การประมาณปริมาตรของมันสำปะหลังโดยใช้กล้อง RGB-D

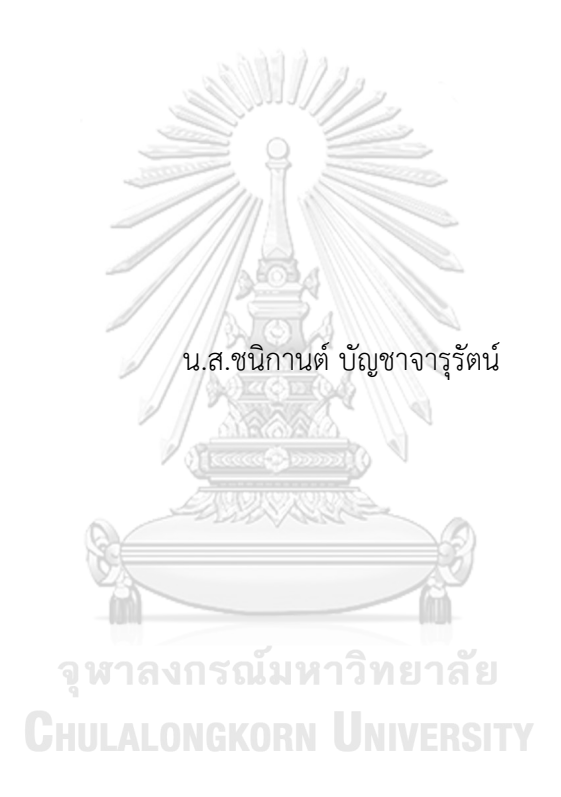

วิทยานิพนธ์นี้เป็นส่วนหนึ่งของการศึกษาตามหลักสูตรปริญญาวิศวกรรมศาสตรมหาบัณฑิต สาขาวิชาระบบกายภาพที่เชื่อมประสานด้วยเครือข่ายไซเบอร์ ภาควิชาวิศวกรรมเครื่องกล คณะวิศวกรรมศาสตร์ จุฬาลงกรณ์มหาวิทยาลัย ปีการศึกษา 2563 ลิขสิทธิ์ของจุฬาลงกรณ์มหาวิทยาลัย

Volume estimation of cassava using RGB-D camera

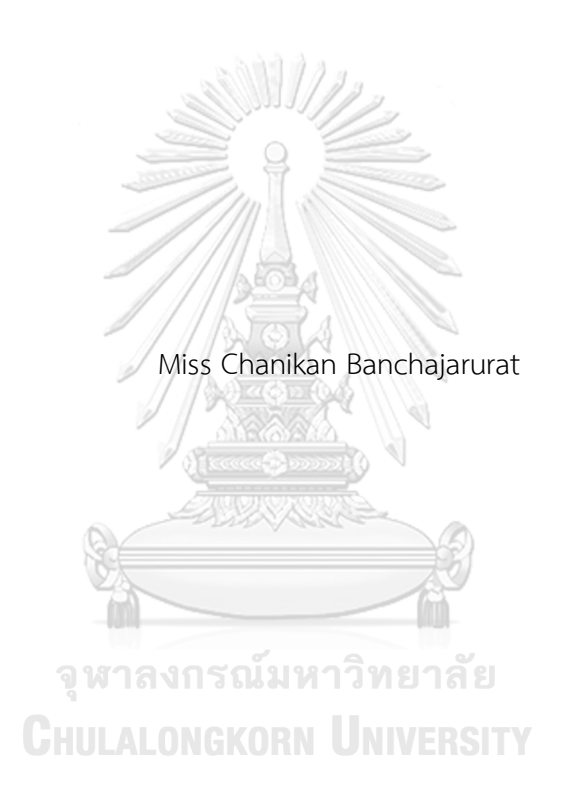

A Thesis Submitted in Partial Fulfillment of the Requirements for the Degree of Master of Engineering in Cyber-Physical System Department of Mechanical Engineering FACULTY OF ENGINEERING Chulalongkorn University Academic Year 2020 Copyright of Chulalongkorn University

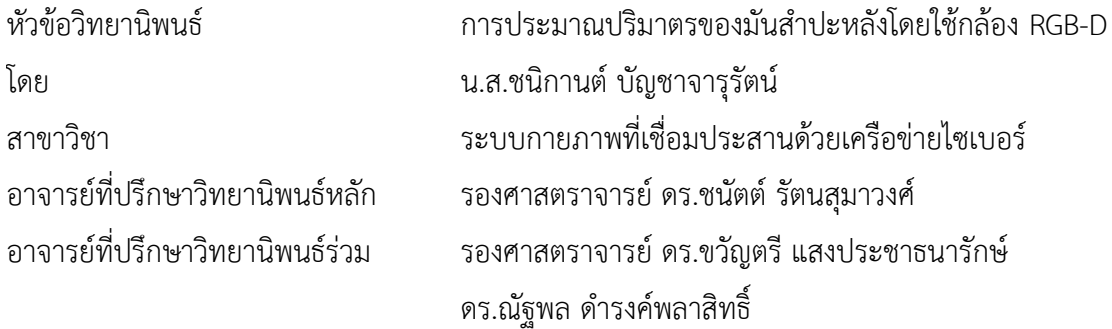

คณะวิศวกรรมศาสตร์ จุฬาลงกรณ์มหาวิทยาลัย อนุมัติให้นับวิทยานิพนธ์ฉบับนี้เป็นส่วนหนึ่ง ของการศึกษาตามหลักสูตรปริญญาวิศวกรรมศาสตรมหาบัณฑิต

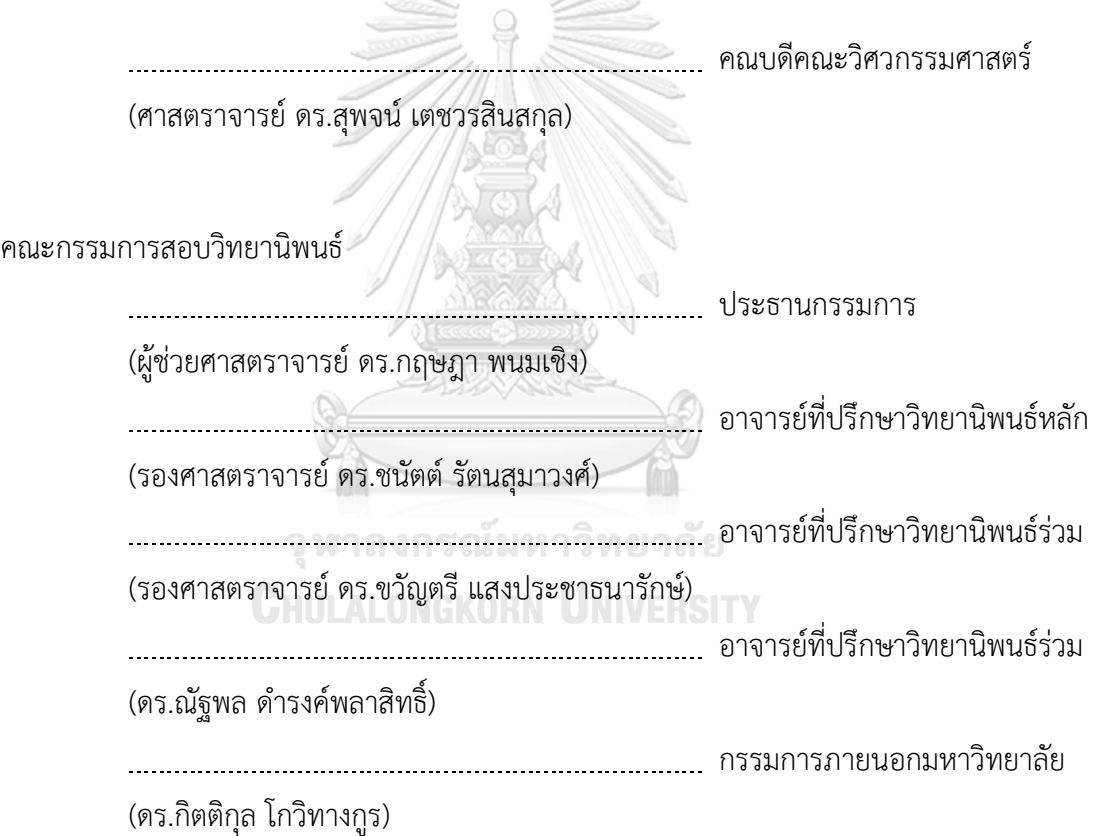

ชนิกานต์บัญชาจารุรัตน์: การประมาณปริมาตรของมันสำปะหลังโดยใช้กล้อง RGB-D. ( Volume estimation of cassava using RGB-D camera) อ.ที่ปรึกษาหลัก : รศ. ดร.ชนัตต์รัตนสุมาวงศ์, อ.ที่ปรึกษาร่วม : รศ. ดร.ขวัญตรีแสงประชาธนารักษ์,ดร.ณัฐ พล ดำรงค์พลาสิทธิ์

มันสำปะหลังเป็นพืชที่ปลูกง่ายและปลูกเป็นจำนวนมากในประเทศไทย เครื่องมือที่ เกี่ยวข้องในการตรวจวัดคุณภาพมันสำปะหลังหลังการเก็บเกี่ยวจนไปถึงก่อนแปรรูปที่ใช้ในปัจจุบัน เป็นเครื่องมือที่ใช้หลักการวัดทางกลพื้นฐานและใช้ความรู้สึกของผู้ประเมินร่วมด้วย ทำให้มีโอกาส ที่จะได้ผลประเมินที่ไม่เป็นความจริง วิทยานิพนธ์นี้เสนอแนวทางการตรวจวัดคุณภาพมันสำปะหลัง ในห่วงโซ่อุปทานโดยใช้กล้อง Kinect ซึ่งเป็นกล้อง RGB-D ถ่ายรูปภาพของหัวมันสำปะหลังเพื่อหา ปริมาตรของมันสำปะหลัง การศึกษาทำโดยถ่ายภาพมันสำปะหลังพันธุ์เกษตรศาสตร์50 จำนวน 90 ตัวอย่างแล้วนำมาวิเคราะห์หาปริมาตรด้วยโปรแกรม MATLAB และใช้วิธีการประมาณปริมาตร มันสำปะหลัง 2 วิธีได้แก่ การประมาณปริมาตรโดยใช้ Depth image และการประมาณปริมาตร โดยใช้ Point Cloud image ทั้งสองวิธีการนี้มีพื้นฐานมาจากการหาปริมาตรของรูปทรงเรขาคณิต ผลการหาปริมาตรของมันสำปะหลังจากการประมาณด้วยวิธีการ depth image และวิธีการ point cloud image เมื่อนำมาพล็อตกับปริมาตรของมันสำปะหลังที่ได้จากวิธีการแทนที่น้ำให้ค่าความ คลาดเคลื่อน RMSE เท่ากับ 66.94 มิลลิลิตรและ 41.4 มิลลิลิตร หรือคิดเป็นร้อยละ 21.12 และ 13.06 ตามลำดับเมื่อเทียบกับค่าเฉลี่ยของปริมาตรของหัวมันสำปะหลังจากวิธีการแทนที่น้ำ และ ค่า R-squared ที่ได้จากการประมาณทั้งสองวิธีมีค่า 0.9561 และ 0.9626 ดังนั้นจึงสรุปได้ว่าการ ประมาณปริมาตรหัวมันสำปะหลังด้วยวิธีการใช้รูป point cloud จะดีกว่าจากค่า R-squared ที่ มากกว่าและค่า RMSE ที่น้อยกว่า ปริมาตรของมันสำปะหลังที่ประมาณด้วยรูปถ่ายนี้สามารถนำไป ประยุกต์หาเปอร์เซ็นต์แป้งมันสำปะหลังได้

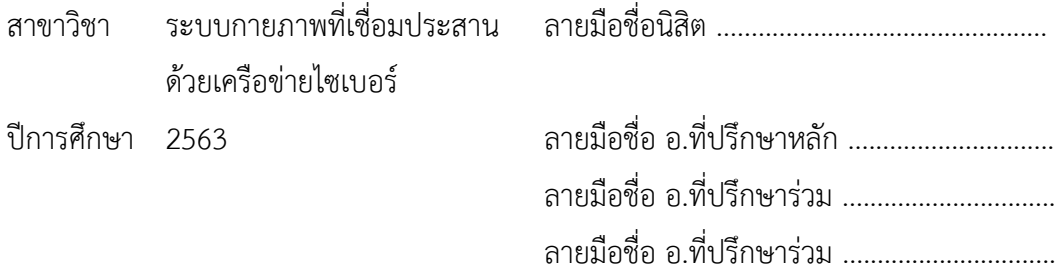

#### # # 6270371721 : MAJOR CYBER-PHYSICAL SYSTEM

KEYWORD: Kinect, Volume, Cassava, Depth, Point cloud

Chanikan Banchajarurat : Volume estimation of cassava using RGB-D camera. Advisor: Assoc. Prof. CHANAT RATANASUMAWONG, Ph.D. Coadvisor: Assoc. Prof. Khwantri Saengprachatanarug, Ph.D., NATTAPOL DAMRONGPLASIT, Ph.D.

Cassava is an easy crop to grow and it is widely grown throughout Thailand. The instruments involved in the quality measurement of cassava after harvest to pre-processing currently rely on the use of basic mechanical instruments and on the assessor's judgement. Consequently, it is possible to receive an assessment that is inaccurate. This study proposed the feasibility of using a Kinect, which is an RGB-D camera, to measure the quality of cassava roots in a supply chain. Using 90 image samples taken from cassavas Kasetsart 50 variety, volume estimation of cassava was performed with MATLAB program. Two methods employed in the volume estimation are Depth image and Point Cloud image models, both of which are based on volume estimation of a geometrical-shaped object. When compared to the volume obtained from water displacement method, the volume estimated using depth image and point cloud image model yield an RMSE of 66.94 mL (21.12%) and 41.4 mL (13.06%), and an R-squared value of 0.9561 and 0.9626, respectively. Therefore, it is concluded that volume estimation of cassava using point cloud image model can provide better estimation with lower RMSE and higher R-squared value. Such volumetric estimation based on image data can later be used to determine the percentage of starch content in a cassava root.

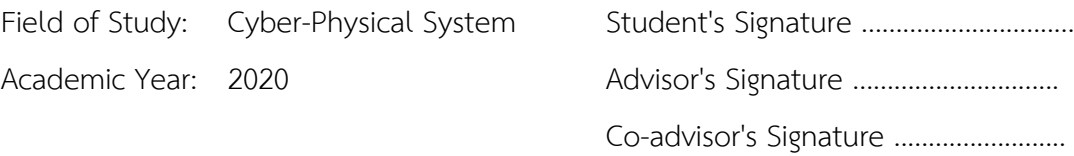

Co-advisor's Signature ..........................

#### **กิตติกรรมประกาศ**

วิทยานิพนธ์ฉบับนี้ดำเนินการสำเร็จลุล่วงไปด้วยดีจากความกรุณาของรองศาสตรจารย์ ดร.ชนัตต์ รัตนสุมาวงศ์ อาจารย์ที่ปรึกษาวิทยานิพนธ์หลัก รองศาสตรจารย์ ดร.ขวัญตรี แสงประชาธนา รักษ์และดร.ณัฐพล ดำรงค์พลาสิทธิ์อาจารย์ที่ปรึกษาวิทยานิพนธ์ร่วม ที่ได้เสียสละเวลาให้คำปรึกษา ให้คำแนะนำ เสนอแนวทาง ให้ความอนุเคราะห์ตลอดจนแก้ไขข้อบกพร่องต่างๆ จนวิทยานิพนธ์นี้เสร็จ สมบูรณ์ผู้วิจัยรู้สึกซาบซึ้งในพระคุณและความกรุณาเป็นอย่างยิ่ง จึงขอกราบขอบพระคุณเป็นอย่างสูง

กราบขอบพระคุณ ดร.ณัฐพล ดำรงค์พลาสิทธิ์ที่กรุณาเป็นผู้เชี่ยวชาญด้านภาษาอังกฤษ กราบขอบพระคุณผู้ช่วยศาสตราจารย์ดร.กฤษฎา พนมเชิง ประธานกรรมการสอบ และดร.กิตติกุล โกวิ ทางกร กรรมการภายนอกมหาวิทยาลัย ที่ได้เสียสละเวลา ติดตาม และให้คำแนะนำทำให้วิทยานิพนธ์ ฉบับนี้จนครบถ้วนสมบูรณ์ผู้วิจัยขอกราบขอบพระคุณด้วยความเคารพอย่างสูงไว้ณ โอกาสนี้

ขอขอบพระคุณบริษัท สงวนวงษ์อุตสาหกรรม จำกัด และ บริษัท ไทยวา จํากัด (มหาชน) ที่ให้ แนวคิดและโจทย์ปัญหาจนเกิดเป็นงานวิจัยนี้และขอขอบพระคุณศูนย์วิจัยอ้อยและน้ำตาลภาค ตะวันออกเฉียงเหนือ มหาวิทยาลัยขอนแก่นที่ให้ทุนสนับสนุนในงานวิจัยนี้

ขอกราบขอบพระคุณผู้ช่วยศาสตราจารย์ดร.นัททีนิภานันท์ที่ให้คำแนะนำเกี่ยวกับกล้อง Kinect และเอื้อเฟื้อให้ใช้กล้องในการทำวิทยานิพนธ์ขอขอบคุณนายธนพร สิงห์ภู่ และห้องวิจัย Bio-Sensing and Field Robotic (BSFR) สาขาวิศวกรรมเกษตร คณะวิศวกรรมศาสตร์ ้มหาวิทยาลัยขอนแก่น ที่ช่วยจัดหา อำนวยความสะดวก เอื้อเฟื้อสถานที่และอุปกรณ์ และแนะนำ เกี่ยวกับมันสำปะหลังจนผู้วิจัยสามารถทำวิทยานิพนธ์ฉบับนี้ได้เสร็จสมบูรณ์ และขอขอบคุณเพื่อน ๆ CPS ที่ได้แลกเปลี่ยนข้อมูลตลอดการทำวิทยานิพนธ์ในการเรียนปริญญาโท

สุดท้ายนี้ผู้วิจัยขอกราบขอบพระคุณบิดามารดา ที่ให้กำลังใจและสนับสนุนการศึกษาของ ผู้วิจัยเสมอมา และคุณค่าอันใดที่ได้รับจากวิทยานิพนธ์ฉบับนี้ ขอมอบเป็นกตัญญุตาบูชาแด่บิดา มารดา ครูอาจารย์ตลอดจนผู้มีพระคุณทุกท่าน

ชนิกานต์ บัญชาจารุรัตน์

## สารบัญ

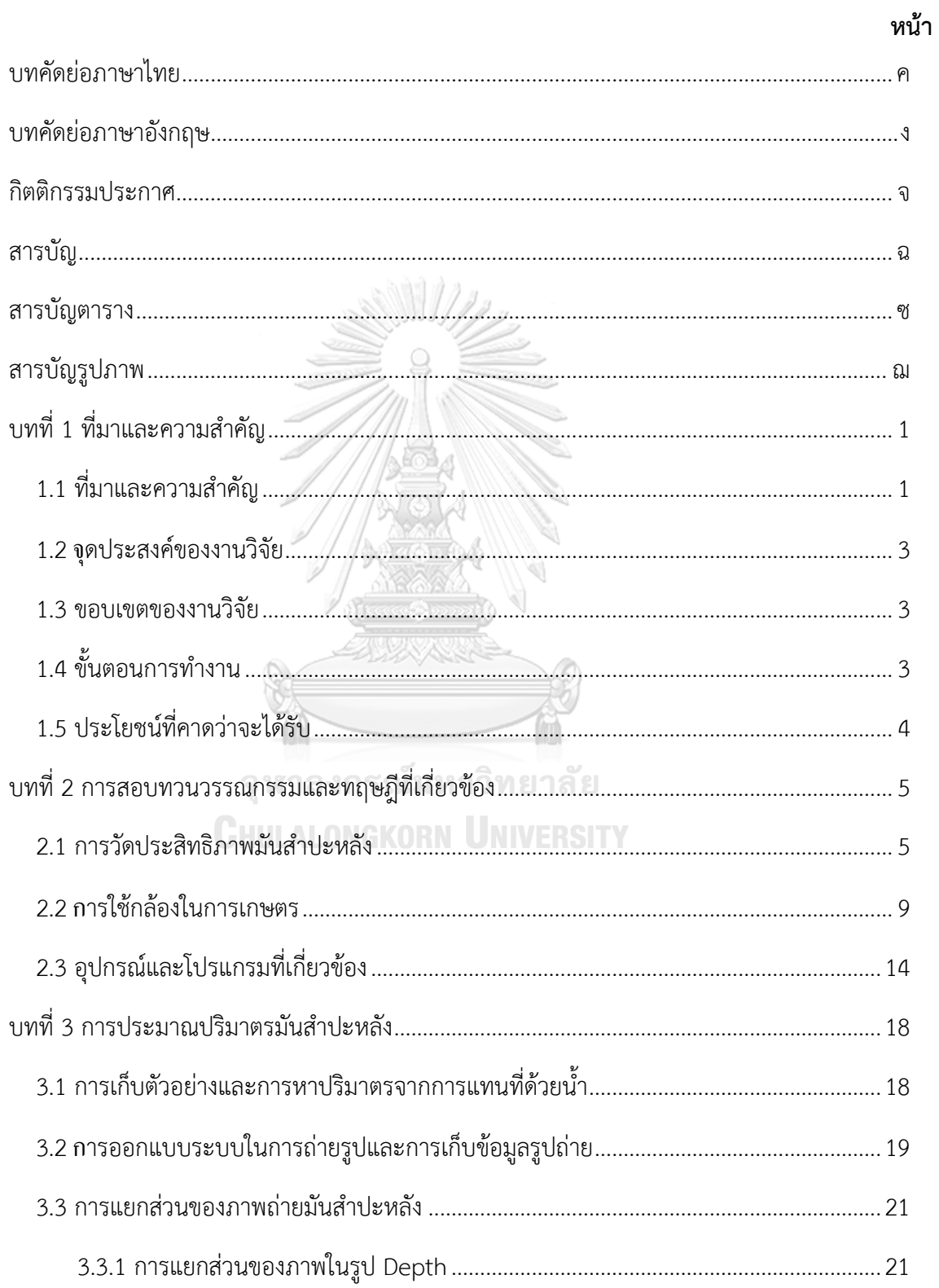

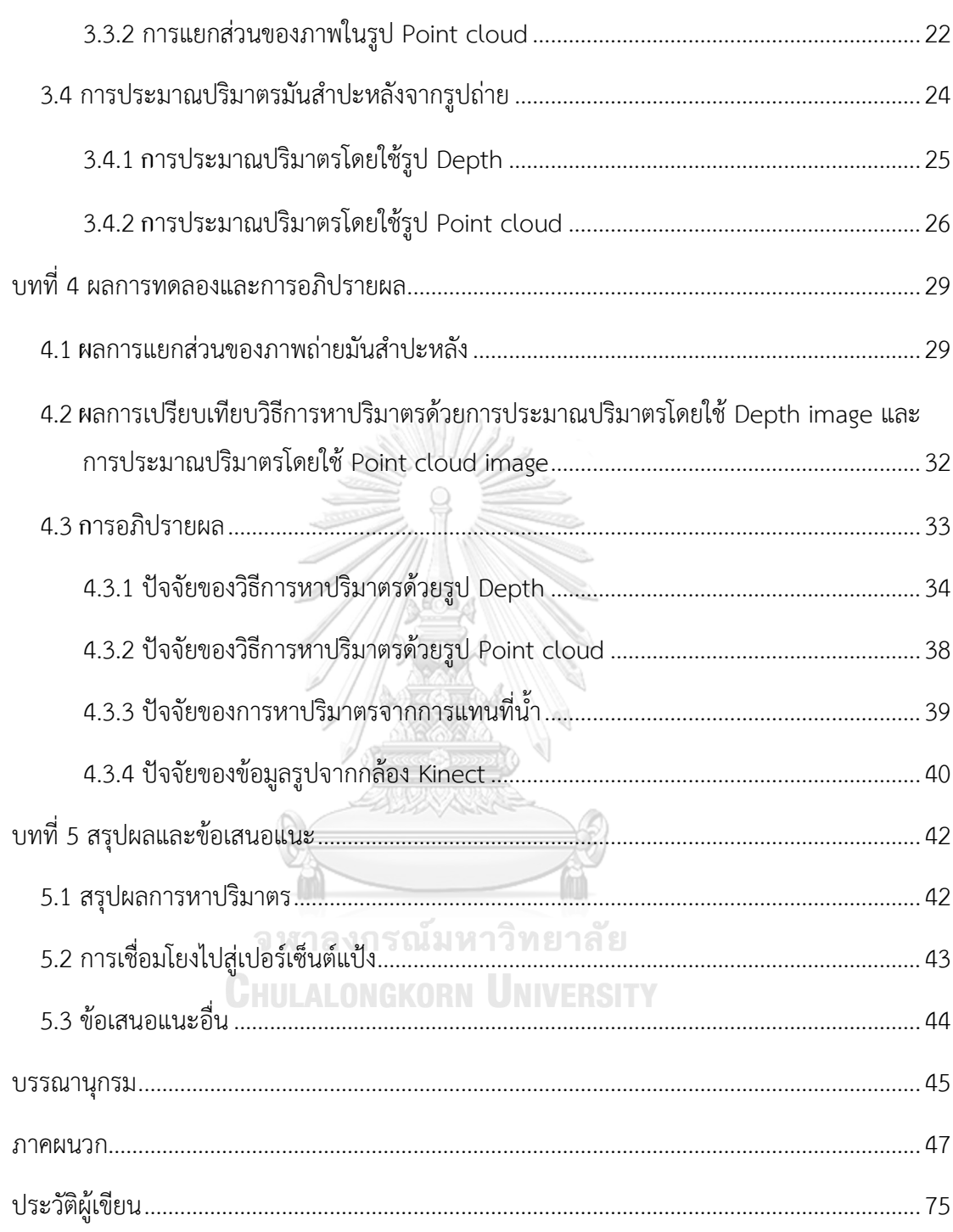

## **สารบัญตาราง**

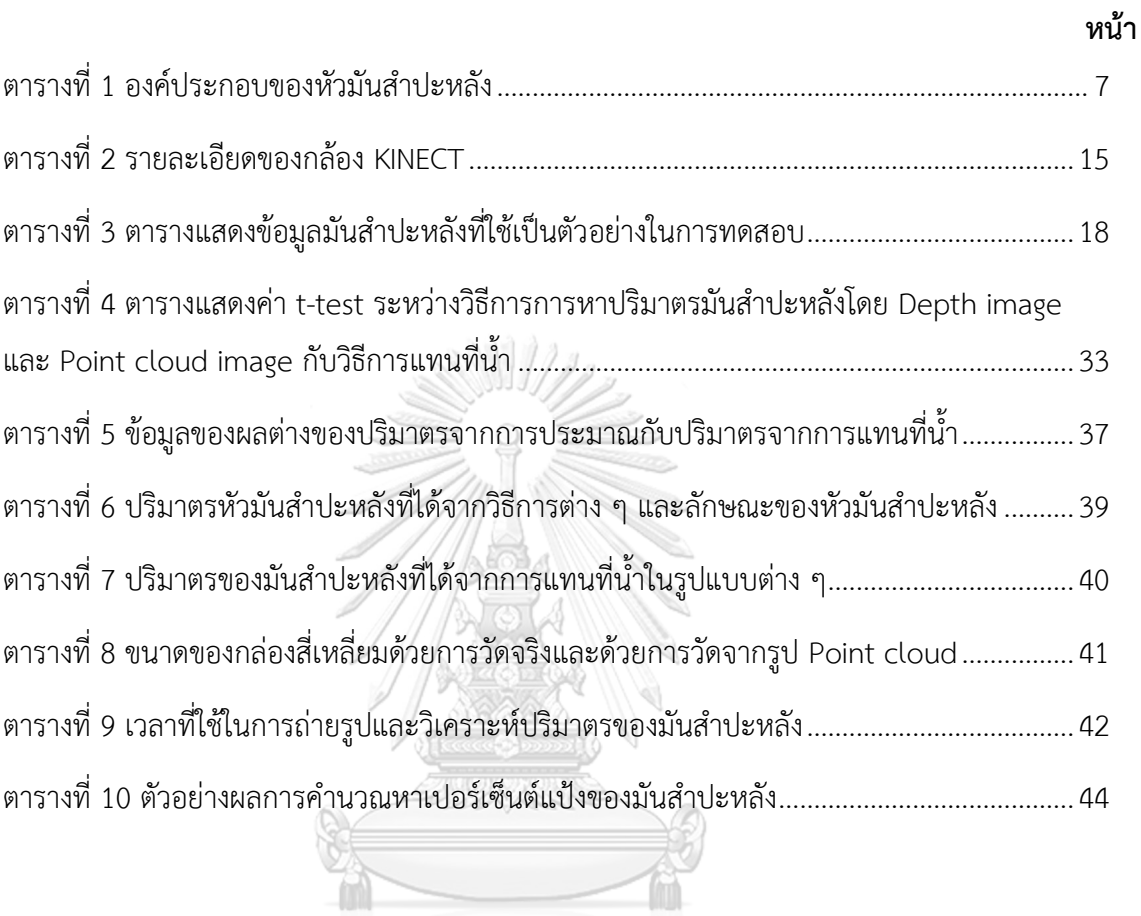

จุฬาลงกรณ์มหาวิทยาลัย<br>Chulalongkorn University

# **สารบัญรูปภาพ**

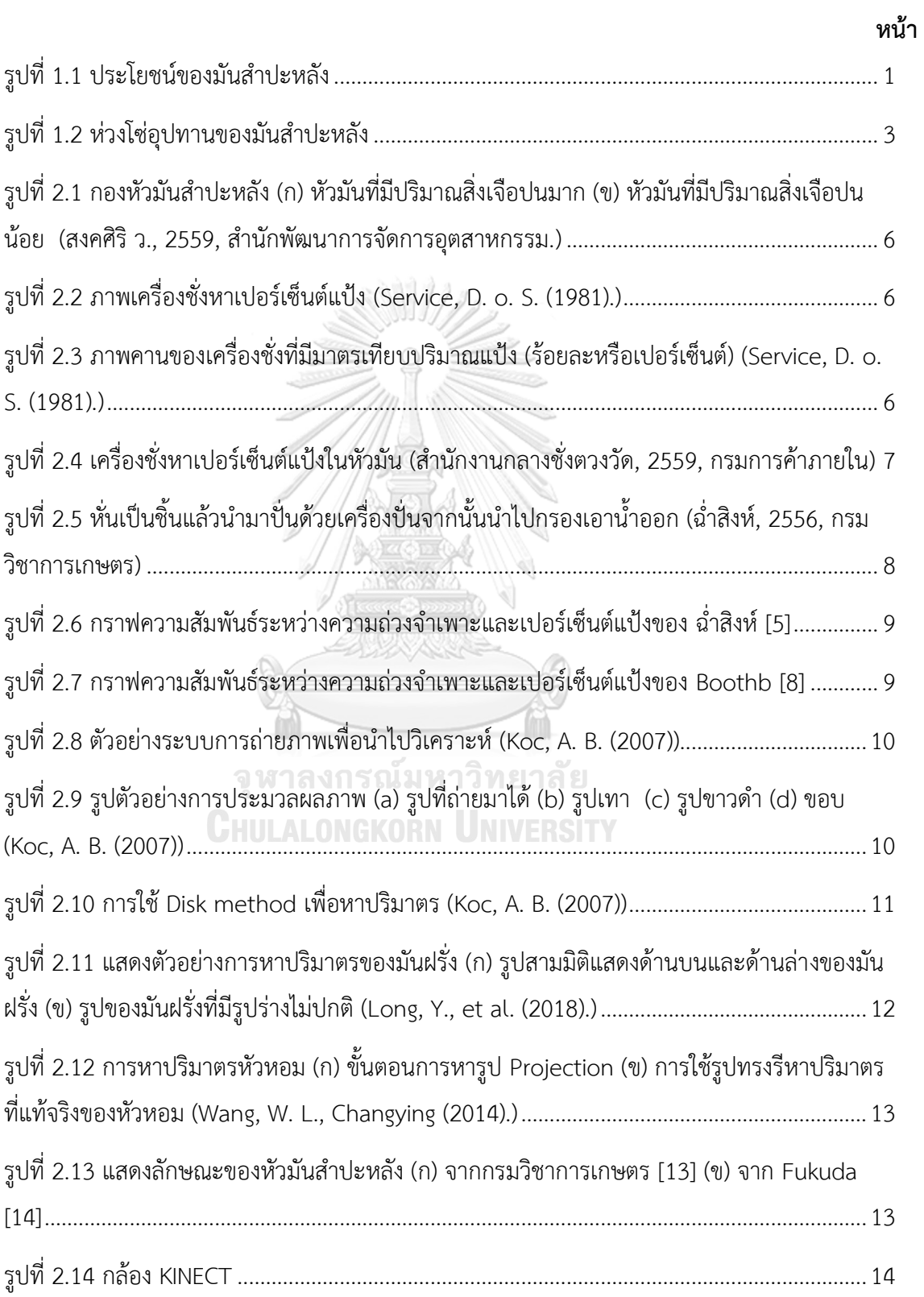

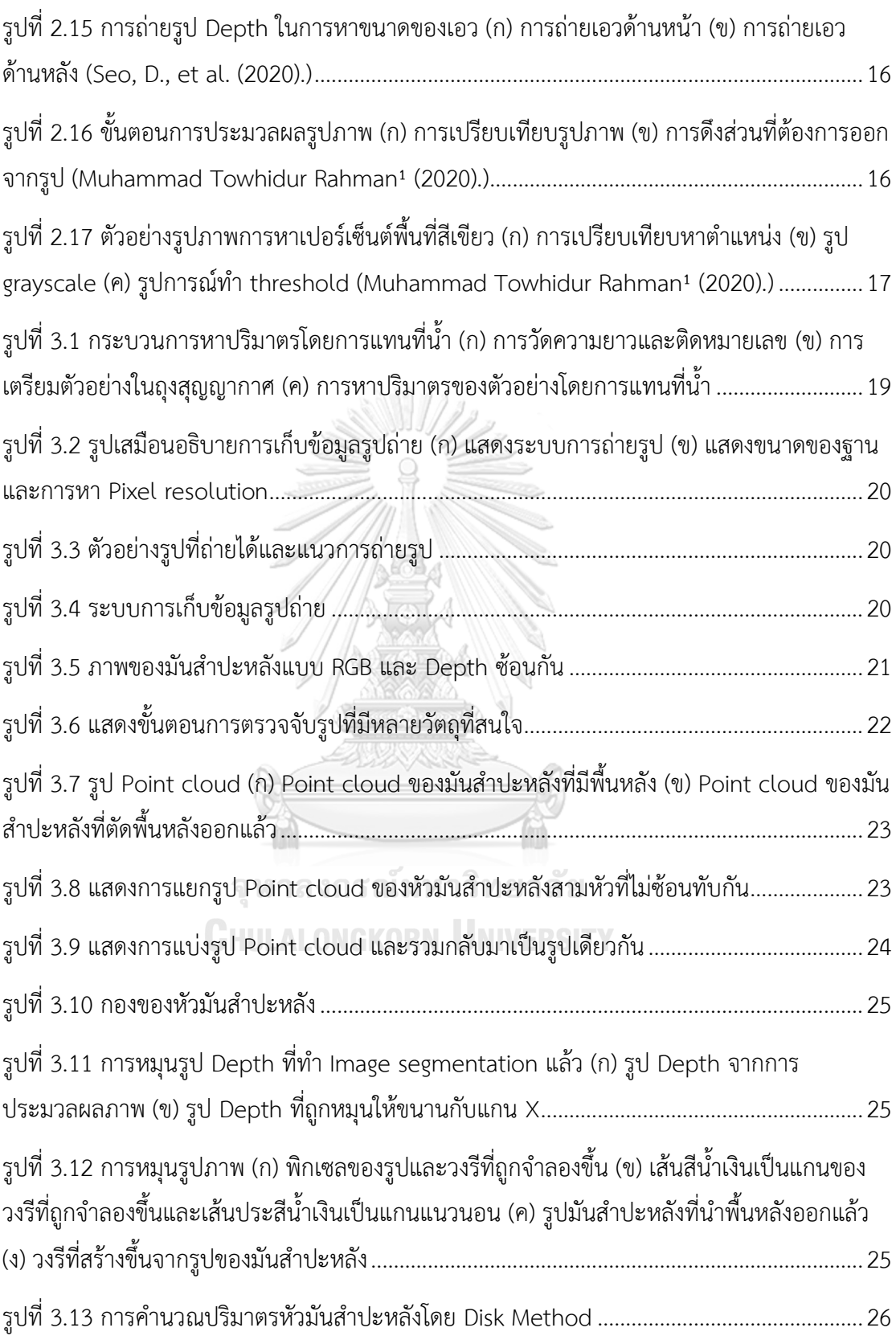

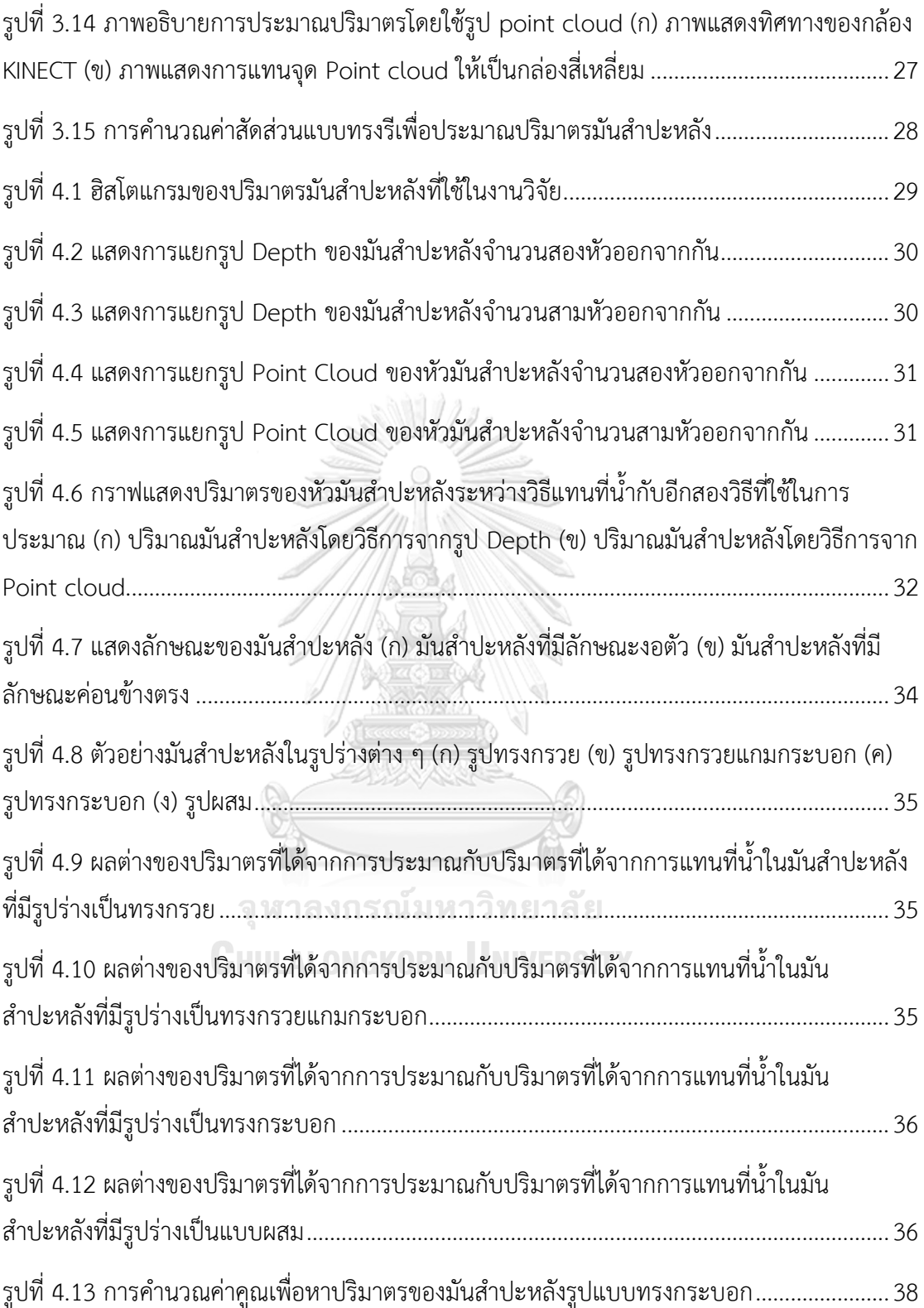

## **บทที่1 ที่มาและความสำคัญ**

#### **1.1 ที่มาและความสำคัญ**

มันสำปะหลังเป็นพืชที่ปลูกง่ายและปลูกเป็นจำนวนมากในประเทศไทย แนวโน้มความ ต้องการผลผลิตที่ได้จากมันสำปะหลังมีมากขึ้นอย่างต่อเนื่อง ส่วนใหญ่มันสำปะหลังจะถูกนำไปแปร รูปเป็นมันเส้น มันอัดเม็ด และแป้งมันสำปะหลังเพื่อนำไปเป็นวัตถุดิบในอุตสาหกรรมต่อเนื่องหลาย ประเภทดังแสดงในรูปที่ 1.1 เช่น มันเส้นและมันอัดเม็ดจะนำไปผลิตเป็นอาหารสัตว์ แอลกอฮอล์ และเอทานอล ในส่วนของแป้งมันสำปะหลังจะนำไปใช้ในอุตสาหกรรมการทำกระดาษ ไม้อัด สารให้ ความหวาน และกาว เป็นต้น ข้อมูลจากสำนักงานเศรษฐกิจการเกษตร กระทรวงเกษตรและสหกรณ์ รายงานปริมาณและมูลค่าการส่งออกสินค้าเกษตรและอาหารในปี พ.ศ. 2562 ว่ามันสำปะหลังและ ผลิตภัณฑ์จากมันสำปะหลังมีการส่งออกรวมเป็นมูลค่า 55,924,782,992 บาท ซึ่งถ้ามองในสินค้า เกษตร การส่งออกของมันสำปะหลังเป็นรองเพียงข้าวและอ้อยเท่านั้น และจากรายงานปริมาณและ มูลค่าการส่งออกสินค้าเกษตรเพื่ออุตสาหกรรมในปี พ.ศ. 2562 ผลิตภัณฑ์มันสำปะหลังถูกส่งออก เป็นมูลค่า 23,860,909,231 บาท [1] จะเห็นได้ว่าสินค้าจากมันสำปะหลังถูกส่งออกเป็นอันดับต้น ๆ ของประเทศ มันสำปะหลังจึงถือว่าเป็นพืชสำคัญทางเศรษฐกิจของประเทศไทย

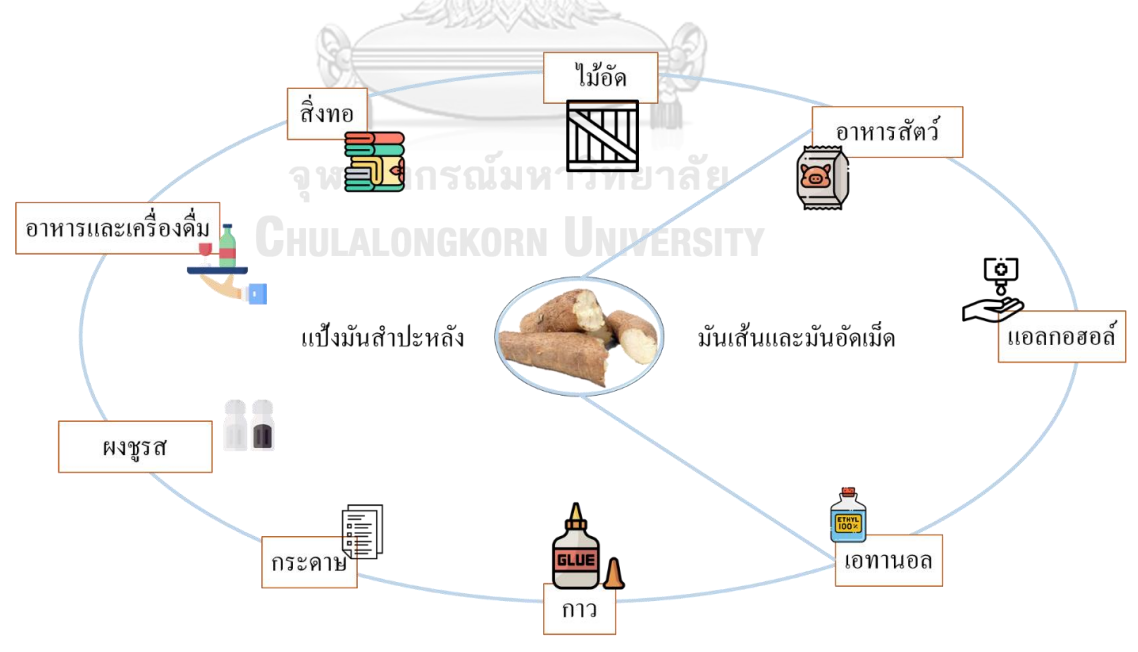

รูปที่1.1 ประโยชน์ของมันสำปะหลัง

ขั้นตอนและวิธีการการเก็บเกี่ยวมันสำปะหลังจนไปถึงการแปรรูปมันสำปะหลังจะส่งผลต่อ คุณภาพ คุณสมบัติและปริมาณของผลผลิต จึงต้องมีกรรมวิธีในการดูแลหลังการเก็บเกี่ยวเพื่อให้มัน สำปะหลังมีมูลค่าสูงขึ้น เริ่มตั้งแต่การเก็บเกี่ยว เกษตรกรต้องเก็บเกี่ยวมันสำปะหลังที่มีอายุเหมาะสม ซึ่งขึ้นอยู่กับพันธุ์ที่ปลูกเพื่อจะได้ปริมาณแป้งที่ดี วิธีการเก็บเกี่ยวต้องเหมาะสมและไม่ทำให้หัวมัน สำปะหลังได้รับความเสียหายมากจนเกินไป เมื่อเก็บเกี่ยวเสร็จเกษตรกรจะรวบรวมผลผลิตและนำไป จำหน่ายให้กับลานรับซื้อหรือโรงงานทันที การซื้อขายมันสำปะหลังจะดูที่เปอร์เซ็นต์แป้งในหัวมันเป็น หลัก ถ้าเปอร์เซ็นต์แป้งสงจะได้ราคาดี แต่จะถูกหักราคาเมื่อมีสิ่งเจือปนติดมาด้วยมากกว่าปกติ การตี ราคามันสำปะหลังจะทำโดยการสุ่มวัดมันสำปะหลังจากคันรถเป็นจำนวน 3 ครั้ง ครั้งละ 5 กิโลกรัม มันสำปะหลังที่สุ่มออกมาจะถูกประเมินสิ่งเจือปนด้วยประสบการณ์ของผู้ซื้อ และถูกวัดเปอร์เซ็นต์ แป้งด้วยการนำไปชั่งน้ำหนักในน้ำและอ่านค่าจากมาตรเทียบเปอร์เซ็นต์แป้ง หลักการของมาตรวัดดัง กล่าวคือ หัวมันสำปะหลังที่มีปริมาณแป้งสูงเมื่อชั่งในน้ำจะมีน้ำหนักมาก หรือก็คือปริมาณของน้ำใน หัวมันน้อย ในทางกลับกันหัวมันสำปะหลังที่มีปริมาณแป้งต่ำจะมีน้ำหนักน้อยเมื่อชั่งในน้ำเพราะ ปริมาณน้ำในหัวมันเยอะ หลังจากการซื้อขายเสร็จสิ้นแล้วลานมันหรือโรงงานจะนำมันสำปะหลังไป จัดการตามกระบวนการของประเภทโรงงานนั้น ๆ ทันที เช่น การแปรรูปเป็นมันเส้นจะต้องทำความ สะอาดหัวมันก่อน จากนั้นนำหัวมันที่สะอาดแล้วเข้าเครื่องหั่นเป็นชิ้น ๆ แล้วนำไปตากแดดเพื่อส่ง ขายให้อุตสาหกรรมอาหารสัตว์ต่อไป เป็นต้น ระยะเวลาของหัวสดจนไปถึงการแปรรูปนั้นต้องทำ ภายใน 3 วัน ไม่เช่นนั้น น้ำหนักจะเริ่มลดลง เชื้อจุลินทรีย์จะเข้าไปทำลาย ปริมาณหัวเน่าจะมากขึ้น ปริมาณแป้งและคุณภาพแป้งจะลดลง ถือเป็นการสูญเสียผลผลิตโดยไม่เกิดประโยชน์ [2]

เครื่องมือที่เกี่ยวข้องกับมันสำปะหลังหลังการเก็บเกี่ยวจนไปถึงก่อนแปรรูปที่ใช้ในปัจจุบัน ได้แก่ ตาชั่งเพื่อชั่งน้ำหนัก และเครื่องวัดเปอร์เซ็นต์แป้งที่ใช้หลักการชั่งหัวมันสำปะหลังในน้ำและใน อากาศ จะเห็นได้ว่าทั้งสองเครื่องมือเป็นเครื่องมือที่ใช้หลักการวัดทางกลที่ให้ผลการวัดมาอย่าง รวดเร็วแต่ก็มีช่องทางหรือโอกาสที่ทำให้ได้ค่าที่ไม่เป็นความจริงอยู่เนื่องจากมีความรู้สึกของผู้วัดร่วม ด้วย ซึ่งเป็นการเอาเปรียบต่อเกษตรกร และจะเห็นได้ว่ามีเครื่องมือน้อยมากที่ใช้ในการบ่งชี้คุณภาพ ของมันสำปะหลังถ้าเทียบกับสินค้าเกษตรอย่างอื่น เช่น ข้าวมีเครื่องวัดความชื้น มีเครื่องกะเทาะ เปลือก มีเครื่องเป่าเม็ดลีบออก เพื่อประเมินคุณภาพข้าวออกมาเป็นราคา เป็นต้น ดังนั้นการประเมิน ราคาในมันสำปะหลังจากเครื่องมือวัดอันเดียวอาจมีความน่าเชื่อถือไม่เพียงพอ

การมีเครื่องมือที่สามารถตรวจวัดคุณภาพจะช่วยให้จัดการกับผลผลิตได้ดีขึ้น เช่น เมื่อนำ เครื่องมือมาวัดและหาช่วงเวลาที่ผลผลิตจะเสื่อมสภาพได้ก็จะสามารถวางแผนในการขนส่งและ จัดการกับผลผลิตได้ในเวลาที่เหมาะสม เช่นเดียวกับมันสำปะหลังที่จะเริ่มเสื่อมสภาพหรือเน่า 1-3 วัน หลังเก็บเกี่ยว หรือมีมันสำปะหลังที่เน่าปะปนมาในกองก็จะทำให้หัวมันที่อยู่รอบข้างเน่าเร็วขึ้น เปอร์เซ็นต์แป้งก็จะน้อยลง [3] หากสามารถนำมันสำปะหลังไปแปรรูปขณะที่มีเปอร์เซ็นต์แป้งที่ดีที่สุด ได้ถือเป็นการจัดการที่มีประสิทธิภาพ และเครื่องมือนี้ยังสามารถเป็นเกณฑ์มาตรฐานการวัดเพื่อบ่งชี้ ราคาได้อีกด้วย รูปที่ 1.2 แสดงห่วงโซ่อุปทานของมันสำปะหลัง การใช้กล้องเพื่อเป็นเครื่องมือ

ตรวจสอบคุณภาพของมันสำปะหลังสามารถนำไปใช้ระหว่างขั้นตอนที่ 1 และ 2 ได้ เนื่องจากกล้องจะ เก็บข้อมูลได้รวดเร็ว สามารถรู้ผลได้ทันที และน่าเชื่อถือกว่าวิธีการในปัจจุบัน

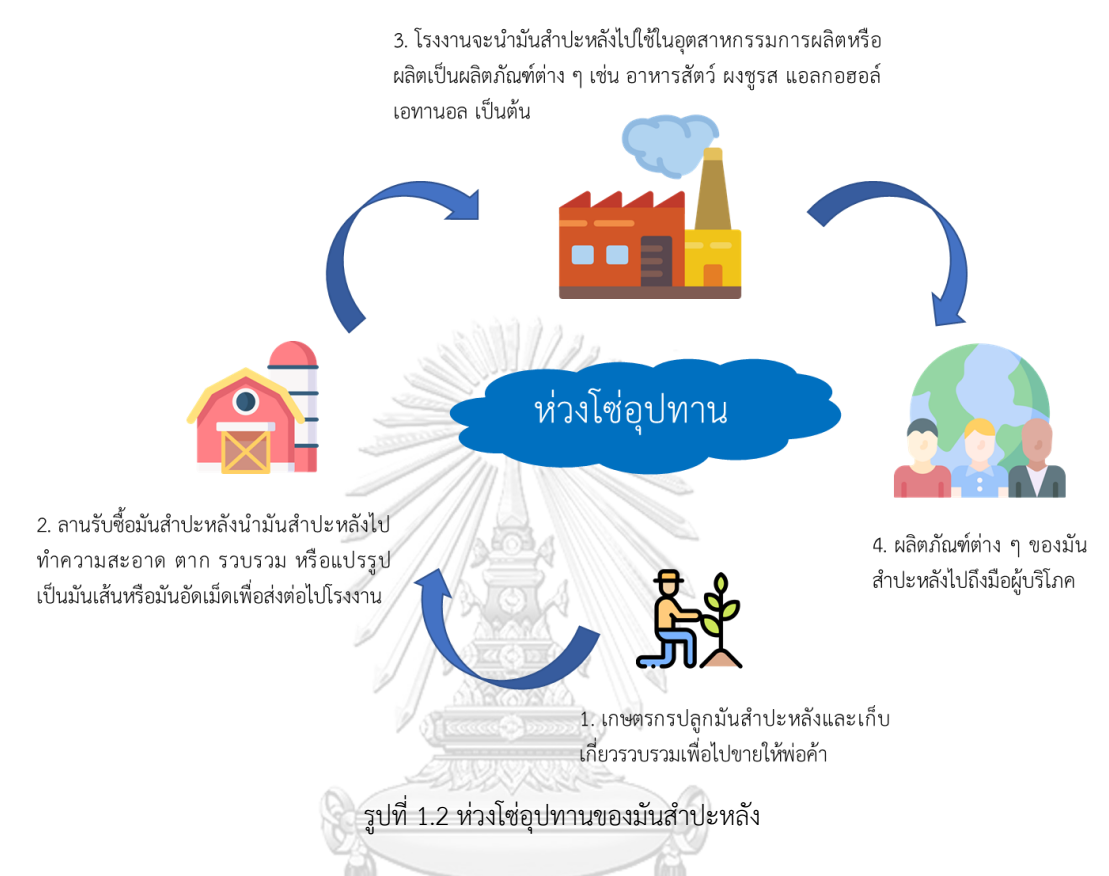

#### **1.2 จุดประสงค์ของงานวิจัย**

1. เพื่อเสนอแนวทางการตรวจวัดคุณภาพมันสำปะหลังในห่วงโซ่อุปทานโดยใช้กล้อง RGB-D เพื่อหาปริมาตรของมันสำปะหลัง

#### **1.3 ขอบเขตของงานวิจัย**

1. ประมาณปริมาตรมันสำปะหลังจากข้อมูลรูปถ่าย RGB-D ที่มีมันสำปะหลัง 1-3 หัวและ วางตัวแบบไม่ซ้อนทับกัน

2. ใช้โปรแกรม MATLAB หรือโปรแกรมอื่น ๆ สำหรับการจัดการรูปภาพจากกล้อง KINECT และวิเคราะห์เพื่อหาปริมาตรของมันสำปะหลัง

3. ใช้มันสำปะหลังพันธุ์เกษตรศาสตร์ 50 ที่มีความหลากหลายทางรูปทรง

## **1.4 ขั้นตอนการทำงาน**

1. ศึกษาขั้นตอนและรูปแบบการเก็บเกี่ยวมันสำปะหลัง การรวบรวม และการขนส่งมัน สำปะหลังของเกษตร จนไปถึงการซื้อขายมันสำปะหลัง ณ ลานรับซื้อ

2. ศึกษางานวิจัยที่เกี่ยวกับการใช้กล้องในการเกษตร

3. ศึกษาวิธีการใช้กล้องที่มีเซนเซอร์ความลึกกับโปรแกรม MATLAB

4. ออกแบบวิธีการและระบบการเก็บรูปภาพ จำนวนตัวอย่างที่ใช้ ข้อมูลที่จะเก็บจาก ตัวอย่าง และเก็บข้อมูลมา

5. นำรูปภาพที่ได้มาวิเคราะห์หาปริมาตรด้วยโปรแกรม MATLAB เปรียบเทียบ วิธีการ ประมาณปริมาตรโดยใช้รูป Depth และการประมาณปริมาตรโดยใช้รูป Point cloud กับวิธีการหา ปริมาตรจากการแทนที่น้ำ

6. ตรวจสอบความถูกต้องและปรับปรุงวิธีการวิเคราะห์

7. สรุปผลงานวิจัยและข้อเสนอแนะ

8. จัดทำรูปเล่มวิทยานิพนธ์และเตรียมการนำเสนอ

### **1.5 ประโยชน์ที่คาดว่าจะได้รับ**

- ได้ปริมาตรของมันสำปะหลังจากการใช้กล้อง

- ได้เครื่องมือหรือวิธีการเพื่อหาปริมาตรมันสำปะหลังและแนวทางการใช้ข้อมูลนี้ในการ

ตรวจวัดคุณภาพของมันสำปะหลังในห่วงโซ่อุปทาน

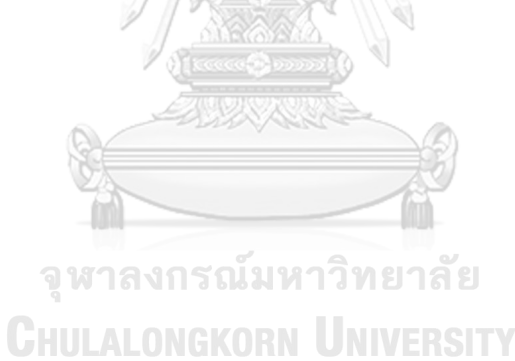

### **บทที่2 การสอบทวนวรรณกรรมและทฤษฎีที่เกี่ยวข้อง**

#### **2.1 การวัดประสิทธิภาพมันสำปะหลัง**

ประสิทธิภาพของมันสำปะหลังสามารถประเมินได้จากปริมาณหัวมันสำปะหลังซึ่งก็คือ น้ำหนักของหัวมันสำปะหลังหาโดยการชั่งน้ำหนักด้วยเครื่องชั่ง และคุณภาพของมันสำปะหลังซึ่งดูได้ จากปริมาณแป้ง ปริมาณสิ่งเจือปน และความสด [4] งานวิจัยนี้จะกล่าวถึงการวัดคุณภาพมัน สำปะหลังที่ใช้ในการซื้อขายหัวมันสำปะหลังสดที่ลานมันในปัจจุบัน อย่างที่ได้เกริ่นนำไปในบทที่หนึ่ง นั้น มันสำปะหลังมีการประเมินคุณภาพสองสิ่งเป็นหลักคือการประเมินสิ่งเจือปนและการประเมิน เปอร์เซ็นต์แป้ง ส่วนการดูความสดจะดูที่สีและเนื้อสัมผัสของมันสำปะหลัง การประเมินสิ่งเจือปนจะ เป็นการประเมินลักษณะภายนอกที่มองเห็นได้ เช่น ดิน หิน เหง้า หรือสิ่งแปลกปลอมอย่างอื่นที่ติดมา แสดงในรูปที่ 2.1 การที่มีสิ่งเจือปนเหล่านี้จะทำให้น้ำหนักเพิ่มขึ้นแต่ปริมาณแป้งยังคงเท่าเดิม เปอร์เซ็นต์แป้งจะส่งผลในกระบวนการสกัดแป้งมันสำปะหลังดิบ(Native Starch) หรือแป้งมัน สำปะหลังแปรรูป(Modify Starch) ในอุตสาหกรรมแป้งมันสำปะหลัง เปอร์เซ็นต์แป้งจึงเป็นตัวบ่ง บอกคุณภาพของมันสำปะหลังที่สำคัญ [5] ในส่วนของการประเมินเปอร์เซ็นต์แป้งจะมีวิธีการหาอยู่ หลายวิธี เช่น การหาเปอร์เซ็นต์แป้งด้วยวิธีของ Krochmal และ Kilbride ซึ่งจะนำหัวมันสำปะหลัง ไปสับ บด ปั่น นำน้ำออกและอบให้แห้ง แล้วนำมาชั่งน้ำหนัก การหาเปอร์เซ็นต์แป้งด้วยวิธี Polarimetric เป็นวิธีการที่ใช้ผู้เชี่ยวชาญเฉพาะด้านในห้องปฏิบัติการ วิเคราะห์ไปถึงองค์ประกอบ ของสารทำให้ใช้เวลานานกว่าจะรู้ผล [6] เป็นต้น แต่การหาเปอร์เซ็นต์แป้งที่ใช้ที่ลานรับซื้อจะต้องเป็น วิธีที่วัดแล้วรู้ผลได้ทันที สะดวก ง่าย มีมาตรฐานและเป็นที่ยอมรับ วิธีที่ใช้ในปัจจุบันก็คือวิธีชั่งด้วย เครื่องชั่งแบบ Reimann scale ซึ่งมีลักษณะและส่วนประกอบแสดงในรูปที่ 2.2 ประกอบไปด้วย คานตาชั่ง ตุ้มน้ำหนักและจุดวัดน้ำหนัก ตะกร้า และถังน้ำจืด คานตาชั่งจะมีมาตรวัดเทียบจาก น้ำหนักเป็นเปอร์เซ็นต์แป้งดังแสดงในรูปที่ 2.3 และรูปจริงของเครื่องชั่งนี้แสดงในรูปที่ 2.4 วิธีของ เครื่องชั่งนี้จะทำให้หาเปอร์เซ็นต์แป้งและคิดราคาซื้อขายหัวมันสำปะหลังได้ทันที

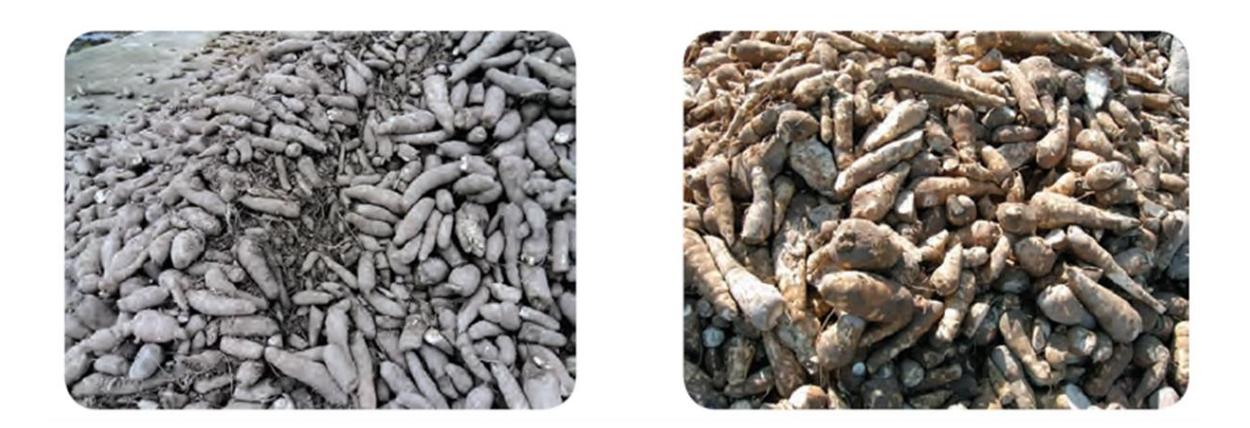

 $(n)$  $($ <sup> $\mathbf{U})$ </sup> รูปที่2.1 กองหัวมันสำปะหลัง (ก) หัวมันที่มีปริมาณสิ่งเจือปนมาก (ข) หัวมันที่มีปริมาณสิ่งเจือปนน้อย (สงคศิริว., 2559, สำนักพัฒนาการจัดการอุตสาหกรรม.)

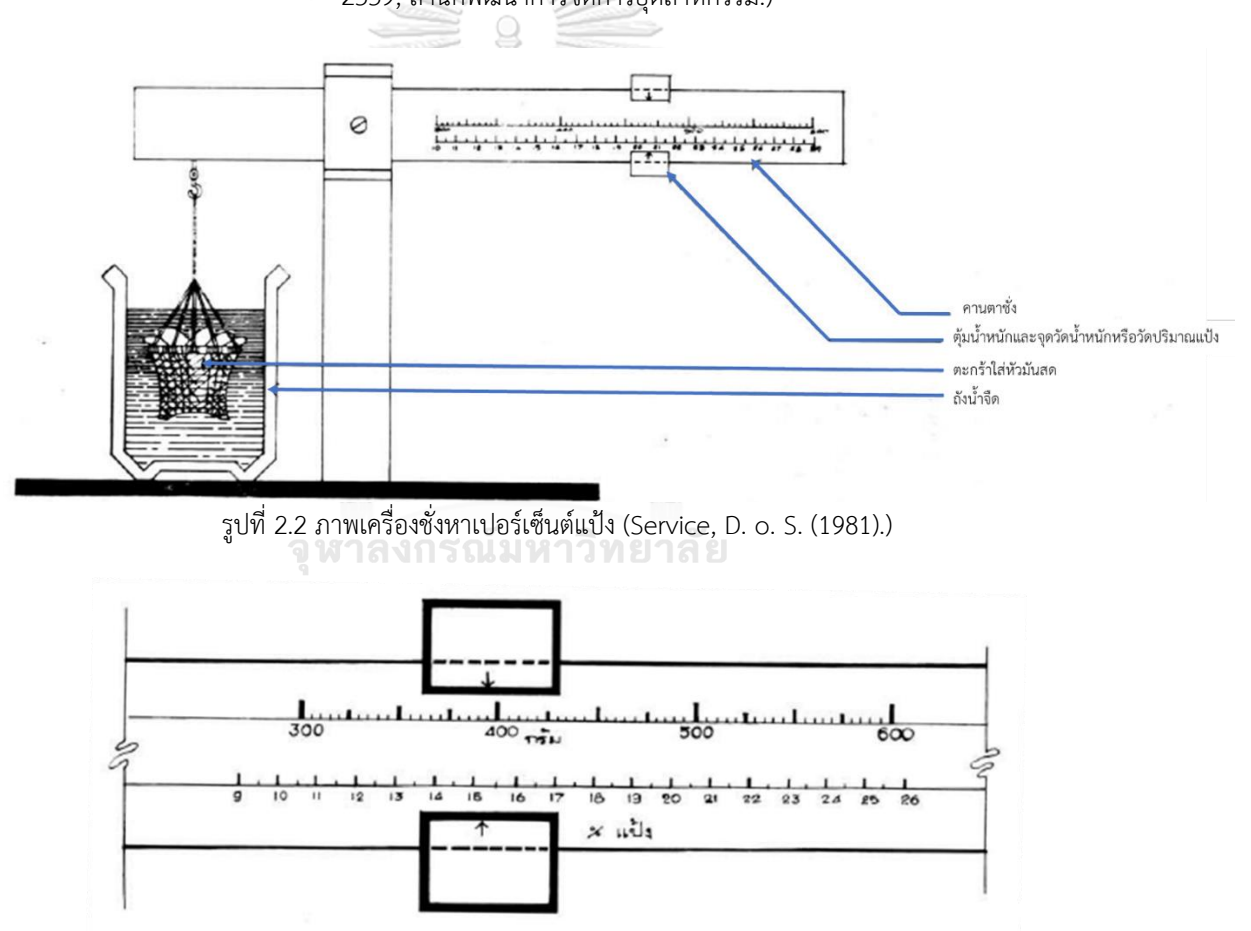

รูปที่2.3 ภาพคานของเครื่องชั่งที่มีมาตรเทียบปริมาณแป้ง (ร้อยละหรือเปอร์เซ็นต์) (Service, D. o. S. (1981).)

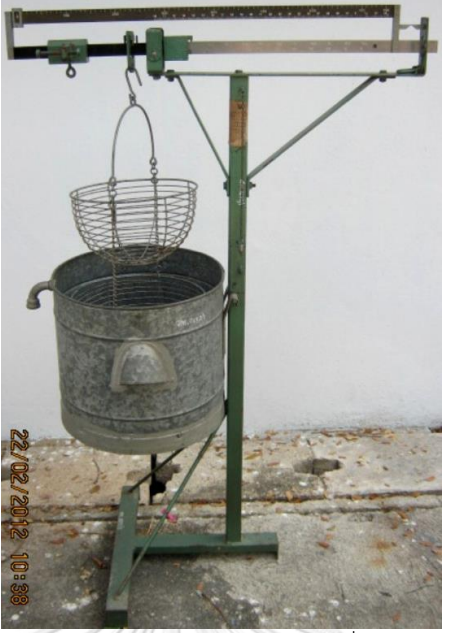

รูปที่2.4 เครื่องชั่งหาเปอร์เซ็นต์แป้งในหัวมัน (สำนักงานกลางชั่งตวงวัด, 2559, กรมการค้าภายใน)

เครื่องชั่งหาเปอร์เซ็นต์แป้งในหัวมันแบบ Reimann scale จะหาค่าเปอร์เซ็นต์แป้งโดยใช้ หลักการของ Reimann scale ในการแปลงค่าความถ่วงจำเพาะของหัวมันสำปะหลังสดเป็นค่า ปริมาณแป้งมันสำปะหลัง โดยวิธีนี้จะใช้ตัวอย่างหัวมันสำปะหลังจำนวน 5 กิโลกรัมต่อครั้ง ชั่งน้ำหนัก ตัวอย่างนี้ในอากาศและในน้ำและอ่านมาตรเทียบปริมาณแป้งออกมา องค์ประกอบหลักในหัวมัน สำปะหลังจะประกอบไปด้วยน้ำ เปลือก เนื้อ(แป้ง) และไซยาไนด์ แสดงในตารางที่ 1 จะเห็นได้ว่า หัวมันสำปะหลังจะประกอบไปด้วยแป้งและน้ำเป็นส่วนใหญ่ ดังนั้นหัวมันสำปะหลังที่มีปริมาณแป้งสูง เมื่อชั่งในน้ำจะมีน้ำหนักมาก หรือก็คือปริมาณของน้ำในหัวมันน้อย ในทางกลับกันหัวมันสำปะหลังที่มี ปริมาณแป้งต่ำจะมีน้ำหนักน้อยเมื่อชั่งในน้ำเพราะปริมาณน้ำในหัวมันเยอะ [7]

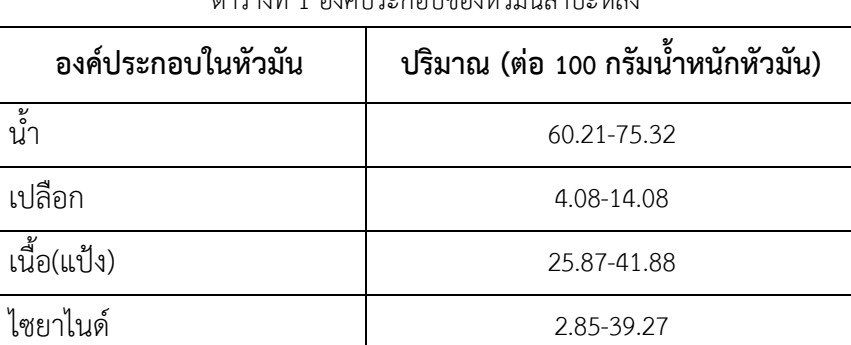

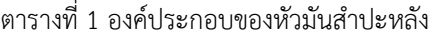

หลักการของ Reimann scale ในการแปลงค่าความถ่วงจำเพาะของหัวมันสำปะหลังสดเป็น ค่าปริมาณแป้งมันสำปะหลังได้ถูกใช้มายาวนานและเป็นที่ยอมรับในการใช้ซื้อขายหัวมันสำปะหลังใน ระดับสากล นอกจากนี้ยังมีงานวิจัยทดลองหาความสัมพันธ์ระหว่างเปอร์เซ็นต์แป้งกับความ ถ่วงจำเพาะของมันสำปะหลัง จะมีวิธีการคล้าย ๆ กันคือ ชั่งมันสำปะหลังหาค่าความถ่วงจำเพาะแล้ว นำมันสำปะหลังมาหั่น ปั่น กรอง และอบเพื่อจะหาเปอร์เซ็นต์แป้งมันสำปะหลังแสดงดังรูปที่ 2.5 ใน รูปที่ 2.6 แสดงกราฟความสัมพันธ์ของความถ่วงจำเพาะและเปอร์เซ็นต์แป้งมันสำปะหลังของ ฉ่ำสิงห์ [5] จะได้สมการ y = 107.43x - 98.133 มีช่วงความถ่วงจำเพาะที่ 1.13 - 1.19 และรูปที่ 2.7 แสดง กราฟความสัมพันธ์ของความถ่วงจำเพาะและเปอร์เซ็นต์แป้งมันสำปะหลังของ Boothb [8] สมการที่ ได้จากกราฟคือ Y = 159.1X-147.0 มีช่วงความถ่วงจำเพาะที่ 1.066 – 1.140 ดังนั้นหากทราบ ปริมาตรหัวมันสำปะหลังแล้วจะสามารถนำไปหาค่าความถ่วงจำเพาะและประมาณค่าเปอร์เซ็นต์แป้ง ได้ต่อไป อย่างไรก็ตามสมการจากงานวิจัยดังกล่าวมีตัวอย่างและเงื่อนไขที่ไม่เหมือนกัน ดังนั้นการนำ ผลของงานวิจัยเหล่านี้ไปใช้จึงต้องพิจารณาเปรียบเทียบกับงานที่จะเอาไปใช้ให้ดีก่อน

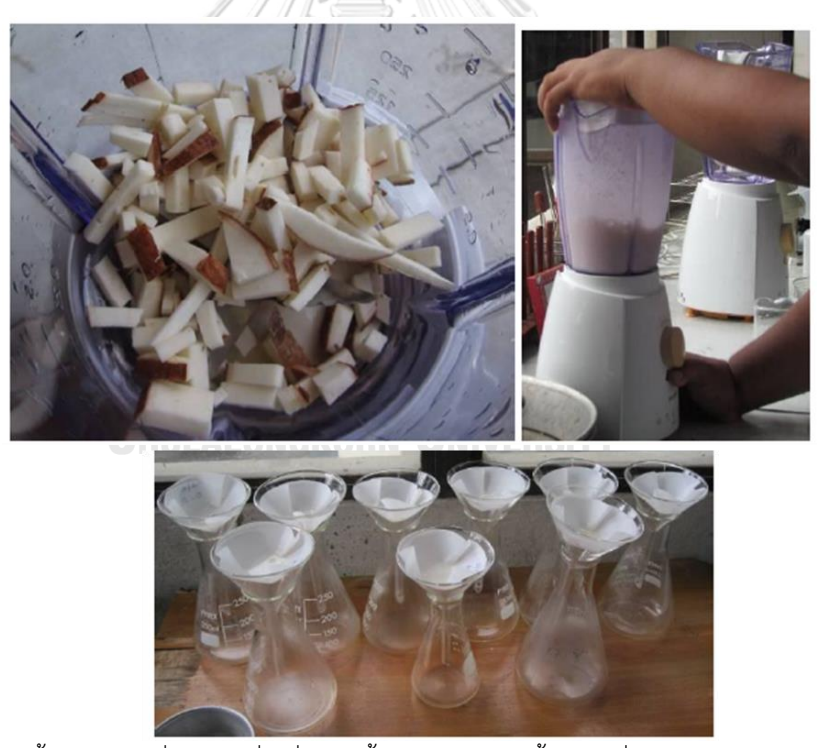

รูปที่2.5 หั่นเป็นชิ้นแล้วนำมาปั่นด้วยเครื่องปั่นจากนั้นนำไปกรองเอาน้ำออก (ฉ่ำสิงห์, 2556, กรมวิชาการเกษตร)

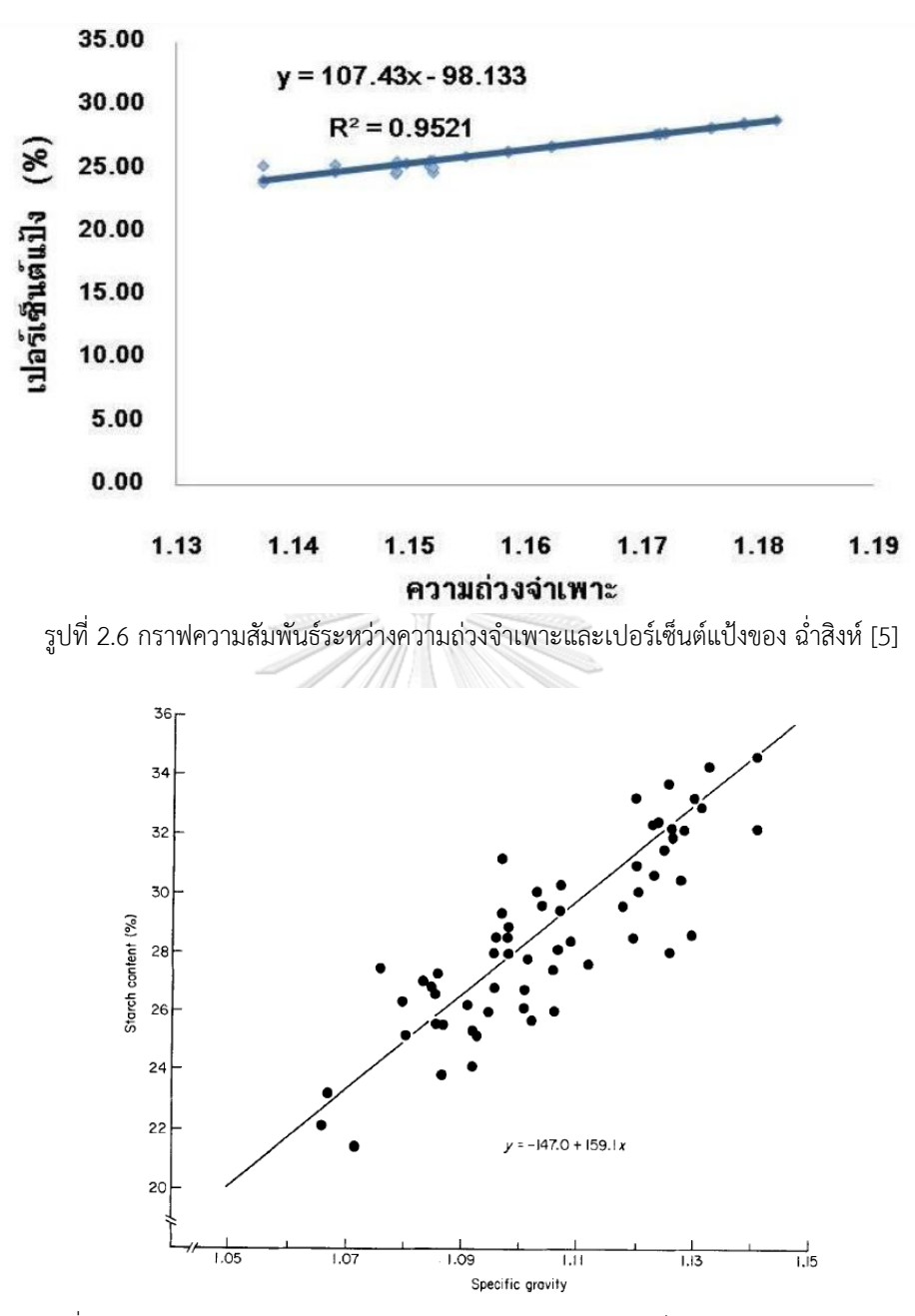

รูปที่2.7 กราฟความสัมพันธ์ระหว่างความถ่วงจำเพาะและเปอร์เซ็นต์แป้งของ Boothb [8]

### **2.2 การใช้กล้องในการเกษตร**

ในปัจจุบันมีการนำเทคโนโลยีเข้ามาใช้ในการเกษตรมากขึ้น การใช้กล้องถือเป็นอีกเครื่องมือที่มี การนำมาใช้อย่างแพร่หลาย เช่น ใช้กล้องเพื่อมาหาตำแหน่งของผลไม้ที่อยู่บนต้น ใช้กล้องเพื่อตรวจดู ความสุกของผลไม้ใช้กล้องดูผิวภายนอกแล้ววิเคราะห์โรคของผลไม้ รวมไปถึงใช้กล้องเพื่อหาขนาด ของผลไม้[9] การหาขนาดทำให้วางแผนการตลาดได้ถูกต้อง เป็นการเพิ่มมูลค้าให้ตัวสินค้า สามารถ วางแผนการเจริญเติบโตของผลผลิต วางแผนเรื่องบรรจุภัณฑ์และการขนส่ง ในรูปที่ 2.8 แสดงให้เห็น ถึงระบบการเก็บข้อมูลรูปภาพเพื่อนำไปวิเคราะห์หาสิ่งที่ต้องการ ระบบจะมีส่วนประกอบหลักคือ กล้อง แสงสว่าง ตัวยึด และฐานรอง ขึ้นอยู่กับการออกแบบในแต่ละการทดลอง เมื่อได้ข้อมูลมาแล้ว จะนำไปวิเคราะห์ด้วยวิธีการต่าง ๆ ดังจะยกตัวอย่างต่อไป

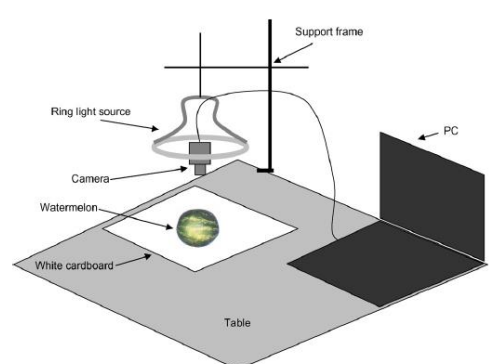

รูปที่ 2.8 ตัวอย่างระบบการถ่ายภาพเพื่อนำไปวิเคราะห์(Koc, A. B. (2007))

จากการศึกษาของ Koc [10] การหาปริมาตรแตงโมโดยใช้การประมาณรูปร่างเป็นทรงรีและ การประมวลผลภาพ แตงโม 15 ลูก ถูกนำมาทดสอบหาปริมาตร แตงโมทั้งหมดมีน้ำหนักในช่วง 3.775 ถึง 9.480 กิโลกรัม ขั้นตอนการหาปริมาตรเริ่มจากวัดขนาดแตงโมทั้งหมดด้วยคาลิปเปอร์ จากนั้นแตงโมจะถูกชั่งน้ำหนักด้วยตราชั่งดิจิตอลและนำไปหาปริมาตรด้วยการแทนที่น้ำ ระบบการ ถ่ายรูปประกอบไปด้วย กล้อง CMOS หลอดไฟฟลออเรสเซนต์ 32W และคอมพิวเตอร์ ดังแสดงในรูป ที่ 2.8 ตัวอย่างถูกถ่ายรูปจากด้านบนหนึ่งรูปจากนั้นพลิกด้านแตงโมแล้วถ่ายอีกหนึ่งรูป รูปภาพที่ได้ ถูกเปลี่ยนเป็น Eight-bit grayscale image ใช้ค่าที่ตั้งไว้เลือกเฉพาะพื้นที่ที่ต้องการ(Threshold) และเปลี่ยนให้เป็นรูปขาวดำ(Binary Image) จากนั้นจึงใช้เทคนิคตรวจจับขอบ(Edge detection technique) เพื่อหาขอบในแต่ละรูป วิธีการแสดงในรูปที่ 2.9 ทุกรูปจะถูกบันทึกให้อยู่ใน Bitmap file ยกเว้นรูปขอบของแตงโมจะถูกบันทึกอยู่ใน Text file เพื่อจะลดขนาดข้อมูลและเวลาที่ใช้ในการ ประมวลผลลง เมื่อได้รูปของแตงโมแล้วพิกเซลในแนวยาวและกว้างถูกนับจากรูปถ่ายเพื่อหาสัดส่วน (Ratio) ในการคำนวณ

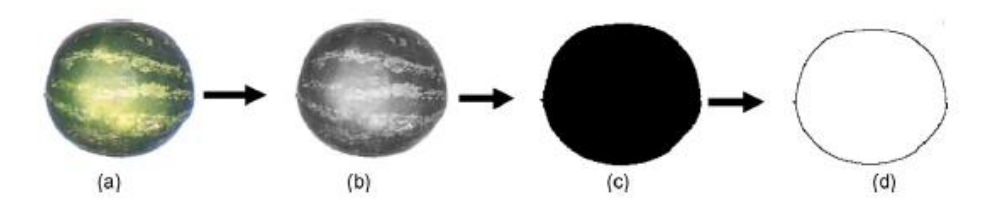

รูปที่2.9 รูปตัวอย่างการประมวลผลภาพ (a) รูปที่ถ่ายมาได้(b) รูปเทา (c) รูปขาวดำ (d) ขอบ (Koc, A. B. (2007))

การประมาณปริมาตรแตงโมในการศึกษานี้มีสองวิธี วิธีแรกการประมาณปริมาตรแตงโมโดย การประมาณเป็นวงรีมีหลักการคือแตงโมแต่ละลูกถูกพิจารณาเป็นวงกลมที่มีปริมาณ  $V=\,$  $\pi LD_1D_2$  $\frac{L_{1}^{2}L_{2}}{L}$  โดย  $L$  คือความยาวของรูปทรงรี  $D_{1}$  คือความยาวในแกนนอน  $D_{2}$  คือความยาวใน แกนตั้ง วิธีการที่สองคือการประมาณปริมาตรโดยการประมวลผลภาพ ทำโดยใช้รูปขอบมาคำนวณ ปริมาตรด้วย Disk method ให้ขอบของรูปแทนผลรวมของแผ่นที่มีความหนามารวมกัน แสดงในรูป ที่ 2.10 แผ่นจะมีเส้นผ่านศูนย์กลาง  $\Delta y$  ปริมาตรของแผ่นคือพื้นที่หน้าตัด $(A_i)$  ซึ่งเป็นวงกลม คูณด้วยความหนา  $(\Delta x)$  ใช้โปรแกรม Labview เพื่อคำนวณหาปริมาตรให้ความหนาคือ 1 พิกเซล [10] ผลที่ได้จากสมมติฐานค่าเฉลี่ยความแตกต่าง t-test วิธีการประมวลผลภาพดีกว่าวิธีการประมาณ เป็นทรงรี วิธีการประมวลภาพให้ปริมาตรที่มีนัยสำคัญไม่แตกต่างจากปริมาตรโดยวิธีการแทนที่น้ำ

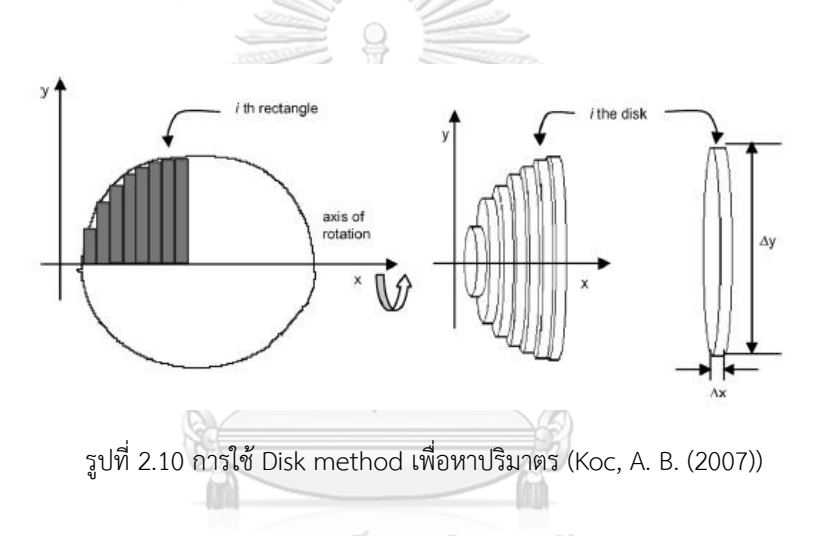

## จุฬาลงกรณ์มหาวิทยาลัย

การศึกษาของ Long, Wang [11] การวัดปริมาตรมันฝรั่งโดยใช้กล้อง RGB-D ใช้วิธีการคิด ปริมาตรจากรูปที่มีข้อมูลความลึกหรือรูป Depth มันฝรั่งจำนวน 120 ลูก แบ่งเป็นรูปร่างปกติหรือที่มี ลักษณะดีเป็นทรงกลมและรูปร่างไม่ปกติหรือรูปร่างไม่เป็นทรงกลมอย่างละครึ่ง การประมวลผลภาพ ความลึกจะแบ่งเป็นภาพ 2 ภาพคือมันฝรั่งด้านบนและมันฝรั่งด้านล่าง แสดงดังรูปที่ 2.11 เมื่อได้ภาพ มาจะทำการคำนวณตามสมการที่ 2.1 โดยที่  $H(\mathbf{x}, \mathbf{y})$ เป็นความสูงของพื้นที่ที่สนใจหรือความสูง ของแต่ละจุดจากพื้น  $\liminf$  เป็น  $H(\mathrm{x}, \mathrm{y})$  ที่น้อยที่สุด นำมาลบกันเพื่อจะคิดผลแค่ครึ่งเดียว ผลคูณของพื้นที่( $M$ ) และค่าความสูงจะเป็นปริมาตรของแต่ละพิกเซล และผลการคำนวณของภาพ มันฝรั่งด้านบนบวกกับผลของภาพมันฝรั่งด้านล่างเป็นปริมาตรทั้งหมด ดังสมการที่ 2.2 ปริมาตรที่ได้ จากการประมาณโดยใช้กล้อง RGB-D จะนำไปเปรียบเทียบกับการหาปริมาตรจริงของมันฝรั่งซึ่งจะหา

จากปริมาตรน้ำที่เปลี่ยนแปลงไปก่อนและหลังใส่มันฝรั่งให้จมน้ำ[1] ผลที่ได้คือปริมาตรจากการ ประมาณมีค่าน้อยกว่าปริมาตรจากการแทนที่น้ำ (%error = 9)

$$
V = \sum_{x} \sum_{y} (H(x, y) - Hmin) * M \tag{2.1}
$$

$$
V_{total} = V_{top} + V_{bottom}
$$
 (2.2)

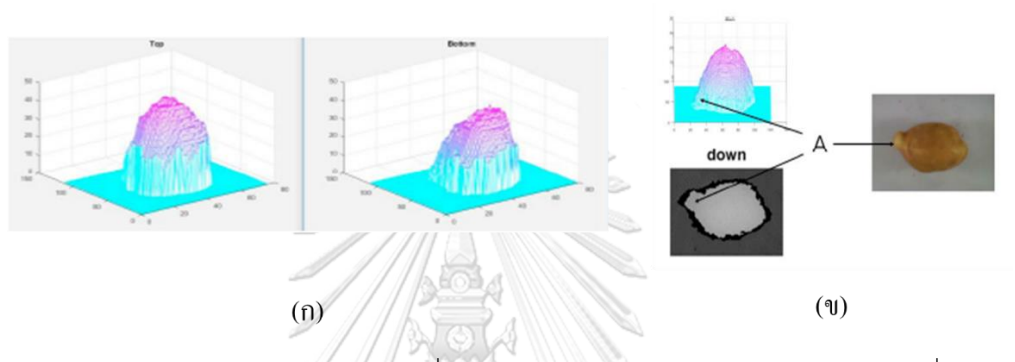

รูปที่2.11 แสดงตัวอย่างการหาปริมาตรของมันฝรั่ง (ก) รูปสามมิติแสดงด้านบนและด้านล่างของมันฝรั่ง (ข) รูปของ มันฝรั่งที่มีรูปร่างไม่ปกติ(Long, Y., et al. (2018).)

การศึกษาของ Wang [12] เรื่องการประเมินขนาดของหัวหอมหวานโดยใช้เซ็นเซอร์ RGB-D ขนาดของหัวหอมหวานที่กล่าวในการศึกษานี้ประกอบไปด้วยเส้นผ่านศูนย์กลาง ปริมาตร และความ หนาแน่น ใช้หัวหอมหวาน 80 ตัวอย่างโดยแบ่งเป็นสายพันธุ์พื้นเมือง 2 สายพันธุ์ สายพันธุ์ละ 40 ตัวอย่าง หาปริมาตรหัวหอมหวานโดยการแทนที่น้ำ ตัวอย่างจะถูกถ่ายรูปทั้งหมด 6 รูปแบ่งเป็นฝั่ง ด้านบน 3 รูป และด้านล่างอีก 3 รูปโดยหมุนอย่างสุ่ม การหาปริมาตรเริ่มจากเอาพิกเซลที่ไม่ดีออก จากรูป Depth จากนั้นลบพื้นหลังออกแล้วแปลงรูป Depth ให้เป็น Point cloud ปรับแกนรูป Point cloud ใหม่แสดงดังรูปที่ 2.12(ก) แล้วแทนแต่ละจุดเป็นกล่อง เมื่อนำมาบวกกันจะได้ปริมาตร ทั้งหมด จากนั้นนำไปหาปริมาตรที่แท้จริงโดยหักลบส่วนสีเขียวออกแสดงในรูปที่ 2.12(ข) ซึ่งจะ ประมาณรูปร่างของหัวหอมเป็นรูปทรงรี ผลที่ได้คือมีความแม่นยำเมื่อเปรียบเทียบกับปริมาตรจาก การแทนที่น้ำ (%error = 7)

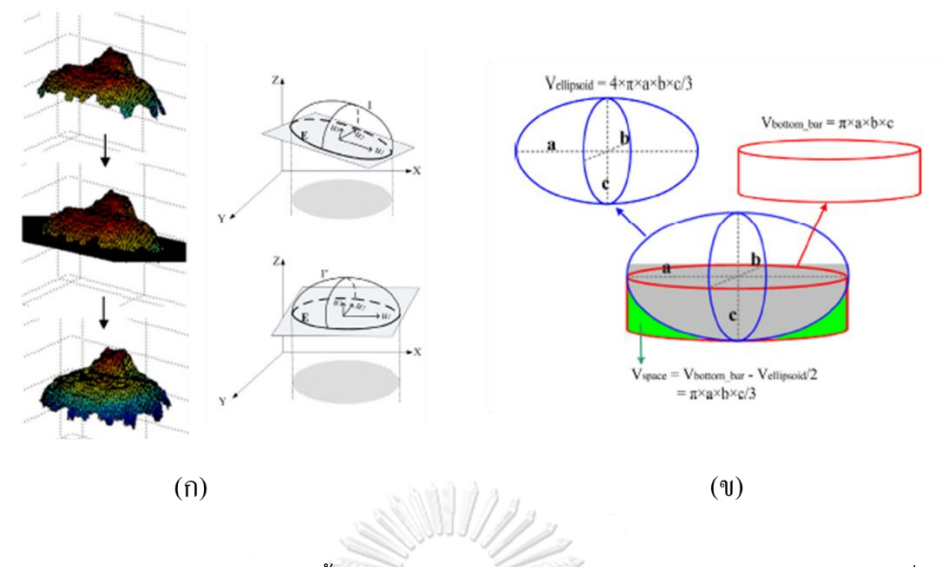

รูปที่2.12 การหาปริมาตรหัวหอม (ก) ขั้นตอนการหารูป Projection (ข) การใช้รูปทรงรีหาปริมาตรที่แท้จริงของหัว หอม (Wang, W. L., Changying (2014).)

จะสังเกตได้ว่าการหาปริมาตรที่กล่าวไปข้างต้นจะเป็นการหาปริมาตรกับผักผลไม้ที่มีรูปร่าง ใกล้เคียงกับรูปร่างของเรขาคณิต เนื่องจากการหาปริมาตรมักจะคำนวณจากสูตรของรูปร่างเรขาคณิต เป็นหลัก ข้อมูลการจำแนกพันธุ์มันสำปะหลังกล่าวว่าลักษณะรูปร่างของหัวมันสำปะหลังถูกจำแนก เป็น 4 รูปร่างเป็นหลัก คือ รูปกรวย(Conical), รูปกรวยและทรงกระบอก(Conical-cylindrical), รูป ทรงกระบอก(Cylindrical) และ รูปกระสวย(Irregular) [13] [14] ดังแสดงในรูปที่ 2.13 ที่แสดงการ จำแนกรูปร่างมันสำปะหลังของการศึกษาสองการศึกษา ดังนั้นการนำวิธีข้างต้นมาใช้หาปริมาตรของ มันสำปะหลังโดยไม่มีการประยุกต์อาจจะได้ผลการประมาณที่ไม่ดีเนื่องจากรูปร่างของมันสำปะหลังมี ความหลากหลายและไม่ได้เป็นรูปเรขาคณิตพื้นฐาน จึงได้มีการวิจัยการหาปริมาตรมันสำปะหลังนี้ ขึ้นมา **CHULALONGKORN UNIVERSITY** 

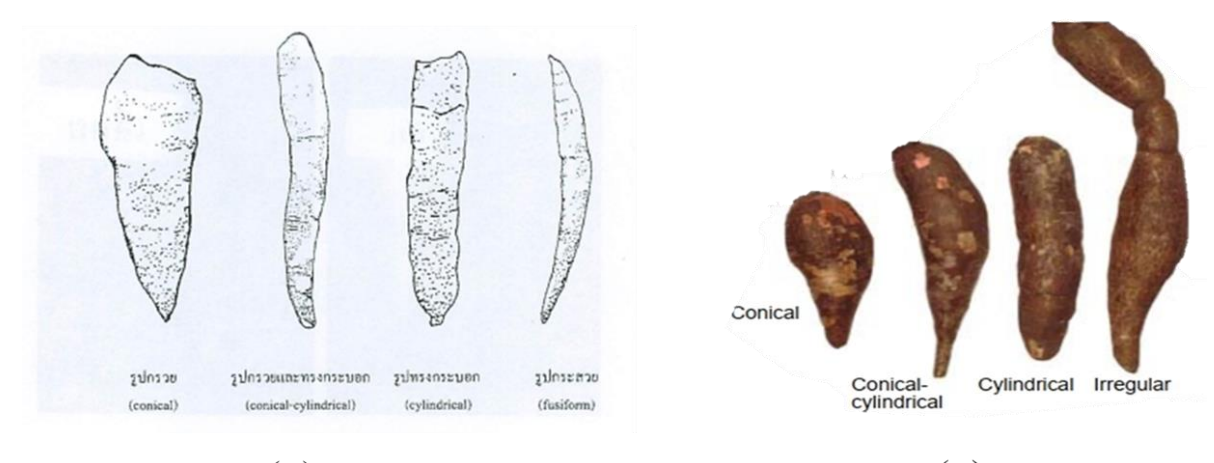

 $(n)$  $(9)$ รูปที่2.13 แสดงลักษณะของหัวมันสำปะหลัง (ก) จากกรมวิชาการเกษตร [13] (ข) จาก Fukuda [14]

### **2.3 อุปกรณ์และโปรแกรมที่เกี่ยวข้อง**

กล้องที่ให้ระยะความลึก(3D Vision) มีอยู่ 3 ประเภทคือ Structured Light and Coded Light เป็นการดูรูปแบบของแสงที่เปลี่ยนไป, Stereo Depth จะดูแสงที่สะท้อนกลับมา และ Time of Flight and LiDAR เป็นการใช้หลักการของเวลา [15] ปัจจุบันในตลาดของกล้อง 3D ที่นิยมใช้จะ เป็น Intel RealSense และกล้อง Kinect ในงานวิจัยนี้ได้เลือกกล้อง Kinect มาใช้ เนื่องจากกล้อง Kinect(รูปที่ 2.14) มีการพัฒนามาก่อนกล้อง Intel RealSense ทำให้การหาข้อมูลทำได้งานกว่าและ เป็นกล้อง RGB-D ที่เข้าถึงได้ง่ายในตลาดและมีราคาถูก กล้อง Kinect ประกอบไปด้วย อุปกรณ์ฉาย แสงอินฟาเรด (Infrared) ตัวรับแสงอินฟาเรด (Dept Sensor) กล้อง (Camera) ไมโครโฟน และ เซนเซอร์ประมวลผล(Sensor) กล้อง Kinect เป็นอุปกรณ์เสริมของเครื่องเล่นเกม Xbox สามารถ นำไปพัฒนาใช้กับอุปกรณ์อื่นได้ หลักการรับรู้ความลึกของ Kinect คือกล้องจะฉายแสงอินฟาเรดไป ตกกระทบที่วัตถุ แสงจะสะท้อนกลับมาที่ตัวรับแสง ตัวรับแสงจะรับภาพระดับความสว่างของแสงอิน ฟาเรดและส่งไปให้เซนเซอร์เพื่อทำการวัดความลึก ความสว่างมีมากแสดงว่าวัตถุนั้นอยู่ใกล้ ในทาง ตรงกันข้ามหากมีความสว่างน้อยลงแสดงว่าวัตถุนั้นอยู่ไกล รายละเอียดของ Kinect แสดงในตารางที่ 2 ข้อมูลที่ได้จากกล้องจะมีอยู่สามรูปแบบคือ RGB (640x480 pixels) รูป Depth (640x480 pixels) และ Point cloud [16]

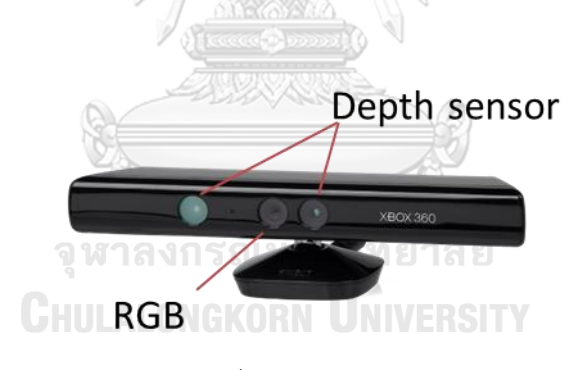

รูปที่2.14 กล้อง KINECT

| Property                                                 | Spec                                                    | Property                                               | Spec                  |
|----------------------------------------------------------|---------------------------------------------------------|--------------------------------------------------------|-----------------------|
| Field of View<br>(Horizontal, Vertical,<br>Diagonal)     | 58 <sup>0</sup> H, 45 <sup>0</sup> V, 70 <sup>0</sup> D | Audio: built-in<br>microphones                         | Two microphones       |
| Depth image size                                         | VGA (640x480)                                           | Audio: digital input                                   | Four input            |
| Spatial x/y resolution<br>(@ 2m distance from<br>sensor) | $3 \, \text{mm}$                                        | Data interface                                         | <b>USB 2.0</b>        |
| Depth z resolution (@<br>2m distance from<br>sensor)     | $1 \text{ cm}$                                          | Power supply                                           | <b>USB 2.0</b>        |
| Maximum image<br>throughput (frame rate)                 | 60 fps                                                  | Power consumption                                      | 2.25 W                |
| Operation range                                          | $0.8 m - 3.5 m$                                         | Dimension (WxHxD)                                      | 14 cm x 3.5 cm x 5 cm |
| Color image size                                         | UXGA (1600x1200)                                        | Operation environment<br>(every lighting<br>condition) | Indoor                |
|                                                          |                                                         | Operating temperature<br>WERSI                         | $0^0C - 40^0C$        |

ตารางที่ 2 รายละเอียดของกล้อง KINECT

กล้อง Kinect ได้มีผู้นำไปพัฒนาอย่างแพร่หลายเพราะมีช่องต่อ USB เข้ากับคอมพิวเตอร์ได้ ทันที จึงมีซอฟต์แวร์ให้ได้ศึกษาและต่อยอดจำนวนมาก เช่น มีผู้นำไปพัฒนาเป็นโปรแกรมดูรูปภาพจะ มีการเลื่อนภาพโดยใช้มือปัดไปมา ใช้ย่อขยายภาพโดยการหมุนมือไปในทิศทางตามเข็มและทวนเข็ม นาฬิกา หรือการศึกษาของ [17] ที่ใช้ Kinect หาขนาดรอบเอว เขาใช้อาสาสมัคร 19 คน เพื่อที่จะทำ การทดลอง เริ่มต้นหาขนาดจริงโดยการใช้สายวัด วัดให้ผ่านเอวด้านหน้า ด้านข้าง และด้านหลังให้อยู่ ในแนวเดียวกัน จากนั้นนำกล้องมาเก็บรูป Depth โดยให้คนกับกล้องห่างกัน 1.5 เมตร ถ่ายด้านหน้า 30 รูป และด้านหลังอีก 30 รูปดังแสดงในรูปที่ 2.15 การหาขนาดรอบเอวจะใช้วิธีการประมาณทาง เรขาคณิต(Geometric estimation) และ SVM regression (Support Vector Machine) ซึ่งเป็น Machine Learning ที่จะนำมาทำนายขนาดรอบเอวต่อไป จะเห็นได้ว่ากล้อง KINECT สามารถ นำไปใช้ประโยชน์ได้มากกว่าการเล่นเกมรวมถึงการนำมาพัฒนาเป็นเครื่องมือในการวิจัยด้วย

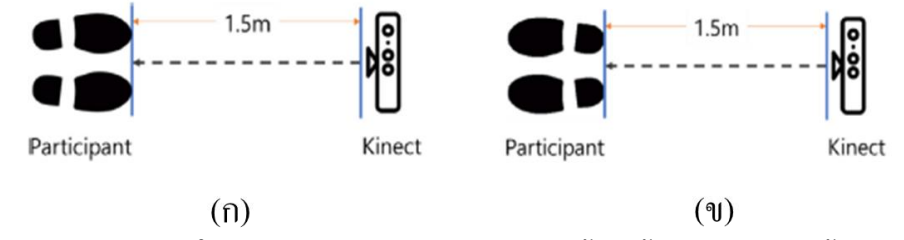

รูปที่2.15 การถ่ายรูป Depth ในการหาขนาดของเอว (ก) การถ่ายเอวด้านหน้า (ข) การถ่ายเอวด้านหลัง (Seo, D., et al. (2020).)

ในส่วนโปรแกรม MATLAB ก็เป็นโปรแกรมที่ถูกนำไปใช้และนำไปพัฒนาอย่างแพร่หลาย เช่นกัน ยกตัวอย่างการศึกษาของ ได้ใช้ MATLAB หาส่วนสีเขียวจากภาพดาวเทียม แสดงในรูปที่ 2.16 เริ่มจากรูปภาพจะถูกนำมาเปรียบเทียบกับภาพต้นแบบว่ามีอยู่ในภาพต้นแบบไหม [18] จากนั้น ทำรูปภาพให้เป็น Grayscale เพื่อหาพื้นที่ทั้งหมด แล้วแยก(Threshold) ส่วนที่ต้องการออกมา สุดท้ายคิดเป็นเปอร์เซ็นต์พื้นที่สีเขียวต่อพื้นที่ทั้งหมด ตัวอย่างภาพการหาพื้นที่สีเขียวแสดงในรูปที่ 2.17

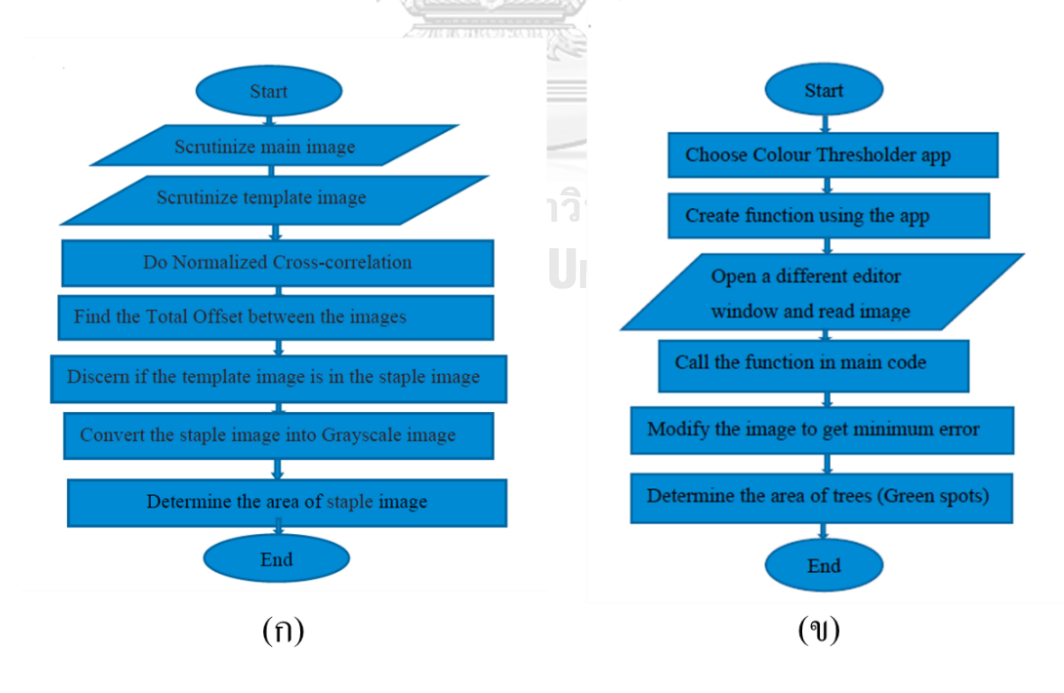

รูปที่2.16 ขั้นตอนการประมวลผลรูปภาพ (ก) การเปรียบเทียบรูปภาพ (ข) การดึงส่วนที่ต้องการออกจากรูป (Muhammad Towhidur Rahman<sup>1</sup> (2020).)

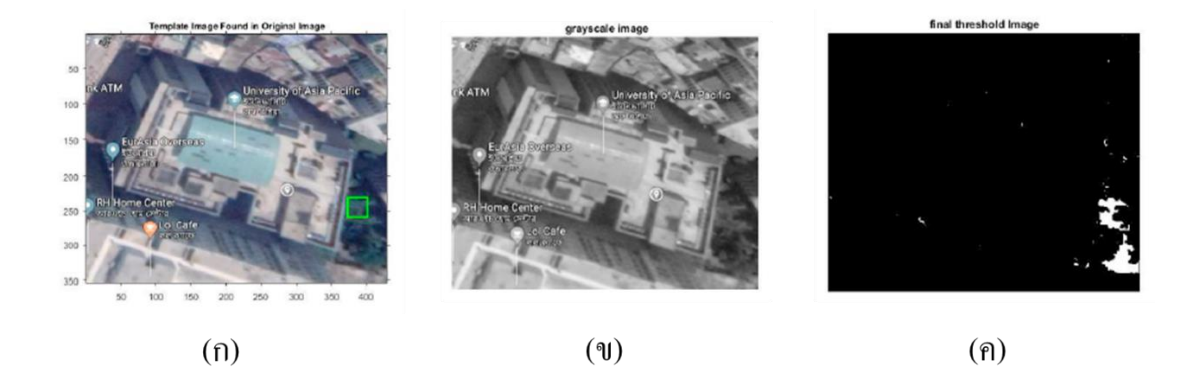

รูปที่2.17 ตัวอย่างรูปภาพการหาเปอร์เซ็นต์พื้นที่สีเขียว (ก) การเปรียบเทียบหาตำแหน่ง (ข) รูป grayscale (ค) รูปการณ์ทำ threshold (Muhammad Towhidur Rahman<sup>1</sup> (2020).)

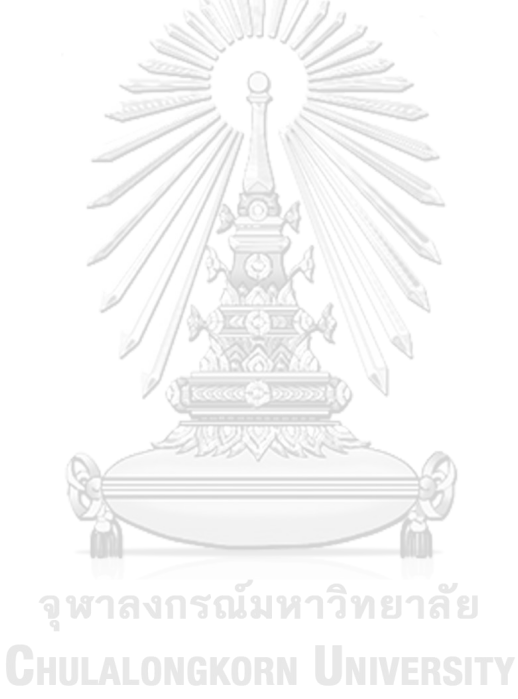

## **บทที่3 การประมาณปริมาตรมันสำปะหลัง**

ในงานวิจัยนี้จะเลือกใช้วิธีการประมาณปริมาตรมันสำปะหลังจากรูปถ่ายสองวิธีการมา เปรียบเทียบกัน ได้แก่ การประมาณปริมาตรโดยใช้ Depth image และการประมาณปริมาตรโดยใช้ Point cloud image ทั้งสองวิธีการนี้มีพื้นฐานมาจากการหาปริมาตรของรูปทรงเรขาคณิต แต่การที่ จะได้รูปถ่ายเพื่อนำมาประมาณปริมาตรนั้นต้องมีการวางแผนเก็บตัวอย่างและข้อมูลอย่างดี เนื่องจาก ตัวอย่างที่จะใช้เป็นข้อมูลเพื่อวิเคราะห์ไม่ได้มีให้ทดสอบตลอดปี มันสำปะหลังจะสามารถเก็บเกี่ยวได้ เมื่อมีอายุ 8-12 เดือน และมีฤดูกาลในการเก็บเกี่ยวผลผลิตช่วงเดือนพฤศจิกายนถึงเดือนมีนาคม ในช่วงเดือนเมษายนถึงตุลาคมมีการเก็บเกี่ยวน้อยมาก เมื่อได้วางแผนการเก็บตัวอย่างแล้วต้องทำการ ออกแบบการทดลองเก็บข้อมูลอย่างรอบคอบเพื่อจะได้ข้อมูลที่ครบถ้วน เมื่อมีข้อมูลพร้อมแล้วจึง นำไปวิเคราะห์หาปริมาตรของมันสำปะหลังจากรูปถ่ายต่อไป

## **3.1 การเก็บตัวอย่างและการหาปริมาตรจากการแทนที่ด้วยน้ำ**

ตารางที่ 3 แสดงข้อมูลของมันสำปะหลังที่ใช้ในวิทยานิพนธ์นี้ มันสำปะหลังที่ใช้ในการ ทดลองคือ พันธุ์เกษตรศาสตร์ 50 จำนวน 90 หัว และมีอายุระหว่าง 8 – 12 เดือน ตัวอย่างที่ใช้เป็น ผลผลิตจากจังหวัดนครราชสีมาและจังหวัดขอนแก่น เมื่อได้ตัวอย่างมาแล้วจะนำมาชั่งน้ำหนักด้วย ตราชั่งดิจิตอล(ความละเอียด ±0.01 g) จำนวน 3 ครั้งและนำมาหาค่าเฉลี่ยของน้ำหนัก จากนั้นนำไป หาปริมาตรโดยการแทนที่น้ำ การหาปริมาตรโดยการแทนที่น้ำ โดยนำหัวมันสำปะหลังไปใส่ในถุง สุญญากาศ(ขนาด 10x16 นิ้ว) ซึ่งมีปริมาตรจากการแทนที่น้ำ 30 มิลลิลิตร ถ้าเทียบกับปริมาตรเฉลี่ย ของมันสำปะหลังจะมีค่าที่ 9.5% จากนั้นนำอากาศภายในออกให้หมด และทำการปิดปากถุงแล้ว เขียนหมายเลขกำกับไว้ หัวมันสำปะหลังที่มีขนาดความยาวเกินถุงให้ทำการสับแบ่ง จากนั้นนำไปใส่ ในถังน้ำเจาะรูเพื่อให้น้ำล้น พยายามให้มันสำปะหลังจมน้ำให้มิด แล้ววัดปริมาตรน้ำที่ล้นออกมาจากรู ด้วยกระบอกตวง(500 มิลลิลิตร) และหลอดฉีดยา(10 มิลลิลิตร) แสดงการหาปริมาตรในรูปที่ 3.1 ปริมาตรของหัวมันสำปะหลังถือว่าเท่ากับปริมาตรน้ำที่ล้นออกมาลบปริมาตรของถุงที่หามาในตอน แรก

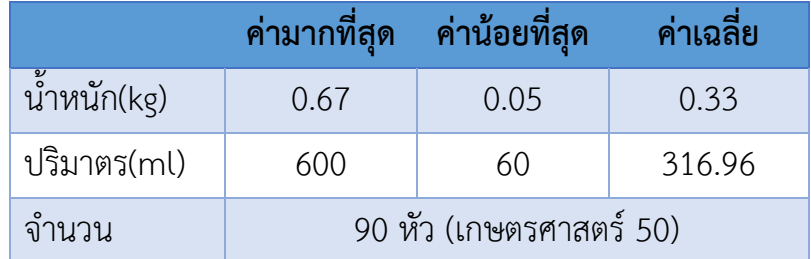

ตารางที่ 3 ตารางแสดงข้อมูลมันสำปะหลังที่ใช้เป็นตัวอย่างในการทดสอบ

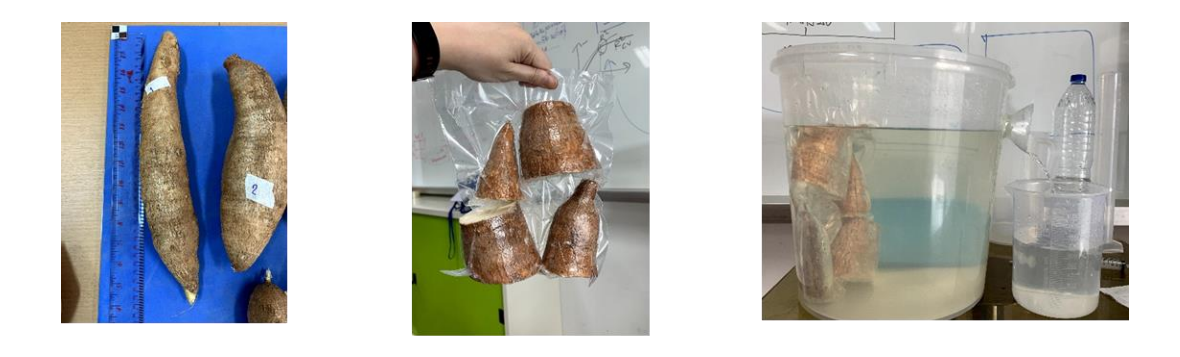

 $(9)$ 

 $(n)$ 

 $(n)$ รูปที่3.1 กระบวนการหาปริมาตรโดยการแทนที่น้ำ (ก) การวัดความยาวและติดหมายเลข (ข) การเตรียมตัวอย่างใน ถุงสุญญากาศ (ค) การหาปริมาตรของตัวอย่างโดยการแทนที่น้ำ

#### **3.2 การออกแบบระบบในการถ่ายรูปและการเก็บข้อมูลรูปถ่าย**

การออกแบบระบบการถ่ายรูปนั้นจะอ้างอิงจากบทนำที่เล่าถึงขั้นตอนและวิธีการการเก็บ เกี่ยวมันสำปะหลังจนไปถึงการแปรรูปมันสำปะหลัง ระบบการเก็บข้อมูลรูปถ่ายถูกสร้างเป็นกล่อง สี่เหลี่ยมแสดงดังรูป 3.2(ก) ประกอบไปด้วยโครงเหล็ก, ไฟ LED(white) 9 W, กล้อง RGB-D (Kinect, Microsoft), แผ่นโฟม(60x55 เซนติเมตร) และฐานไม้(Stage) กล้องและไฟถูกติดข้างบน ตรงกลางโครงสร้าง แผ่นโฟมถูกวางไว้บนฐานไม้เพื่อเป็นพื้นหลัง กล้องและฐานไม้ถูกทำให้อยู่ใน ระนาบเดียวกันและมีระยะห่างกันที่ 108.5 เซนติเมตร กล้องเชื่อมต่อกับคอมพิวเตอร์ด้วยสาย USB type A ใช้โปรแกรม MATLAB (R2018a) เพื่อเก็บข้อมูลรูปถ่ายประกอบด้วยรูป RGB (640x480 pixels) รูป Depth (640x480 pixels) และ Point Cloud

มันสำปะหลังหนึ่งหัวจะถูกถ่ายรูปจำนวน 6 รูปโดยจะหมุนมันสำปะหลังด้วยมุมที่แตกต่างกัน ในแนวแกนตั้งฉากกับพื้นโลก 3 รูปแสดงในรูปที่ 3.3 หลังจากนั้นพลิกด้านหัวมันสำปะหลังและหมุน มันสำปะหลังในแนวแกนตั้งฉากอีก 3 รูป ดังนั้นหัวมันสำปะหลังหนึ่งหัวจะได้ข้อมูลทั้งหมด 18 ข้อมูล (RGB 6, Depth 6, Point cloud 6) เก็บอยู่ใน MAT-file ของ MATLAB การจะหา Pixel resolution (mm/pixel) แสดงในรูปที่ 3.2(ข) ทำโดยถ่ายรูปกระดาษขนาด 2x2 เซนติเมตร ที่มีสี แตกต่างจากพื้นหลังในระบบ แล้วนำมานับจำนวนพิกเซล รูปที่ 3.4 แสดงรูปจริงของระบบที่ใช้ในการ ถ่ายรูป

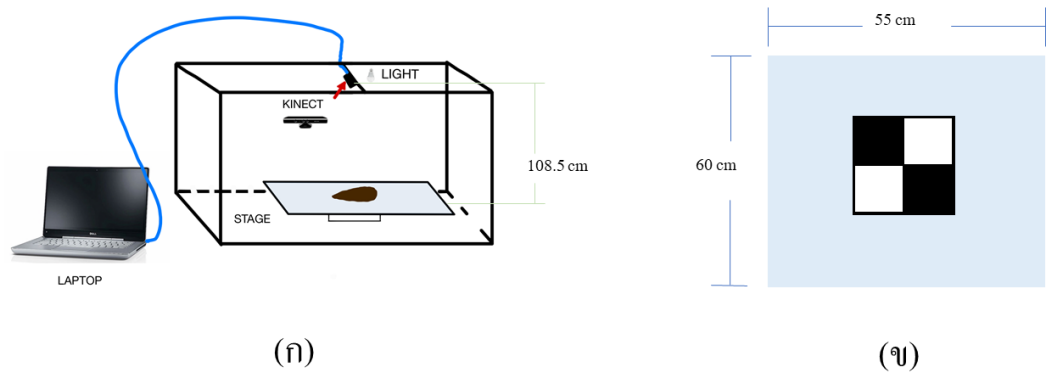

 $(n)$ 

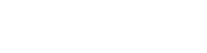

รูปที่3.2 รูปเสมือนอธิบายการเก็บข้อมูลรูปถ่าย (ก) แสดงระบบการถ่ายรูป (ข) แสดงขนาดของฐานและการหา

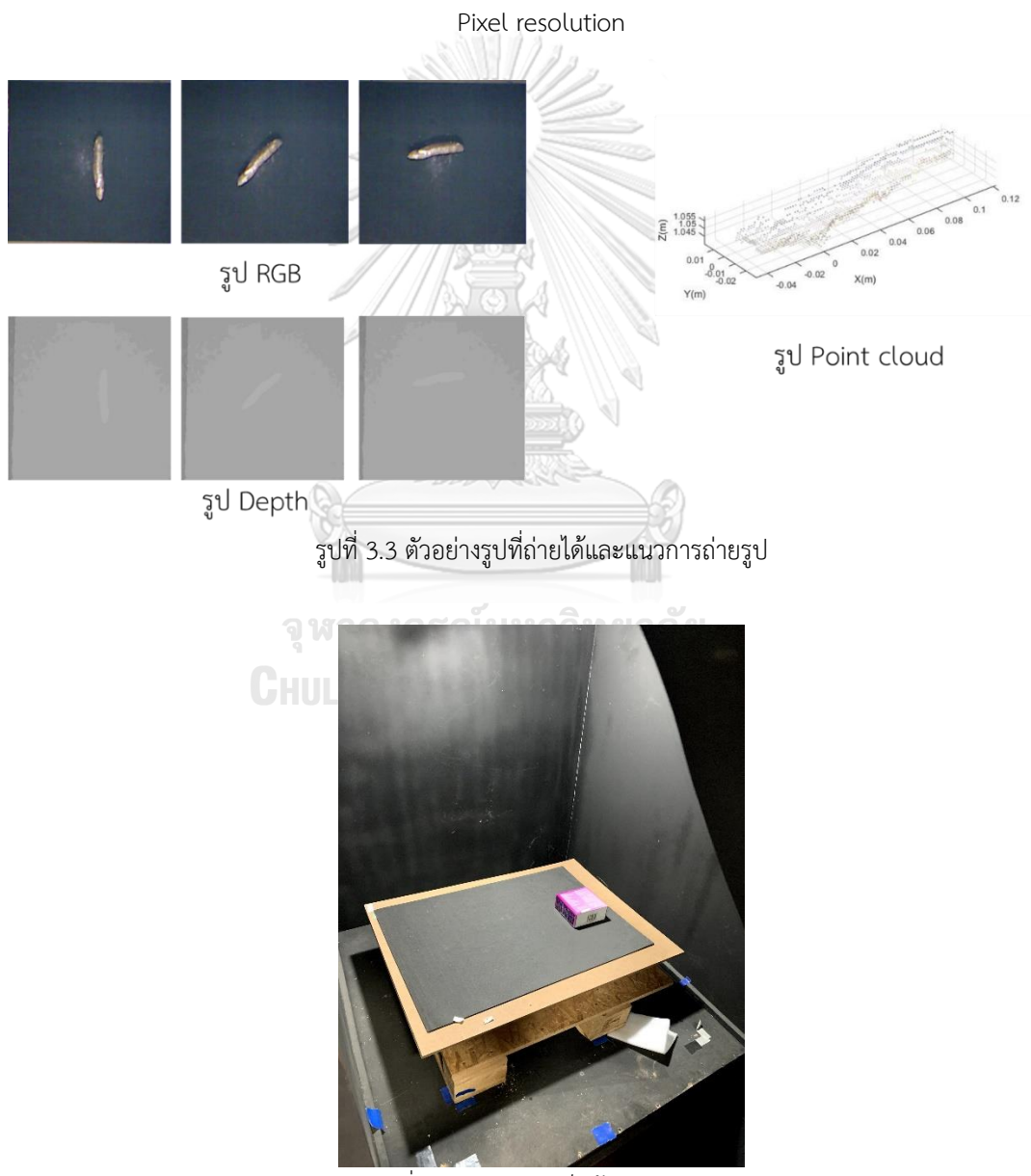

รูปที่3.4 ระบบการเก็บข้อมูลรูปถ่าย

จากการทดลองนำกล้อง Kinect มาถ่ายภาพมันสำปะหลัง รูป RGB จะมีความละเอียดหรือ Pixel size (pixels/mm) น้อยกว่ารูป Depth เนื่องจากมีมุมมองภาพ(Field of view) ที่กว้างกว่า รูปที่ 3.5 แสดงภาพมันสำปะหลังตัวอย่างเดียวกันที่นำมาซ้อนกันเพื่อเปรียบเทียบขนาดของมันสำปะหลัง ในรูป RGB และรูป Depth จากรูปเงาสีดำคือมันสำปะหลังในรูป Depth จะมีขนาดใหญ่กว่ามัน สำปะหลังในรูป RGB (RGB=5.6 pixels/cm, Depth=6 pixels/cm) เพราะฉะนั้นเมื่อนำไปคำนวณ เป็นขนาดหรือปริมาตรรูป Depth จะให้ความแม่นยำที่มากกว่า รูป RGB จึงไม่ถูกนำมาใช้ในการ คำนวณหาปริมาตร

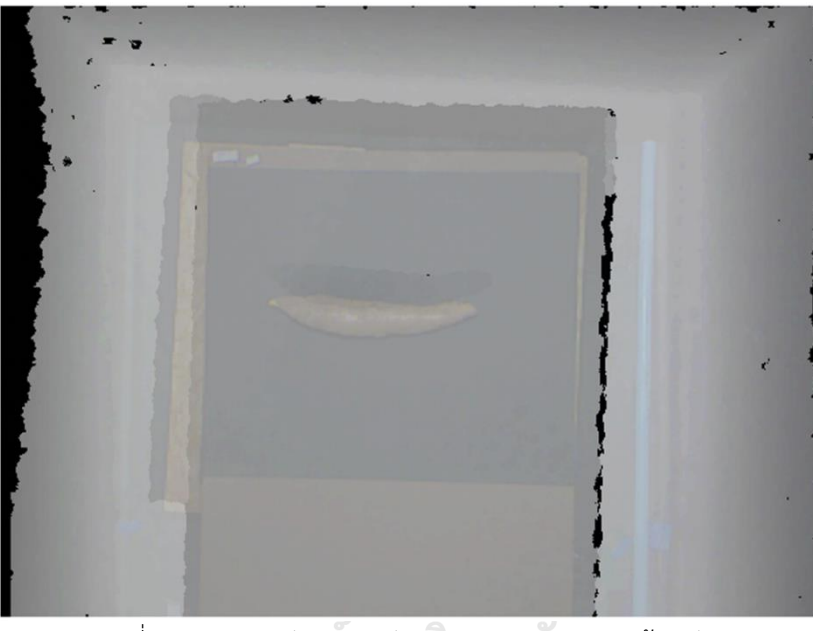

รูปที่3.5 ภาพของมันสำปะหลังแบบ RGB และ Depth ซ้อนกัน **CHULALONGKORN UNIVERSITY** 

#### **3.3 การแยกส่วนของภาพถ่ายมันสำปะหลัง**

เมื่อมีมันสำปะหลังมากกว่าหนึ่งหัวแบบไม่ทับซ้อนกันจะต้องทำการระบุตำแหน่งของมัน สำปะหลังแต่ละหัวก่อน หรือการแยกส่วนของภาพหัวมันสำปะหลังที่ต้องการออกจากภาพ(Image segmentation) จากนั้นจะได้ภาพที่ต้องการแล้วทำการหาปริมาตรมันสำปะหลังแต่ละหัวด้วยวิธีการ ที่จะกล่าวถึงในหัวข้อถัดไป

### 3.3.1 การแยกส่วนของภาพในรูป Depth

ในรูปที่ 3.6 คือขั้นตอนการแยกเอาแต่ละวัตถุที่ต้องการออกมาจากภาพ Depth หรือ Image segmentation จะมีการใช้กระบวนการทางรูปภาพหรือ Image processing เริ่มจากการนำรูปที่ เก็บข้อมูลความลึกหรือ Depth image มาครอบตัด(Crop) ให้มีขนาด 281x281 pixels จากนั้น ตรวจสอบค่าในแต่ละพิกเซล(Pixels) ของรูปไม่ให้มีค่าเป็นศูนย์(Dark spot) นำรูปที่ได้มาตัดพื้นหลัง ออกด้วยข้อมูลความลึก ตัดพื้นที่ของรูป(Regions)ที่ไม่เป็นอันนึงอันเดียวกับพื้นที่ใหญ่ออก จากนั้นทำ เป็นภาพขาวดำ(Binary) เพื่อเป็นแม่แบบ(Mask) ไปหักลบส่วนที่ไม่ต้องการออก จะได้รูปในส่วนที่ ต้องการแล้วจึงนำไปคำนวณปริมาตรต่อไป

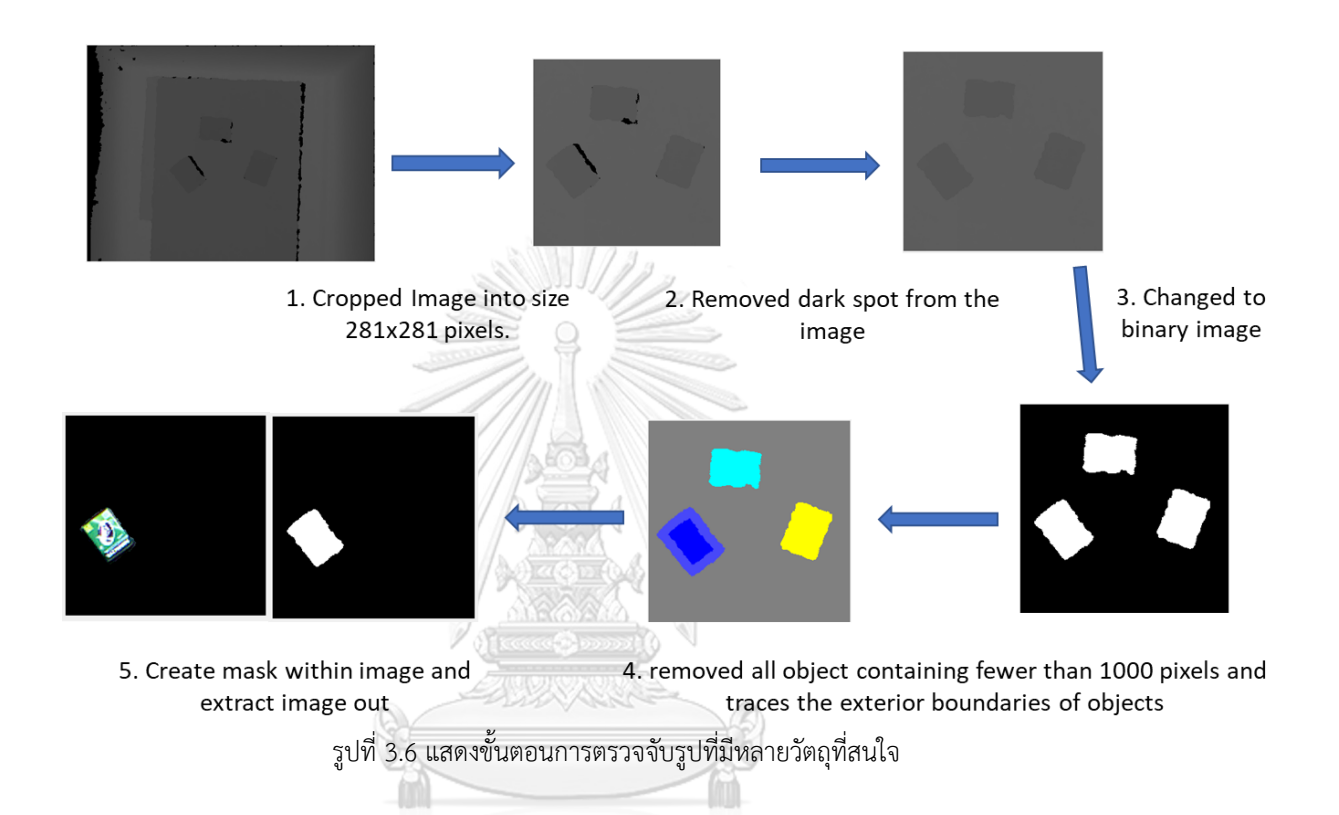

3.3.2 การแยกส่วนของภาพในรูป Point cloud

รูป Point cloud คือการใช้รูป Depth และรูป RGB มาสร้างจุดให้อยู่ใน 3 มิติ(3D coordinate, XYZ) แสดงตัวอย่างรูป Point cloud ของมันสำปะหลังในรูปที่ 3.7(ก) แต่ละจุดจะมีค่า พิกัด XYZ ของตัวเอง เมื่อเราได้รูป Point cloud ของมันสำปะหลังมาแล้วจะเลือกเฉพาะช่วงที่สนใจ จากนั้นนำมาตัดพื้นหลังออก โดยต้องทำการหาค่า Z ที่จะตัดพื้นหลังออกก่อน แล้วจึงใช้ค่านั้นใน การครอป(Crop)ตัดรูป Point cloud ที่สนใจออกมา แสดงตัวอย่างรูปมันสำปะหลังที่ตัดพื้นหลังออก แล้วในรูปที่ 3.7(ข) รูป Point cloud ที่มีจำนวนหัวมันสำปะหลังมากกว่าหนึ่งหัวก็ทำขั้นตอนนี้ก่อน เช่นกัน

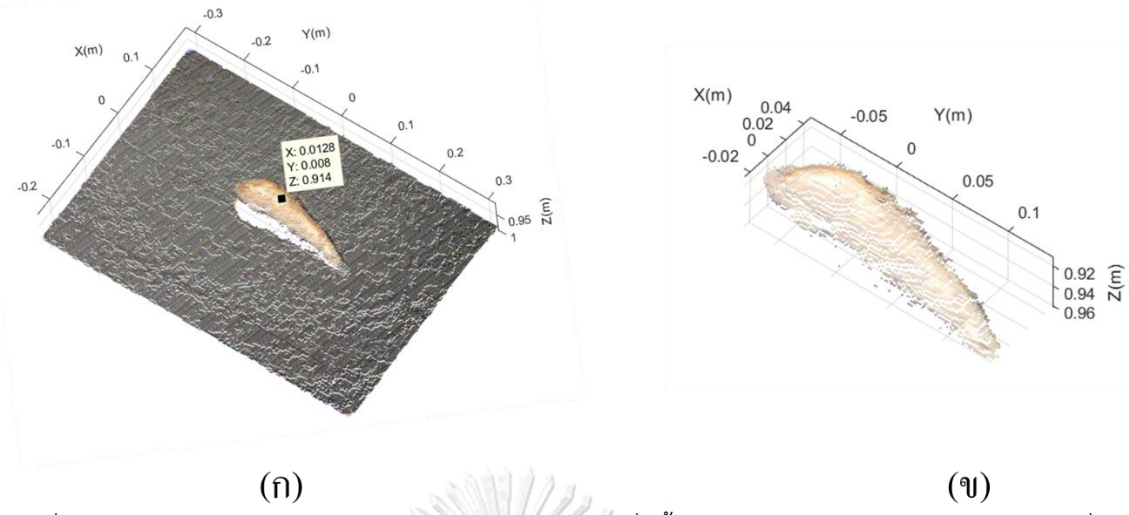

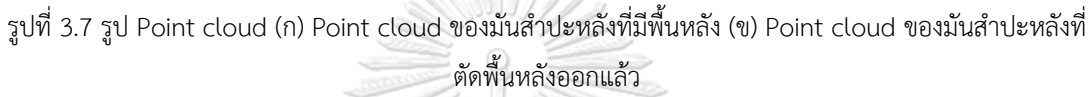

ขั้นตอนการแยกหัวมันสำปะหลังในรูป Point cloud จะมีวิธีการดังนี้ เริ่มจากหาพิกัด X ,Y และ Z ของแต่ละหัวมัน เมื่อได้พิกัดมาแล้วจะเลือกเฉพาะ Point cloud ที่อยากได้ แล้วนำมา คำนวณหาปริมาตรมันสำปะหลังแต่ละหัวด้วยวิธีการที่จะกล่าวในหัวข้อถัดไป การหาช่วงพิกัดของแต่ ละหัวมันนั้นแสดงในรูปที่ 3.8 ต้องเลือกช่วงค่า X และค่า Y ที่ครอบคลุมหัวมันที่ต้องการ ส่วนช่วง พิกัดค่า Z จะดูจากค่า Z ของพื้นหลัง( $\boldsymbol{Z_{h}}$ ) จุด Point Cloud ที่ได้จะเหมือนอยู่ในกล่องสี่เหลี่ยมที่มี ช่วงพิกัด X, Y, และ Z ที่ป้อนค่าให้ ดังนั้นจะมีจุดบางจุดที่ไม่ต้องการติดมาด้วย

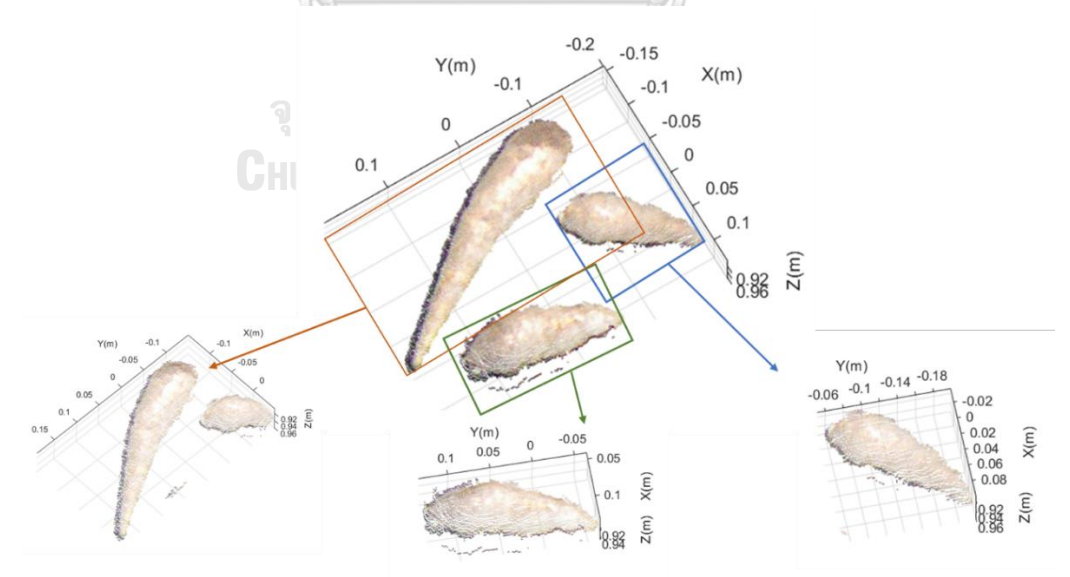

รูปที่3.8 แสดงการแยกรูป Point cloud ของหัวมันสำปะหลังสามหัวที่ไม่ซ้อนทับกัน

## วิธีการแก้ไขเอา Point Cloud ส่วนที่ไม่ต้องการออกจะใช้วิธีการแบ่งรูปให้เล็กลงหรือสร้าง กล่องสี่เหลี่ยมที่เล็กลงเพื่อหลบจุดที่ไม่ต้องการ แล้วนำมาต่อกันในภายหลัง แสดงตัวอย่างในรูปที่ 3.9

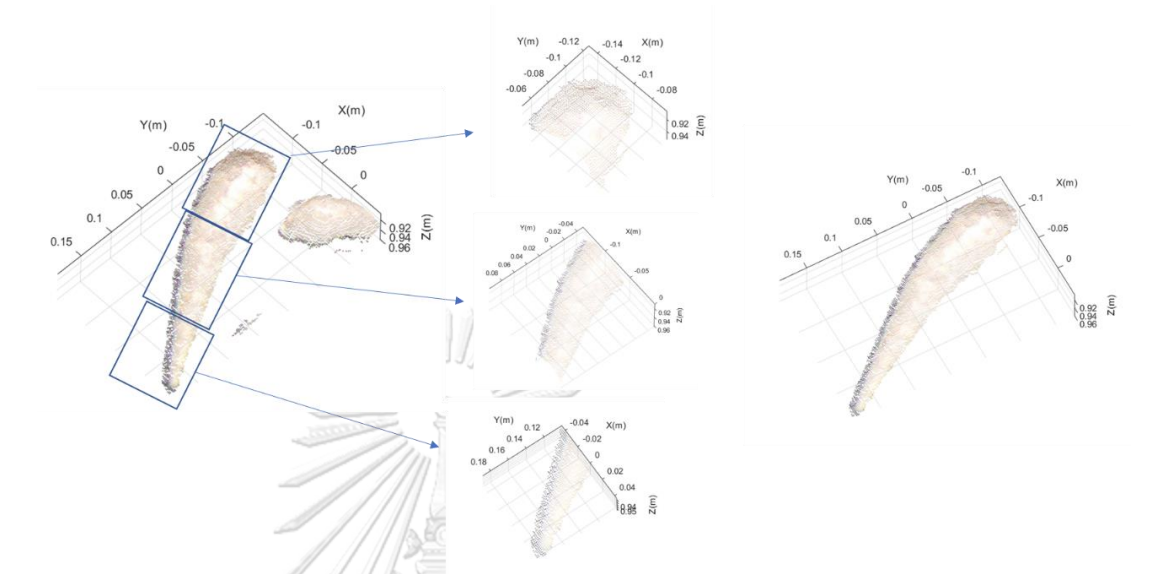

รูปที่ 3.9 แสดงการแบ่งรูป Point cloud และรวมกลับมาเป็นรูปเดียวกัน

### **3.4 การประมาณปริมาตรมันสำปะหลังจากรูปถ่าย**

มันสำปะหลังพันธุ์เกษตรศาสตร์ 50 (รูปที่ 3.10) มีรูปร่างที่หลากหลายและสามารถจำแนก รูปร่างออกเป็น 4 แบบดังที่กล่าวไปในบทที่ 2 แล้ว การประมาณปริมาตรของมันสำปะหลังโดยใช้ รูปร่างเรขาคณิตในการคำนวณจึงยากที่จะประมาณออกมาได้อย่างแม่นยำ จากการสังเกตรูปทรง เรขาคณิตที่มีลักษณะใกล้เคียงและนำมาเป็นแนวคิดในการศึกษานี้คือ รูปทรงรี วิธีที่เลือกใช้ในการหา ปริมาตรมันสำปะหลังคือ การประมาณปริมาตรโดยใช้ Depth image ที่นำการคำนวณแบบ Disk method มาใช้ และการประมาณปริมาตรโดยใช้ Point cloud image ที่จะนำแนวคิดแบบ Voxel หรือการหาปริมาตรของวัตถุโดยจำลองให้เป็นกล่องมาประกอบเข้าด้วยกันมาใช้ในการคำนวณซึ่งทั้ง สองวิธีที่เลือกมาใช้เป็นวิธีที่ง่ายและเป็นที่นิยม
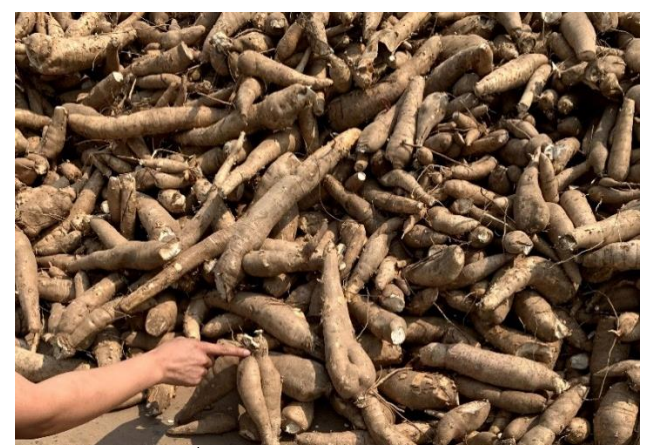

รูปที่3.10 กองของหัวมันสำปะหลัง

3.4.1 การประมาณปริมาตรโดยใช้รูป Depth

เมื่อได้รูป Depth ของมันสำปะหลังหัวที่สนใจแล้ว ขั้นตอนถัดไปคือการนำรูปภาพนั้นมา หมุนให้แกนยาวของรูปหัวมันสำปะหลังอยู่ในแนวนอน(รูปที่ 3.11) หลักการหมุนรูปภาพคือการใช้มุม ระหว่างแกน X ของรูปภาพกับแกนหลักในรูปวงรีที่จำลองขึ้นนำมาหมุนให้ได้รูปที่ต้องการ วงรีจะถูก สร้างจากพื้นที่ของพิกเซลรูปภาพ แกนหลักและแกนรองของวงรีจะตั้งฉากกันและมีระยะห่างของ พิกเซลที่มากที่สุดและที่น้อยที่สุดแสดงตัวอย่างในรูป 3.12(ก)

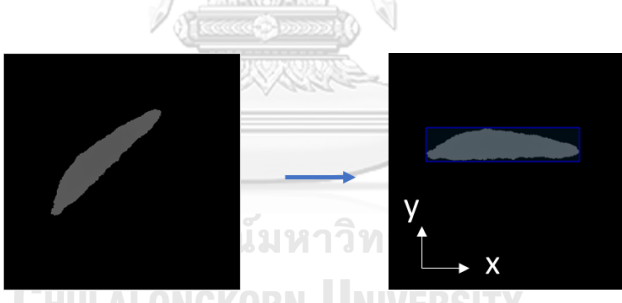

รูปที่3.11 การหมุนรูป Depth ที่ทำ Image segmentation แล้ว (ก) รูป Depth จากการประมวลผลภาพ (ข) รูป Depth ที่ถูกหมุนให้ขนานกับแกน X

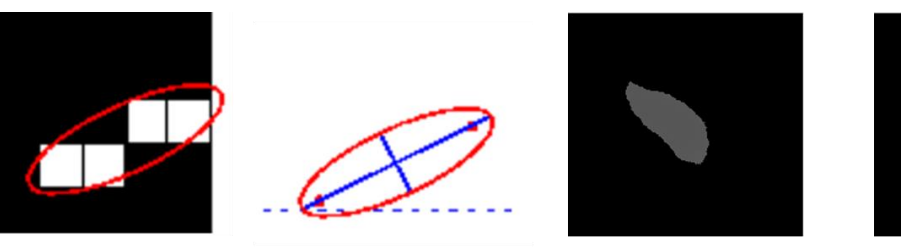

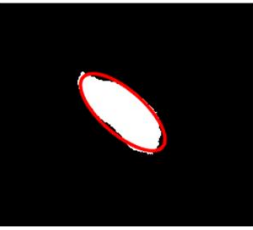

รูปที่ 3.12 การหมุนรูปภาพ (ก) พิกเซลของรูปและวงรีที่ถูกจำลองขึ้น (ข) เส้นสีน้ำเงินเป็นแกนของวงรีที่ถูกจำลอง ขึ้นและเส้นประสีน้ำเงินเป็นแกนแนวนอน (ค) รูปมันสำปะหลังที่นำพื้นหลังออกแล้ว (ง) วงรีที่สร้างขึ้นจากรูปของ มันสำปะหลัง

การคำนวณปริมาตรของหัวมันสำปะหลังจากรูปถ่ายจะจำลองว่าหัวมันสำปะหลังมีลักษณะ เป็นทรงรีที่มีแผ่นวงกลมหลายแผ่นมาประกอบกันจนกลายเป็นรูปทรงรีหรือก็คือ Disk method แสดงในรูปที่ 3.13 แผ่นวงกลมนั้นจะมีความหนาขนาด 1 พิกเซล (∆x) และมีเส้นผ่านศูนย์กลาง เท่ากับ  $\Delta$ y หรือจำนวนพิกเซลในแถวของรูป Depth ที่ไม่เป็นศูนย์ การหาปริมาตรของแผ่นวงกลม แต่ละแผ่นแสดงในสมการที่ 3.2 เมื่อรวมปริมาตรของแผ่นวงกลมทั้งหมด(สมการที่ 3.3) จะได้ ปริมาตรของมันสำปะหลังออกมา

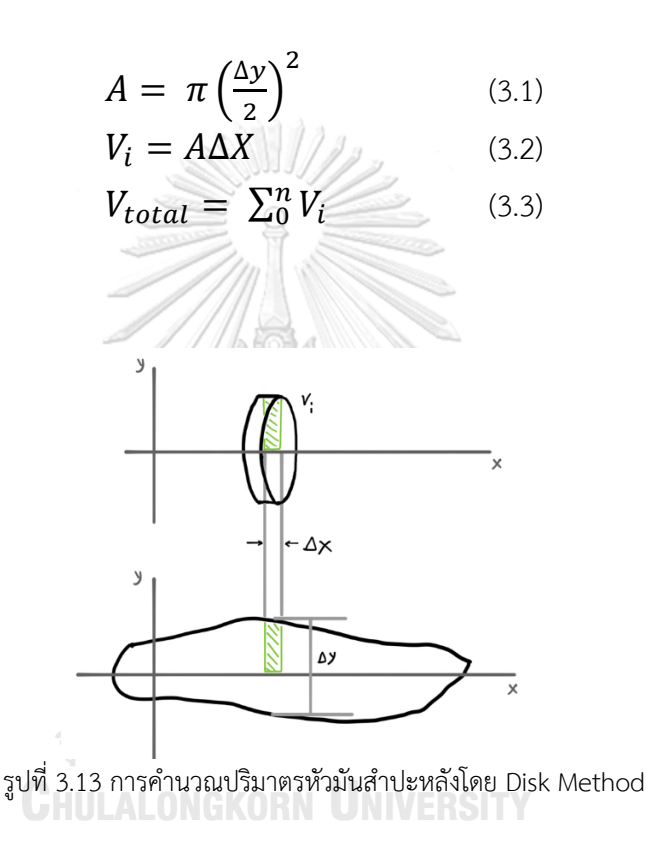

3.4.2 การประมาณปริมาตรโดยใช้รูป Point cloud

หลังจากได้รูป Point cloud ของมันสำปะหลังแต่ละหัวมาแล้วจะนำแต่ละรูปมาทำการหา ปริมาตรดังนี้ เริ่มจากพิจารณาค่า Z ซึ่งเป็นระยะจากกล้องไปถึงแต่ละจุดบนพื้นผิวแสดงในรูปที่ 3.14(ก) ในการประมาณปริมาตรของมันสำปะหลังโดยใช้รูป Point Cloud นั้นจะใช้แนวคิด Voxel (Volumetric และ Pixel มาผสมคำกัน) เป็นการกำหนดให้แต่ละจุดหรือแต่ละค่าอยู่ใน Grid หรือ ตารางที่กำหนดหรือในการคำนวณนี้คือการแทนแต่ละจุดให้เป็นกล่องสี่เหลี่ยมที่มีความสูงแสดง ตัวอย่างในรูปที่ 3.14(ข) ทำการหาค่า Z ของพื้นหลัง( $Z_{\boldsymbol{b}}$ ) จากนั้นจะนำไปคำนวณกับค่า Z ของจุด บนพื้นผิวหัวมันสำปะหลัง( $Z_{\chi,{{\cal V}}}$ ) เพื่อหาความสูงที่แท้จริง( $h_{\chi,{{\cal V}}}$ ) ตามสมการที่ 3.4 แล้วจะแทน ี แต่ละจุดให้เป็นกล่องสี่เหลี่ยมที่มีความสูง  $h_{\chi, \mathcal{Y}}$  มีหน้าตัดเป็นสี่เหลี่ยมจัตุรัสขนาด 1x1 พิกเซล ซึ่ง ปริมาตรของกล่องสี่เหลี่ยมคำนวณตามสมการที่ 3.5 เมื่อนำปริมาตรของแต่ละกล่องมารวมกันก็จะได้ ปริมาตรของมันสำปะหลังทั้งหมด(สมการที่ 3.6)

$$
h_{x,y} = Z_b - Z_{x,y} \tag{3.4}
$$

$$
V_i = h_{x,y} \times pixel \ size(\frac{cm}{pixel}) \times pixel \ size(\frac{cm}{pixel}) \tag{3.5}
$$

$$
V_{total} = \sum_{0}^{p_{total}} V_i
$$
 (3.6)

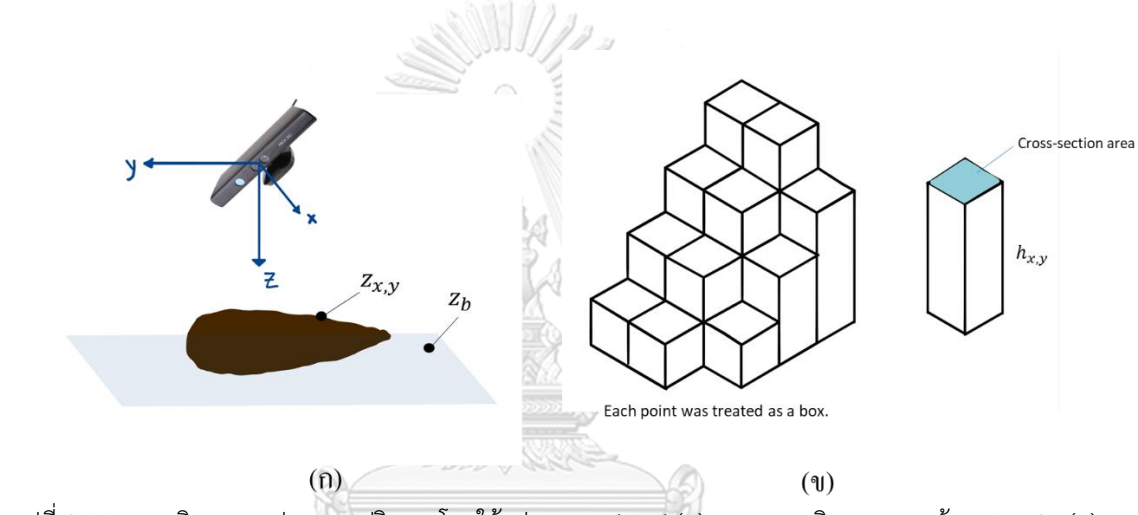

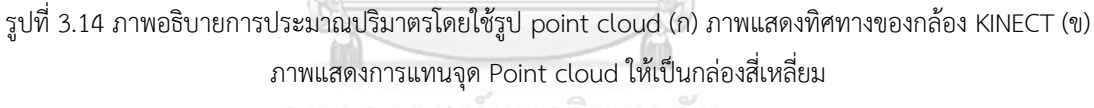

จุฬาลงกรณ์มหาวิทยาลัย

ปริมาตรที่คำนวณได้นั้นจะเห็นว่ามีปริมาตรในส่วนที่เป็นช่องว่างระหว่างพื้นและมัน สำปะหลังรวมอยู่ด้วยจึงใช้การประมาณสัดส่วนเพื่อจะนำปริมาตรส่วนที่เกินออกไป รูปร่างเรขาคณิต ที่นำมาใช้ประมาณคือรูปทรงรีเนื่องจากรูปทรงรีมีลักษณะใกล้เคียงกับมันสำปะหลังและครอบคลุมมัน สำปะหลังทั้งสี่รูปร่างที่กล่าวไปแล้ว จากการคำนวณให้รูปร่างของมันสำปะหลังเป็นรูปทรงและ คำนวณหาสัดส่วนออกมา จะได้ว่าปริมาตรจริงของมันสำปะหลังอยู่ที่ 80% ของปริมาตรที่คำนวณได้ ในตอนแรก แสดงในรูปที่ 3.15

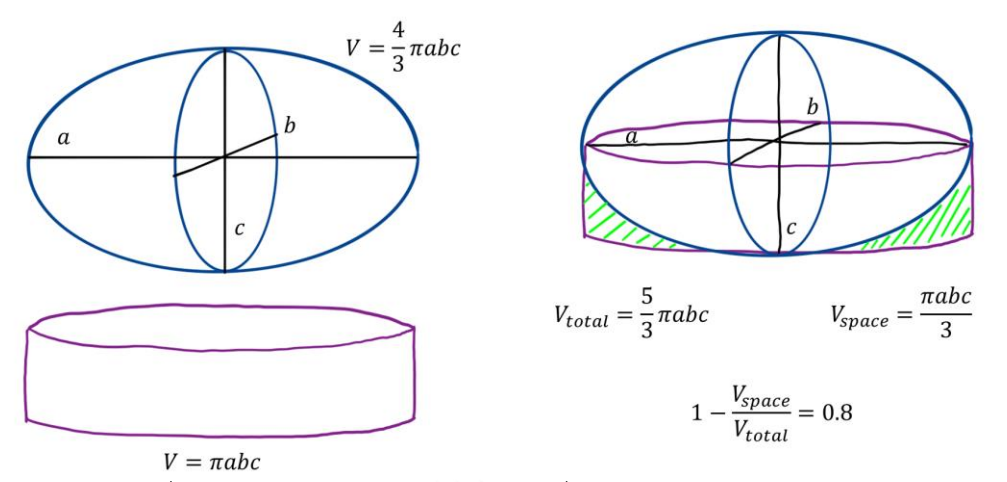

รูปที่ 3.15 การคำนวณค่าสัดส่วนแบบทรงรีเพื่อประมาณปริมาตรมันสำปะหลัง

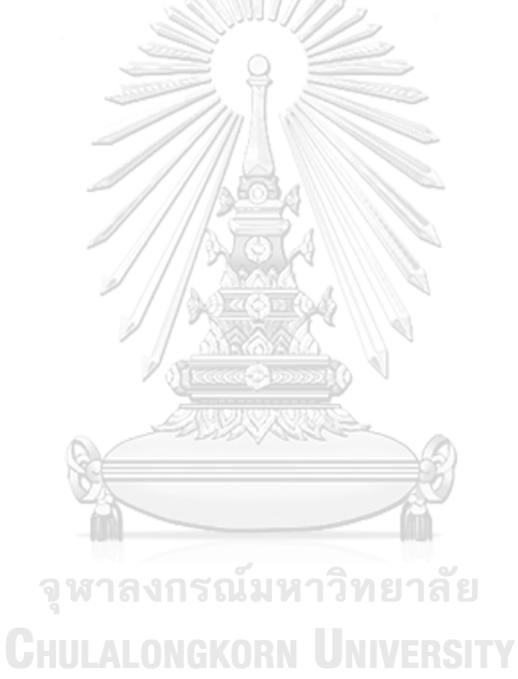

## **บทที่4 ผลการทดลองและการอภิปรายผล**

บทนี้จะแสดงผลที่ได้จากบทที่แล้วรวมถึงการอภิปายผลเพื่อนำไปสู่ข้อสรุปของงานวิจัยนี้ เริ่ม จากผลการเก็บข้อมูลจนกระทั่งการหาปริมาตรของมันสำปะหลัง การเก็บตัวอย่างเพื่อนำมาใช้ใน งานวิจัยนี้ได้ตัวอย่างทั้งหมด 90 ตัวอย่างจากมันสำปะหลังพันธุ์เกษตรศาสตร์ 50 ที่มีปริมาตรน้อยสุด คือ 60 มิลลิลิตรและปริมาตรมากสุดคือ 600 มิลลิลิตร รูปที่ 4.1 แสดงให้เห็นถึงการกระจายตัวของ ปริมาตรมันสำปะหลัง ข้อมูลส่วนใหญ่ของปริมาตรมันสำปะหลังที่ใช้จะกระจายตัวอยู่ตรงกลาง ปริมาตรที่น้อย ๆ และปริมาตรที่มาก ๆ จะมีข้อมูลที่น้อยกว่า

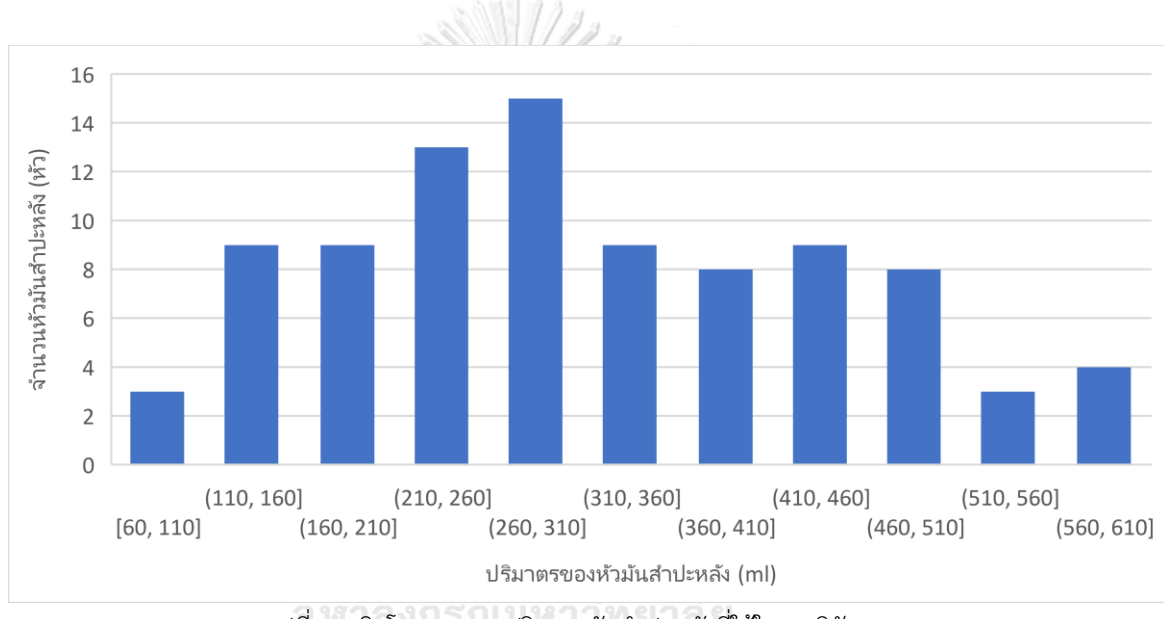

## รูปที่4.1 ฮิสโตแกรมของปริมาตรมันสำปะหลังที่ใช้ในงานวิจัย **CHULALONGKORN UNIVERSITY**

#### **4.1 ผลการแยกส่วนของภาพถ่ายมันสำปะหลัง**

การทำ Image segmentation หรือการแยกหัวมันสำปะหลังที่ต้องการออกมาจากภาพจะ พิจารณาผลมาจากการเปรียบเทียบภาพดั้งเดิมกับภาพที่แยกออกมา ลักษณะของหัวมันสำปะหลังใน รูปที่แยกออกมาจะต้องเหมือนกับในรูปตั้งต้นเพียงแต่นำส่วนหรือค่าในพิกเซลที่ไม่ต้องการออก ใน ส่วนของรูป Depth สามารถแยกออกได้ดีทั้งภาพที่มีหัวเดียว สองหัว และสามหัว ในรูปที่ 4.2 แสดง ตัวอย่างของการแยกภาพหัวมันสำปะหลังสองหัวออกจากกัน และในรูปที่ 4.3 แสดงตัวอย่างของการ แยกรูปหัวมันสำปะหลังจำนวนสามหัวออกจากกัน

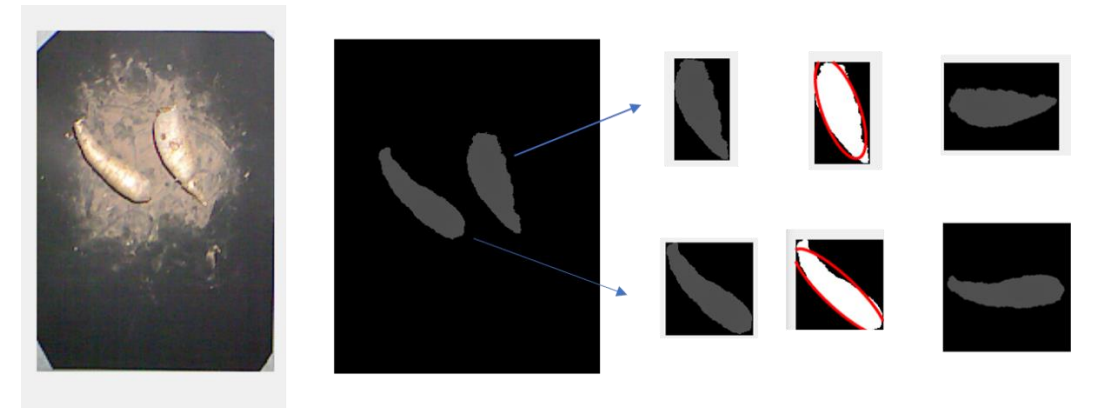

รูปที่ 4.2 แสดงการแยกรูป Depth ของมันสำปะหลังจำนวนสองหัวออกจากกัน

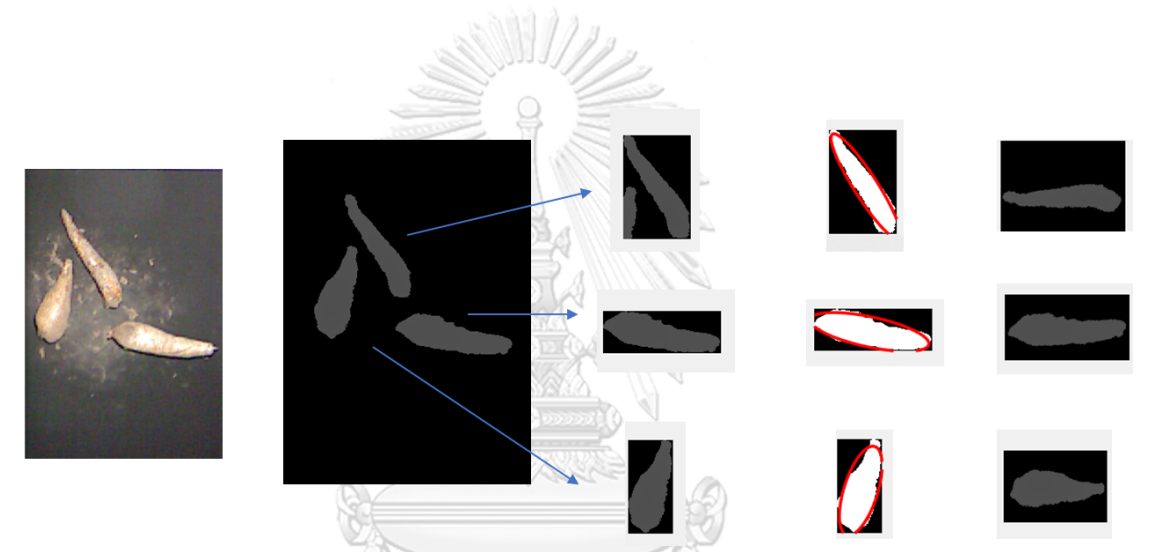

รูปที่ 4.3 แสดงการแยกรูป Depth ของมันสำปะหลังจำนวนสามหัวออกจากกัน

# จุฬาลงกรณ์มหาวิทยาลัย

# **CHULALONGKORN UNIVERSITY**

ในส่วนของรูป Point cloud ผลการแยกรูปหรือ Image segmentation นั้นสามารถแยก ออกมาจากรูปตั้งต้นได้เช่นกันทั้งหนึ่งหัว สองหัว และสามหัว รูปที่ 4.4 แสดงตัวอย่างผลการแยกรูป Point cloud ของหัวมันสำปะหลังสองหัว รูปที่ 4.5 แสดงตัวอย่างผลการแยกรูป Point cloud ของ หัวมันสำปะหลังสามหัว รูปสุดท้ายของหัวมันสำปะหลังที่แยกออกมาได้สามารถนำไปคำนวณหรือ ประมาณปริมาตรต่อไปได้

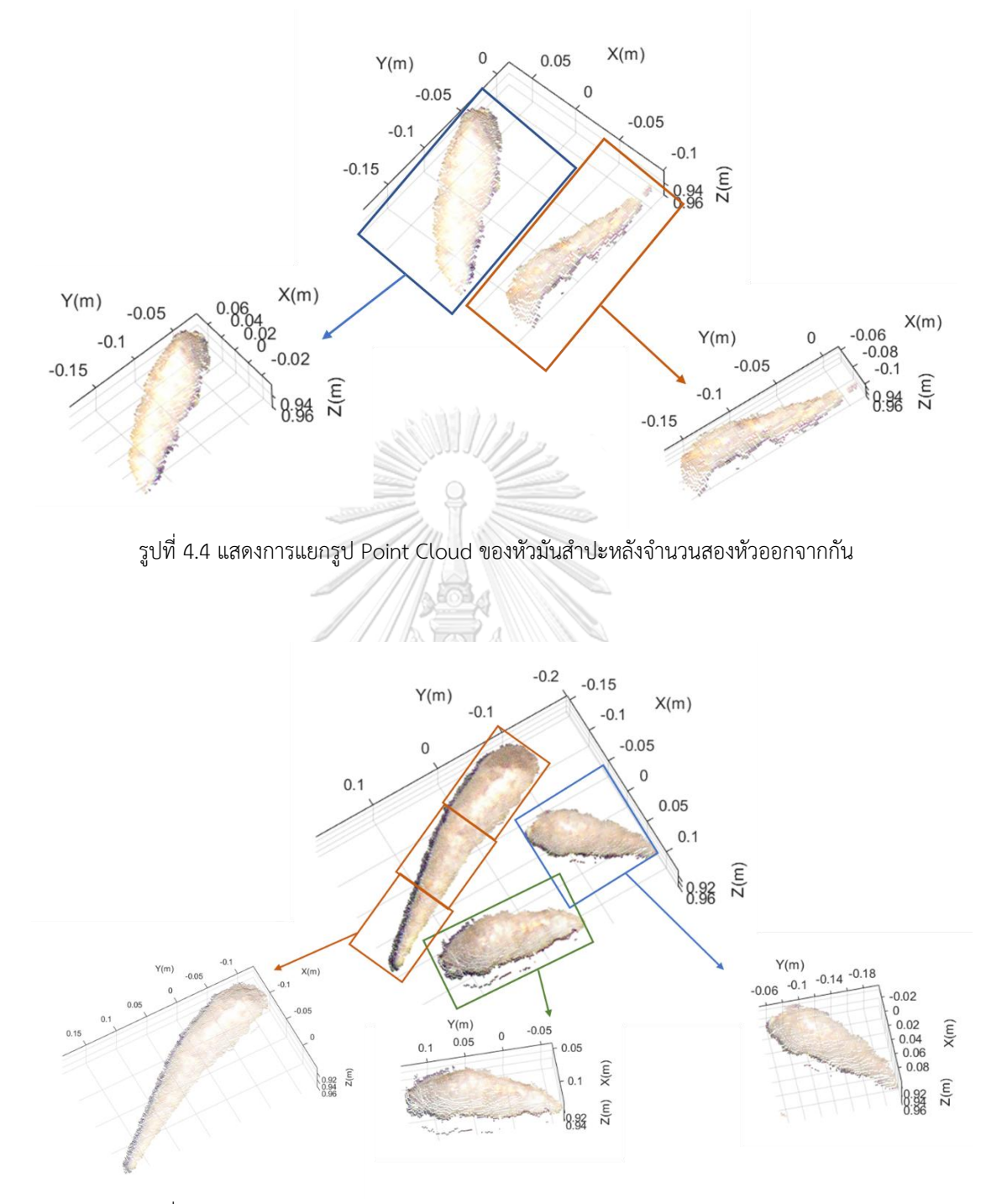

รูปที่4.5 แสดงการแยกรูป Point Cloud ของหัวมันสำปะหลังจำนวนสามหัวออกจากกัน

# **4.2 ผลการเปรียบเทียบวิธีการหาปริมาตรด้วยการประมาณปริมาตรโดยใช้ Depth image และการประมาณปริมาตรโดยใช้ Point cloud image**

ปริมาตรจากการประมาณด้วยวิธีการ Depth image และวิธีการ Point cloud image ถูก นำมาพล็อตกับปริมาตรของมันสำปะหลังที่ได้จากวิธีการแทนที่น้ำลงในกราฟดังแสดงในรูปที่ 4.6(ก) สำหรับวิธีการจากรูป Depth และรูปที่ 4.6(ข) สำหรับวิธีการจาก Point cloud จะเห็นแนวโน้มของ ข้อมูลว่ามีการเกาะกลุ่มกันเป็นแนวเส้นตรง และเมื่อเทียบกับเส้น Y=X แสดงให้เห็นว่าผลการหา ปริมาตรทั้งสองวิธีประมาณค่าได้ใกล้เคียงกับการหาปริมาตรด้วยการแทนที่น้ำ และจะพบว่าช่วง ปริมาตรน้อยกว่า 100 มิลลิลิตรและมากกว่า 500 มิลลิลิตรจะมีแนวโน้มเบ้ออกจากจากแนวเส้น Y=X ค่า R-squared ที่ได้จากทั้งสองกราฟมีค่า 0.9561 และ 0.9626 ตามลำดับแสดงให้เห็นว่าตัว แปรมีความสัมพันธ์หรือมีความสอดคล้องที่ดีต่อกัน ค่า Root Mean Squared Error หรือ RMSE ของทั้งสองวิธีมีค่า 66.94 มิลลิลิตรและ 41.4 มิลลิลิตรหรือคิดเป็นร้อยละ 21.12 และ 13.06 เมื่อ เทียบกับค่าเฉลี่ยของปริมาตรของหัวมันสำปะหลังจากวิธีการแทนที่น้ำทั้ง 90 ตัวอย่างตามลำดับ จะ เห็นว่าการประมาณปริมาตรหัวมันสำปะหลังด้วยวิธีการใช้รูป Point cloud จะดีกว่าวิธีการประมาณ ปริมาตรด้วยรูป Point cloud ดูได้จากค่า R-squared ที่มากกว่าและค่า RMSE ที่น้อยกว่า

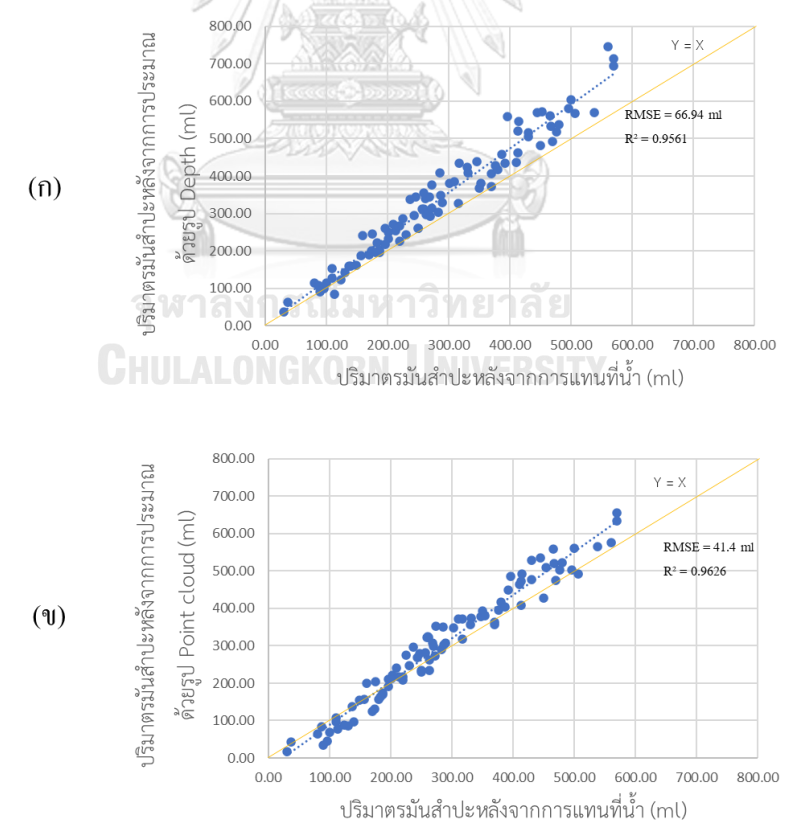

รูปที่4.6 กราฟแสดงปริมาตรของหัวมันสำปะหลังระหว่างวิธีแทนที่น้ำกับอีกสองวิธีที่ใช้ในการประมาณ (ก) ปริมาณ มันสำปะหลังโดยวิธีการจากรูป Depth (ข) ปริมาณมันสำปะหลังโดยวิธีการจาก Point cloud

จากการเปรียบเทียบกับเส้น Y=X ที่ปริมาตรน้อย ๆ ปริมาตรของมันสำปะหลังที่ได้จากการ ประมาณจะมีค่าน้อยกว่าปริมาตรที่ได้จากการแทนที่น้ำและที่ปริมาตรมาก ๆ ปริมาตรของมัน สำปะหลังที่ได้จากการประมาณจะมีค่ามากกว่าปริมาตรที่ได้จากการแทนที่น้ำ

ในตารางที่ 4 แสดงผลจากการทดสอบสมมติฐานความแตกต่างของค่ากลางของประชากร อิสระสองค่า (2-Sample t-test) ที่ความเชื่อมั่น 95% ของปริมาตรจากการประมาณด้วยวิธีการ depth image และวิธีการ Point cloud image จากตารางค่า t stat ของทั้งสองวิธีการอยู่ในช่วง ของค่า t Critical two-tail และค่า p-value ของทั้งสองวิธีการมากกว่าค่า  $\alpha$  ดังนั้นสมมติฐานหลัก จึงเป็นจริง ซึ่งแสดงให้เห็นว่าวิธีการ depth image และวิธีการ Point cloud image ให้ค่าปริมาตร มีนัยสำคัญไม่แตกต่างไปจากวิธีการหาปริมาตรโดยการแทนที่น้ำ

ตารางที่ 4 ตารางแสดงค่า t-test ระหว่างวิธีการการหาปริมาตรมันสำปะหลังโดย Depth image และ Point cloud image กับวิธีการแทนที่น้ำ

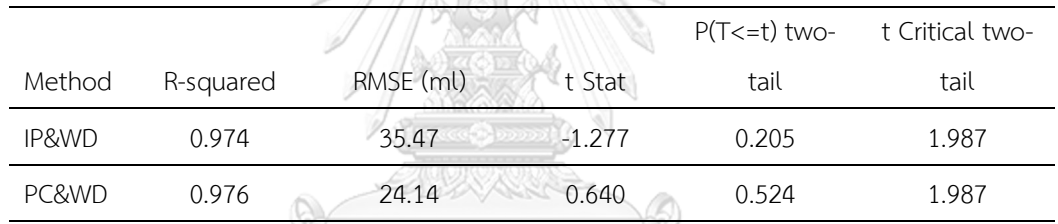

t-test: Paired Two Sample for Means  $(\alpha = 0.05)$ 

\*IP: Image Processing method, PC: Point Cloud method, WD: Water

Displacement method

# จุฬาลงกรณ์มหาวิทยาลัย **CHULALONGKORN UNIVERSITY**

#### **4.3 การอภิปรายผล**

รูปที่ 4.6 กราฟแสดงปริมาตรของหัวมันสำปะหลังระหว่างวิธีแทนที่น้ำกับวิธีการประมาณ จากรูปถ่ายเมื่อเปรียบเทียบกับเส้น Y=X มีการเบ้ออกที่ช่วงปริมาตรน้อย ๆ และช่วงปริมาตรมาก ๆ แสดงให้เห็นว่าการประมาณยังไม่แม่นยำซึ่งเกิดได้จากหลายปัจจัย ปัจจัยที่นำมาอภิปรายได้แก่ ปัจจัย ของวิธีการหาปริมาตรด้วยรูป Depth ปัจจัยของวิธีการหาปริมาตรด้วยรูป Point cloud ปัจจัยของ การหาปริมาตรจากการแทนที่น้ำ และปัจจัยของข้อมูลรูปจากกล้อง Kinect ทั้งนี้อาจจะมีปัจจัยอื่นที่ มีผลต่อการหาปริมาตรของมันสำปะหลังด้วยรูปถ่ายอื่น ๆ อีก และยังไม่ทราบว่าจะมีผลต่อการ ประมาณปริมาตรมันสำปะหลังมากหรือน้อยเพียงใด

#### 4.3.1 ปัจจัยของวิธีการหาปริมาตรด้วยรูป Depth

การหาปริมาตรด้วยรูป Depth มีการนำ Disk method มาใช้ซึ่งจะแบ่งมันสำปะหลังเป็น แผ่นวงกลมเล็ก ๆ มาต่อกัน แต่เมื่อพิจารณารูปร่างของมันสำปะหลังแล้วการแบ่งมันสำปะหลังเป็น แผ่นบาง ๆ นั้น หน้าตัดของแผ่นแต่ละแผ่นอาจไม่ได้เป็นวงกลมทั้งหมด โดยเฉพาะถ้าหัวมันสำปะหลัง มีลักษณะงอ หน้าตัดที่ได้จะเป็นวงรีทำให้การคำนวณผิดพลาดไป ในรูปที่ 4.7 หัวมันสำปะหลังถูก วางตัวในแนวเดียวกับแกน X เมื่อพิจารณาตัดมันสำปะหลังตามแนวแกน Y จะเห็นว่าในรูปที่ 4.7(ก) หน้าตัดที่ได้จะมีแนวโน้มเป็นวงรี ส่วนในรูปที่ 4.7(ข) ซึ่งมันสำปะหลังมีรูปร่างค่อนข้างตรงและ ใกล้เคียงกับทรงกระบอก เมื่อแบ่งตามแนวแกน Y แล้วจะได้หน้าตัดที่เป็นรูปวงกลม

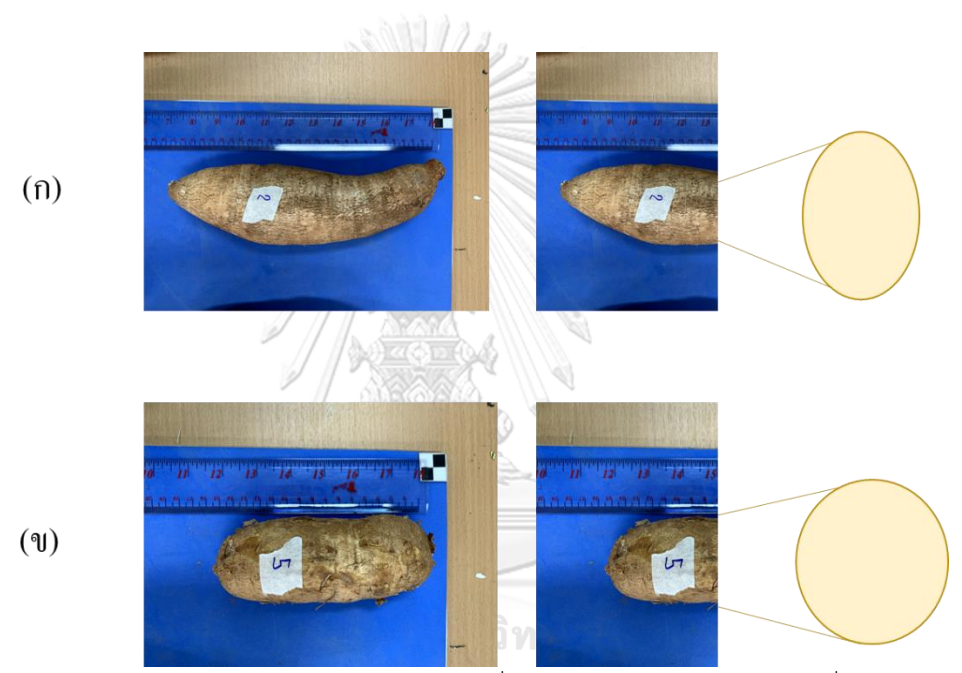

รูปที่4.7 แสดงลักษณะของมันสำปะหลัง (ก) มันสำปะหลังที่มีลักษณะงอตัว (ข) มันสำปะหลังที่มีลักษณะค่อนข้าง ตรง

จากตัวอย่างข้างต้นจะเห็นว่ารูปร่างของมันสำปะหลังมีผลต่อความแม่นยำในการประมาณ ปริมาตร สำหรับตัวอย่างมันสำปะหลังในการศึกษานี้อาจจำแนกรูปร่างของหัวมันสำปะหลังที่ใช้เป็น ตัวอย่างออกเป็น 4 แบบคือ รูปร่างกรวย รูปร่างกรวยแกมกระบอก รูปร่างทรงกระบอกและ รูปร่าง ผสม(Irregular) แสดงตัวอย่างมันสำปะหลังในแต่ละรูปร่างในรูปที่ 4.8 ความแตกต่างของปริมาตรมัน ที่มีรูปร่างแตกต่างกันและประมาณด้วยวิธีการที่แตกต่างกันเมื่อเทียบกับวิธีการแทนที่น้ำแสดงดังใน รูปที่ 4.9 ถึง 4.12 แกนนอนของกราฟเป็นปริมาตรของมันสำปะหลังจากการแทนที่น้ำ แกนตั้งเป็นค่า สัมบูรณ์ของผลต่างของปริมาตรที่ได้จากปริมาตรที่หาด้วยการประมาณจากภาพกับปริมาตรที่ได้จาก การแทนที่น้ำ สีน้ำเงินเป็นของปริมาตรจากวิธีการประมาณปริมาตรด้วย Depth image สีส้มเป็นของ ปริมาตรจากวิธีการประมาณปริมาตรด้วย Point cloud

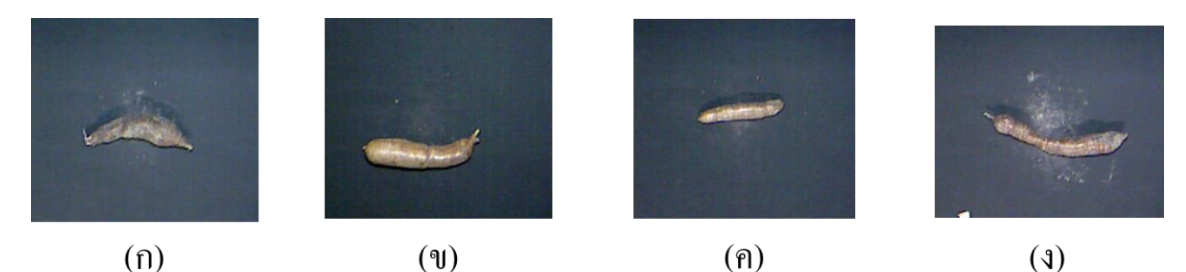

รูปที่ 4.8 ตัวอย่างมันสำปะหลังในรูปร่างต่าง ๆ (ก) รูปทรงกรวย (ข) รูปทรงกรวยแกมกระบอก (ค) รูปทรงกระบอก (ง) รูปผสม

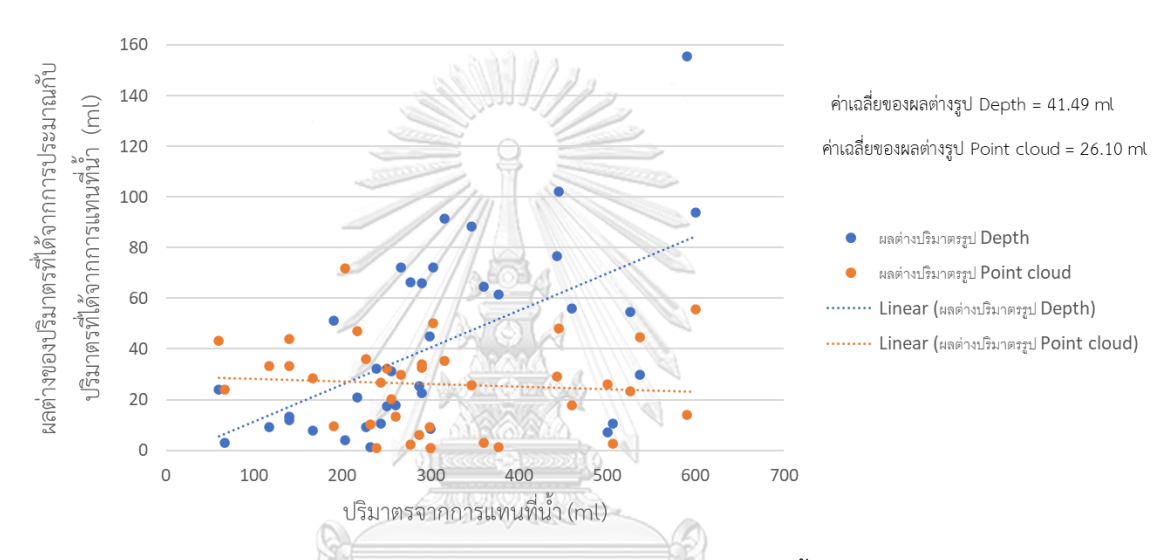

รูปที่4.9 ผลต่างของปริมาตรที่ได้จากการประมาณกับปริมาตรที่ได้จากการแทนที่น้ำในมันสำปะหลังที่มีรูปร่างเป็น

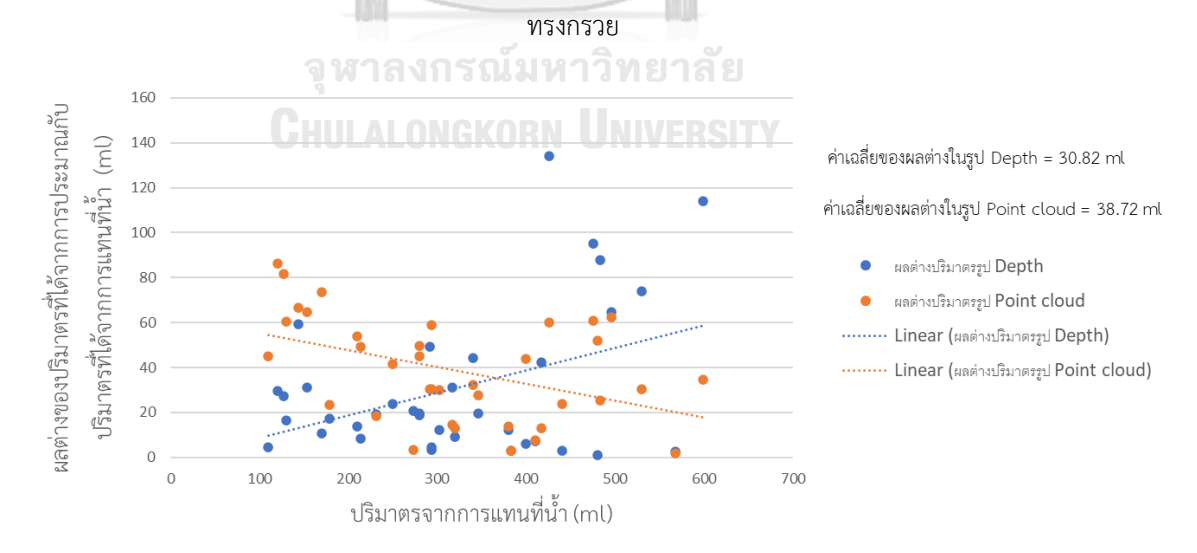

รูปที่4.10 ผลต่างของปริมาตรที่ได้จากการประมาณกับปริมาตรที่ได้จากการแทนที่น้ำในมันสำปะหลังที่มีรูปร่างเป็น ทรงกรวยแกมกระบอก

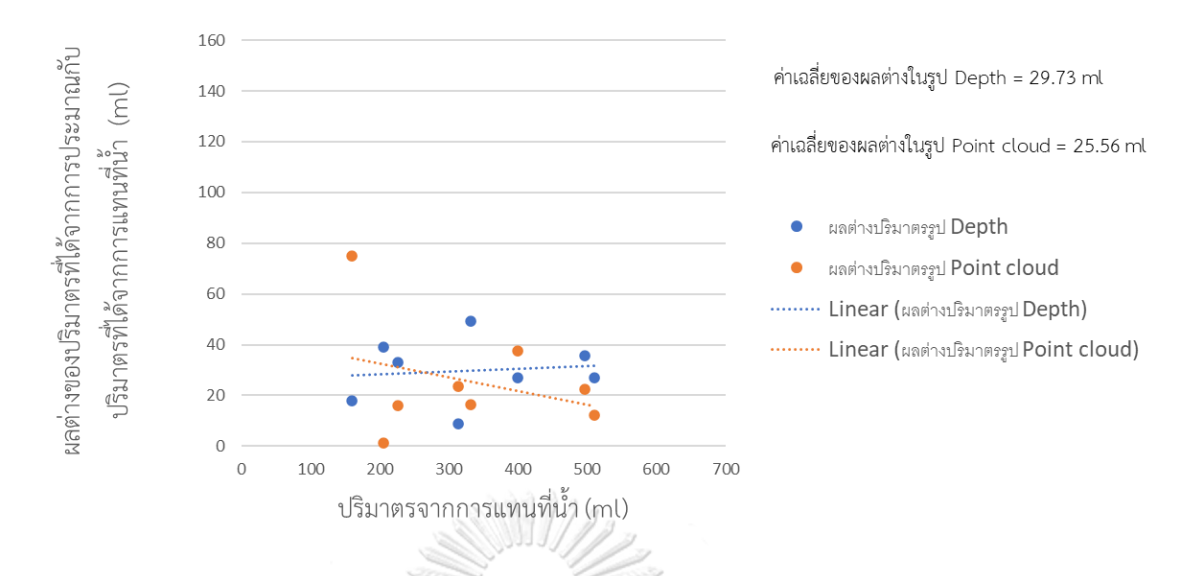

รูปที่4.11 ผลต่างของปริมาตรที่ได้จากการประมาณกับปริมาตรที่ได้จากการแทนที่น้ำในมันสำปะหลังที่มีรูปร่างเป็น

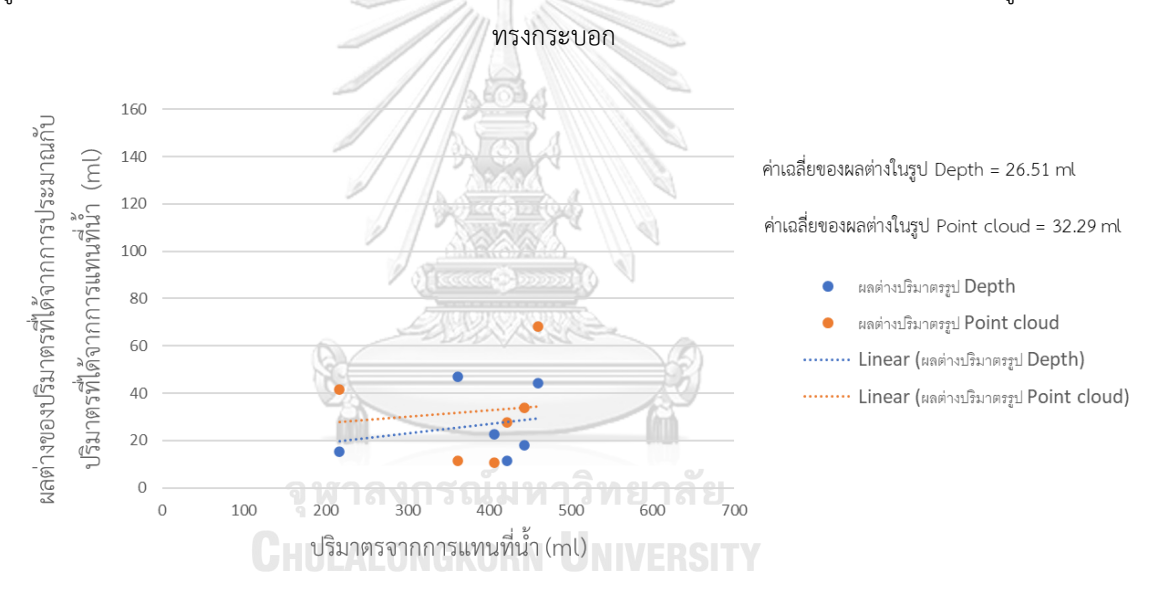

รูปที่ 4.12 ผลต่างของปริมาตรที่ได้จากการประมาณกับปริมาตรที่ได้จากการแทนที่น้ำในมันสำปะหลังที่มีรูปร่างเป็น แบบผสม

จากกราฟเมื่อค่าผลต่างของปริมาตรมีค่ามากแสดงว่าการประมาณปริมาตรของวิธีนั้น ๆ ไม่ ใกล้เคียงกับปริมาตรจากการแทนที่น้ำหรือก็คือวิธีการนั้นไม่เหมาะสมกับการหาปริมาตรในมัน สำปะหลังรูปร่างนั้นนั่นเองโดยไม่สนใจว่าหัวมันสำปะหลังนั้นจะมีขนาดเป็นเท่าใด จากรูปที่ 4.9 วิธีการหาปริมาตรด้วยรูป Depth ให้ค่าเฉลี่ยของผลต่าง 41.49 มิลลิลิตร วิธีการหาปริมาตรด้วยรูป Point cloud ให้ค่าเฉลี่ยของผลต่าง 26.10 มิลลิลิตร แสดงให้เห็นว่ามันสำปะหลังที่มีรูปร่างลักษณะ เป็นทรงกรวยไม่เหมาะสมที่จะใช้วิธีการประมาณหาปริมาตรด้วยรูป Depth เนื่องจากหัวมัน สำปะหลังที่มีรูปร่างเป็นทรงกรวยจะให้หน้าตัดไม่เป็นวงกลมตามที่วิธีการนี้ใช้ในการคำนวณเป็นส่วน

ใหญ่ จึงให้ค่าปริมาตรที่ผิดพลาดมากกว่าการประมาณปริมาตรด้วยรูป Point cloud และเมื่อดูรูปที่ 4.10 วิธีการหาปริมาตรด้วยรูป Depth ให้ค่าเฉลี่ยของผลต่าง 30.82 มิลลิลิตรซึ่งน้อยกว่าในวิธีการ หาปริมาตรด้วยรูป Point cloud ที่ให้ค่าเฉลี่ยผลต่าง 38.71 มิลลิลิตร แสดงว่าในหัวมันสำปะหลัง รูปทรงกรวยแกมกระบอกการใช้วิธีการหาปริมาตรด้วยรูป Depth จะให้ค่าที่ผิดพลาดน้อยกว่าใน วิธีการหาปริมาตรด้วยรูป Point cloud หรือมันสำปะหลังรูปร่างทรงกรวยแกมกระบอกให้หน้าตัด เป็นวงกลมเป็นส่วนใหญ่ตรงตามการคำนวณหาปริมาตรด้วยรูป Depth ทั้งนี้ในหัวมันสำปะหลังที่มี รูปร่างทรงกระบอกและรูปร่างแบบผสม(รูปที่ 4.11 และ 4.12) ค่าที่แสดงอาจจะเอามาตีความไม่ได้ เพราะตัวอย่างน้อยกว่าอีกสองรูปร่างที่กล่าวไปก่อนอย่างมีนัยสำคัญ

เมื่อพิจารณาเพิ่มเติมถึงข้อมูลผลต่างของปริมาตรที่ได้จากการประมาณกับปริมาตรที่ได้จาก การแทนที่น้ำแสดงในตารางที่ 5 โดยคำนวณค่าส่วนเบี่ยงเบนมาตรฐาน ค่าความคลาดเคลื่อน มาตรฐานเพื่อมาประกอบการวิเคราะห์ข้อมูลเพิ่มเติม ค่าส่วนเบี่ยงเบนมาตราฐานหรือค่า SD จะบอก ถึงการกระจายตัวของค่าผลต่าง ถ้าค่า SD มีค่ามากแสดงว่าค่าผลต่างหรือความผิดพลาดส่วนใหญ่ใน วิธีนั้น ๆ สามารถมีค่าอยู่ในช่วง ค่าเฉลี่ย ± ค่า SD ได้ ส่วนค่าความคลาดเคลื่อนมาตรฐานหรือค่า SE จะบอกว่าค่าเฉลี่ยของผลต่างนี้มีความน่าเชื่อถือมากเพียงใด ถ้าค่า SE มีค่าน้อยแสดงว่าหากไปหา ค่าเฉลี่ยของผลต่างปริมาตรของข้อมูลที่ถูกสุ่มมาอีกชุด ค่าเฉลี่ยของทั้งสองข้อมูลก็จะใกล้เคียงกัน หรือสรุปได้ว่าสามารถใช้ค่าเฉลี่ยนั้น ๆ เป็นตัวแทนของประชากรได้

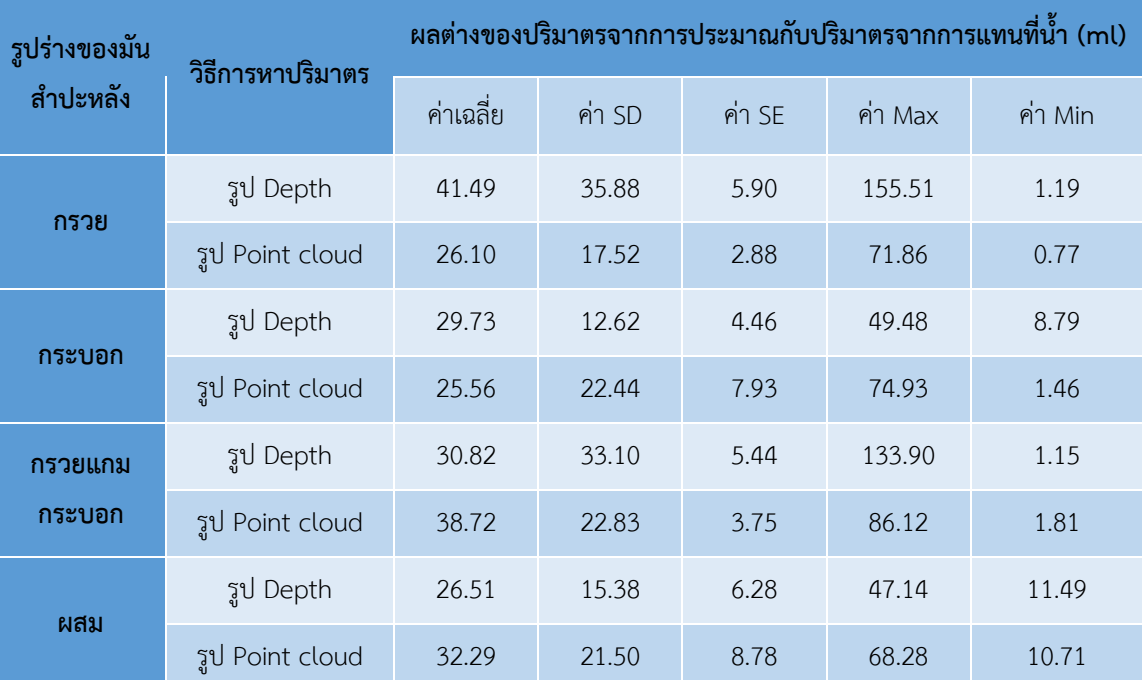

ตารางที่ 5 ข้อมูลของผลต่างของปริมาตรจากการประมาณกับปริมาตรจากการแทนที่น้ำ

จากตารางที่ 5 เมื่อพิจารณาในแต่ละรูปร่างของมันสำปะหลัง มันสำปะหลังที่มีรูปร่างแบบ กรวย การหาปริมาตรด้วยรูป Point cloud จะให้ค่าผลต่างของปริมาตรที่ดีกว่าอย่างเห็นได้ชัดทั้งใน ค่าเฉลี่ยของผลต่างและค่า SD ของผลต่าง แต่ในมันสำปะหลังที่มีรูปร่างแบบกรวยแกมกระบอกเมื่อ พิจารณาค่าเฉลี่ยและค่า SD ของผลต่างปริมาตรจากทั้งสองวิธีการแล้วยังอาจสรุปไม่ได้ และในมัน สำปะหลังรูปร่างทรงกระบอกและรูปร่างแบบผสมยังมีตัวอย่างที่น้อยไป การที่จะหาขอสรุปนี้อาจจะ ต้องทำการทดลองเพิ่มเติมเพื่อหาข้อสรุปต่อไป อย่างไรก็ตามรูปร่างของมันสำปะหลังมีผลต่อการ ประมาณปริมาตรด้วยรูป Depth อย่างแน่นอน

# 4.3.2 ปัจจัยของวิธีการหาปริมาตรด้วยรูป Point cloud

วิธีการหาปริมาตรด้วยรูป Point cloud มาจากแนวคิดที่ว่ามันสำปะหลังมีรูปร่างเป็นทรงรีที่ ได้กล่าวถึงในหัวข้อที่ 3.4.2 ไปแล้ว และได้ค่า 0.8 มาคูณเพื่อประมาณเป็นปริมาตรของหัวมัน สำปะหลังจริง แต่ในความเป็นจริงแล้วหัวมันสำปะหลังก็มีลักษณะรูปร่างอื่นเช่นกัน ดังนั้นการใช้ค่า 0.8 เพื่อประมาณมันสำปะหลังเป็นรูปร่างทรงรีเพียงอย่างเดียวจึงทำให้ปริมาตรที่ควรจะเป็นผิดพลาด ไป ยกตัวอย่างจากรูปที่ 4.13 คือการคำนวณหาค่าที่จะนำมาคูณเมื่อรูปร่างของหัวมันสำปะหลังเป็น รูปร่างทรงกระบอกซึ่งจะได้ค่าคงที่ที่นำมาคูณเท่ากับ 0.8798 หมายความว่าถ้านำค่านี้มาคูณแทนค่า 0.8 ในกรณีที่มันสำปะหลังมีรูปร่างเป็นทรงกระบอกก็จะได้ค่าที่ถูกต้องยิ่งขึ้น หรืออาจจะกล่าวได้ว่า การใช้วิธี Point cloud ตามที่แสดงไปก่อนหน้านั้นจะทำนายได้ไม่ดีในกรณีที่มันสำปะหลังมีรูปร่าง แบบทรงกระบอก และตารางที่ 6 แสดงตัวอย่างของปริมาตรมันสำปะหลังในรูปทรงกรวยและรูปทรง กรวยแกมกระบอกเมื่อใช้ค่าต่าง ๆ มาคูณเปรียบเทียบกับปริมาตรที่ได้จากการแทนที่น้ำ

**CHULALONGKORN UNIVERSITY**<br> $V_{cylinder} = \pi r^2 h$ 

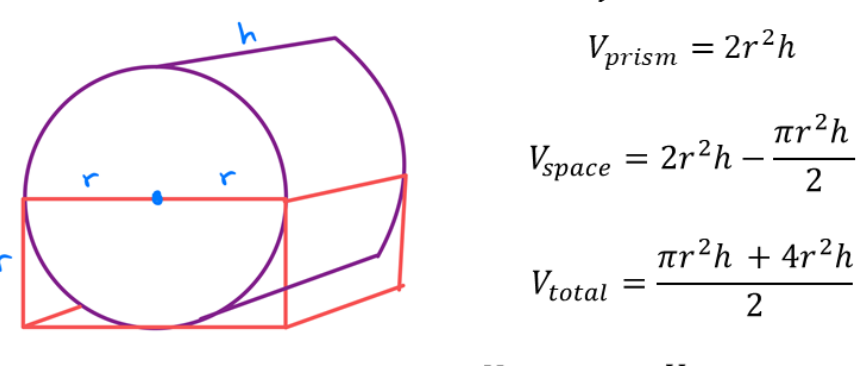

 $\frac{V_{real}}{V_{total}} = 1 - \frac{V_{space}}{V_{total}} = 0.8798$ 

รูปที่ 4.13 การคำนวณค่าคูณเพื่อหาปริมาตรของมันสำปะหลังรูปแบบทรงกระบอก

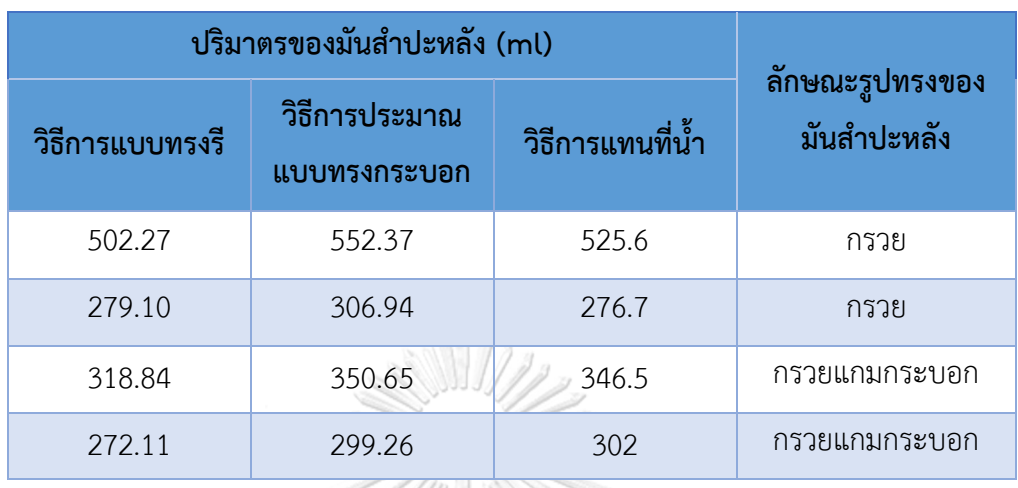

ตารางที่ 6 ปริมาตรหัวมันสำปะหลังที่ได้จากวิธีการต่าง ๆ และลักษณะของหัวมันสำปะหลัง

จากตารางที่ 6 ปริมาตรที่ได้จากการประมาณว่าหัวมันสำปะหลังเป็นรูปทรงรีจะได้ค่าที่ ใกล้เคียงกับปริมาตรจากการแทนที่น้ำในหัวมันสำปะหลังที่มีรูปร่างทรงกรวย และปริมาตรที่ได้จาก การประมาณว่าหัวมันสำปะหลังเป็นรูปทรงกระบอกจะให้ค่าใกล้เคียงกับปริมาตรจากการแทนที่น้ำใน หัวมันสำปะหลังที่มีรูปร่างทรงกรวยแกมกระบอก จะเห็นได้ว่าค่าที่นำมาคูณในแต่ละรูปร่างของหัวมัน สำปะหลังมีค่าใกล้เคียงกันแต่ก็มีนัยสำคัญต่อปริมาตรที่คำนวณออกมา ดังนั้นรูปร่างของหัวมัน สำปะหลังจึงมีผลต่อการประมาณปริมาตรของมันสำปะหลัง การประมาณปริมาตรด้วยวิธีนี้จึงไม่ได้ เหมาะกับทุกตัวอย่างของมันสำปะหลัง

# จุฬาลงกรณ์มหาวิทยาลัย

4.3.3 ปัจจัยของการหาปริมาตรจากการแทนที่น้ำ

การหาปริมาตรจากการแทนที่น้ำหรือการใช้หลักการของอาร์คิมิดิส(Archimmedes' Principle) เป็นวิธีที่สามารถหาปริมาตรของทุกวัสดุได้ โดยเฉพาะกับสิ่งของที่ไม่สามารถคำนวณหาได้ โดยตรง แต่การหาปริมาตรด้วยวิธีนี้ก็สามารถเกิดปัญหาหรือความผิดพลาดขึ้นได้เช่นกัน เช่น การหา ปริมาตรของวัสดุที่มีขนาดใหญ่จะต้องมีการทดลองที่เฉพาะ หรือก็คือต้องมีภาชนะที่สามารถบรรจุ สิ่งของนั้นได้ การเลือกภาชนะที่มีหน้าตัดขนาดใหญ่จะทำให้ใช้เวลาในการหาปริมาตรที่นานกว่าใน ภาชนะที่มีหน้าตัดขนาดเล็ก เนื่องจากการไหลของน้ำจะไม่เท่ากัน เป็นต้น ผลการทดลองหาปริมาตร ในงานวิจัยนี้ก็อาจจะมีความผิดพลาดดังที่กล่าวไปแล้วเช่นเดียวกัน ในตารางที่ 7 คือตัวอย่างของผล การทดลองหาปริมาตรของมันสำปะหลังในรูปแบบต่าง ๆ ได้แก่ 1.การหาปริมาตรมันสำปะหลังที่ใส่ ถุงสุญญากาศและอ่านค่าปริมาตรของน้ำที่ไหลออกมาเมื่อเวลาผ่านไป 10 นาที 2.การหาปริมาตรมัน ้สำปะหลังที่ใส่ถุงสุญญากาศและอ่านค่าปริมาตรของน้ำที่ไหลออกมาเมื่อเวลาผ่านไป 30 นาที 3.การ หาปริมาตรมันสำปะหลังที่ไม่ใส่ถุงสุญญากาศและมันสำปะหลังยังไม่เปียกน้ำ 4.การหาปริมาตรมัน สำปะหลังที่ไม่ใส่ถุงสุญญากาศและมันสำปะหลังเปียกน้ำแล้ว

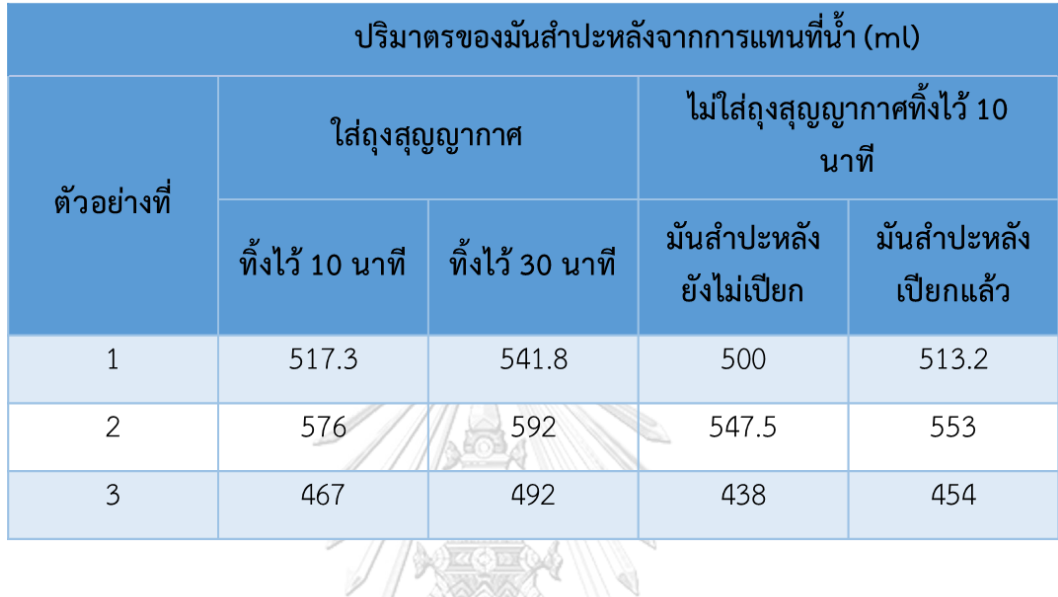

ตารางที่ 7 ปริมาตรของมันสำปะหลังที่ได้จากการแทนที่น้ำในรูปแบบต่าง ๆ

จากการหาปริมาตรของมันสำปะหลังด้วยการแทนที่น้ำในงานวิจัยนี้พบว่าอาจมีความ ผิดพลาดจากผู้ทดลองในการอ่านค่าปริมาตรเมื่อเวลาผ่านไปที่ไม่เท่ากัน ปกติแล้วจะรอให้น้ำล้น ออกมาเป็นเวลา 10 นาทีแต่ในบางครั้งผู้ทดลองจะสังเกตจากน้ำที่ไหลออกมาไม่ได้อ้างอิงจากเวลา ต่อมาถ้าเปรียบเทียบปริมาตรของมันสำปะหลังที่ใส่ถุงสุญญากาศและไม่ได้ใส่ถุงสุญญากาศจะพบว่า ปริมาตรของมันสำปะหลังที่ใส่ถุงสุญญากาศมีค่ามากกว่าปริมาตรของมันสำปะหลังที่ไม่ใส่ถุง สุญญากาศสังเกตได้จากตารางในช่องใส่ถุงแล้วทิ้งไว้ 10 นาทีกับมันสำปะหลังเปียกแล้วและไม่ใส่ถุง ปริมาตรที่มากกว่านั้นเป็นผลจากปริมาตรของถุงและอากาศข้างในถุงเนื่องจากไม่ได้เป็นสุญญากาศ อย่างแท้จริง ในส่วนของปริมาตรมันสำปะหลังที่ยังไม่เปียกจะมีค่าปริมาตรของการแทนที่น้ำที่น้อย กว่าค่าปริมาตรของมันสำปะหลังแบบเปียกแล้ว เนื่องจากจะมีน้ำที่ซึมเข้าไปในเนื้อของมันสำปะหลัง ทำให้น้ำที่ไหลออกมามีน้อยกว่าความเป็นจริง ดังนั้นค่าที่ผิดพลาดของปริมาตรมันสำปะหลังจากการ แทนที่น้ำจะไปมีผลต่อการวิเคราะห์ปริมาตรที่ได้จากการประมาณด้วยภาพถ่ายทั้งสองวิธีในงานวิจัย

4.3.4 ปัจจัยของข้อมูลรูปจากกล้อง Kinect

อุปกรณ์ที่ใช้ถ่ายภาพก็มีผลต่อการประมาณหาปริมาตรมันสำปะหลัง เพราะถ้าอุปกรณ์ให้ ภาพถ่ายที่มีคุณภาพ มีความละเอียด มีข้อมูลที่เหมาะสมต่อการนำมาวิเคราะห์ ก็จะทำให้การ วิเคราะห์หาปริมาตรราบรื่น สะดวก และแม่นยำ ในตารางที่ 8 แสดงขนาดของกล่องสี่เหลี่ยมจาก

การวัดจริงและจากรูป Point cloud เมื่อนำกล่องสี่เหลี่ยมมาวัดขนาดด้วยไม้บรรทัด จากนั้นนำไป ถ่ายรูปด้วยการหยิบออกแล้ววางใหม่จำนวน 3 ครั้งแล้วนำรูป Point cloud ที่ได้มาหาขนาด ขนาดที่ ได้จากรูป Point cloud ในด้านกว้างและด้านยาวใกล้เคียงกับขนาดจริง แต่ขนาดความสูงจากรูป Point cloud ได้ค่ามากกว่าขนาดจริง และเมื่อนำขนาดที่ได้ไปคิดเป็นปริมาตรของกล่องจะทำให้ ปริมาตรมีความแตกต่างกับปริมาตรที่ควรจะเป็นประมาณ 5-15%

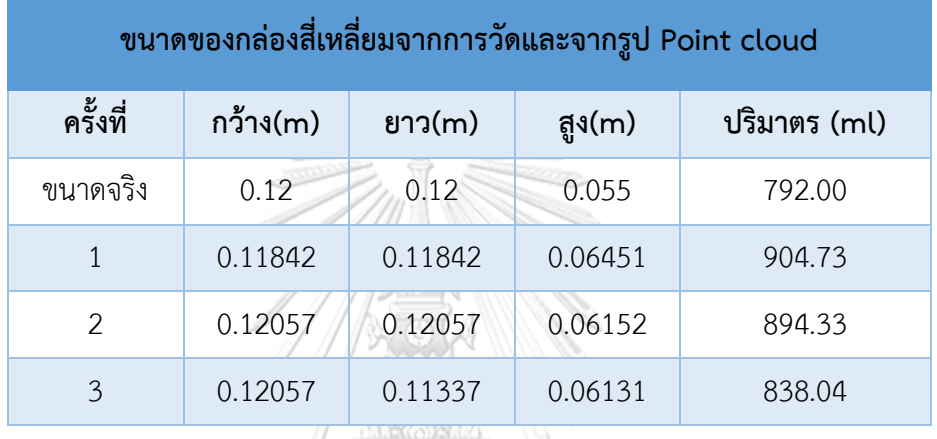

ตารางที่ 8 ขนาดของกล่องสี่เหลี่ยมด้วยการวัดจริงและด้วยการวัดจากรูป Point cloud

Vermission V

จากปัจจัยที่ได้กล่าวถึงส่งผลกระทบต่อการวิเคราะห์ข้อมูลทั้งหมด รวมทั้งอาจจะมีปัจจัยอื่น ที่มีผลต่อการหาปริมาตรของมันสำปะหลังด้วยรูปถ่ายอื่น ๆ อีกด้วย แต่อย่างไรก็ตามยังสามารถสรุป ผลได้ว่าวิธีการหาปริมาตรด้วยรูป Depth แม่นยำน้อยกว่าวิธีการหาปริมาตรด้วย Point cloud เพราะผลของวิธีการรูป Point cloud ครอบคลุมรูปร่างของมันสำปะหลังมากกว่าหรืออาจจะกล่าวได้ ว่าลักษณะรูปร่างของมันสำปะหลังส่วนใหญ่เอื้อให้วิธีการประมาณด้วยรูป Point cloud มากกว่า วิธีการประมาณด้วยรูป Depth แต่ตัวเลขที่บ่งบอกถึงความมากน้อยนั้นอาจจะยังไม่ใช่ค่าที่ถูกต้อง ที่สุด ดังนั้นการนำปริมาตรจากการประมาณด้วยรูป Point cloud ไปใช้จึงต้องคำนึงถึงช่วงความ ผิดพลาดที่ยอมรับได้ด้วย

# **บทที่5 สรุปผลและข้อเสนอแนะ**

จากการอภิปรายในบทที่แล้วทำให้ได้ผลสรุปของงานวิจัยซึ่งจะนำมากล่าวในบทนี้ รวมถึงใน บทนี้เป็นการรวบรวมสาระสำคัญต่าง ๆ และข้อเสนอแนะเพิ่มเติมเพื่อเป็นแนวทางในการศึกษาและ วิจัยในงานที่เกี่ยวข้องกับการหาปริมาตรมันสำปะหลังโดยใช้กล้อง RGB-D ต่อไปในอนาคต

#### **5.1 สรุปผลการหาปริมาตร**

การหาปริมาตรของมันสำปะหลังเป็นการใช้ประโยชน์จากกล้องซึ่งเป็นเทคโนโลยีที่มีการ พัฒนาอย่างต่อเนื่อง การรู้ปริมาตรของมันสำปะหลังเป็นหนึ่งวิธีการที่สามารถนำไปสู่การวัดคุณภาพ ของมันสำปะหลังได้เพื่อพัฒนาวงการอุตสาหกรรมมันสำปะหลังให้มีประสิทธิภาพและมีมาตราฐานที่ดี ขึ้น แต่การหาปริมาตรหรือขนาดด้วยกล้องในปัจจุบันยังเหมาะสมกับสิ่งของที่มีรูปร่างเป็นเรขาคณิต และในมันสำปะหลังยังไม่มีการนำเทคโนโลยีเข้ามาใช้อย่างแพร่หลาย การหาปริมาตรมันสำปะหลัง ด้วยกล้อง RGB-D จึงเป็นเรื่องที่ใหม่และต้องใช้เวลาในการศึกษาเพื่อให้บรรลุวัตถุประสงค์

งานวิจัยนี้ได้ออกแบบระบบถ่ายรูปเพื่อนำภาพถ่ายมาวิเคราะห์หาปริมาตรมันสำปะหลัง การ ออกแบบอ้างอิงมาจากการตรวจวัดคุณภาพของมันสำปะหลังในปัจจุบันและยึดหลักการใช้งานที่ง่าย และสะดวก ปัจจุบันมีการสุ่มมันสำปะหลังจำนวน 5 กิโลกรัม จากเกษตรกรที่นำมาขายเพื่อวัด คุณภาพของมันสำปะหลังซึ่งการวัดด้วยเครื่องชั่งหาเปอร์เซ็นต์แป้งจะใช้เวลาประมาณ 3 นาที เมื่อ เปรียบเทียบกับการนำมันสำปะหลังจำนวนเท่ากันไปถ่ายรูปซึ่งใช้เวลาที่น้อยกว่าคือใช้เวลาไม่เกิน 1 นาทีและการวิเคราะห์ข้อมูลเพื่อให้ได้ปริมาตรที่ใช้เวลาไม่เกิน 1 นาทีแสดงในตารางที่ 9 ซึ่งจะนับ เวลาที่ประมวลผลเท่านั้นเพราะในการหาปริมาตรนี้ยังต้องใช้คนในการช่วยเหลืออยู่ ดังนั้นหาก เปรียบเทียบกันแล้วการใช้กล้องเพื่อหาปริมาตรก็ถือเป็นอีกหนึ่งตัวเลือกที่ง่าย สะดวก และรวดเร็ว แต่ยังคงต้องมีการพัฒนาอีกในอนาคต

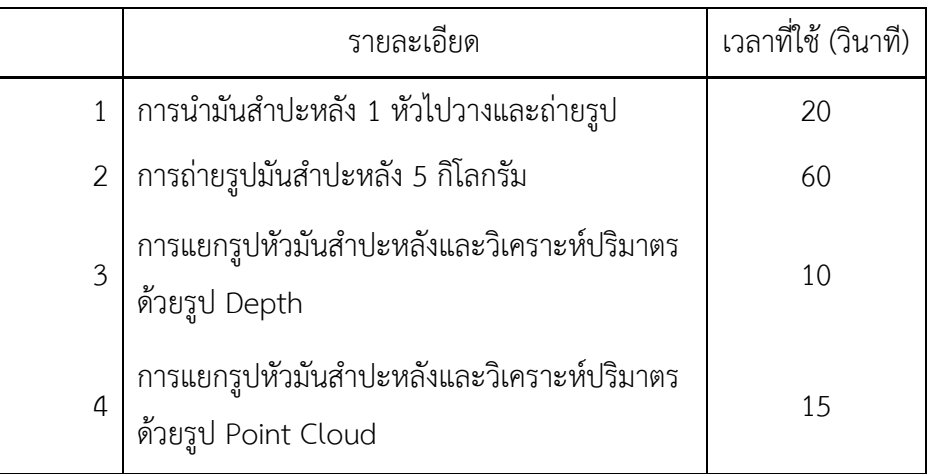

ตารางที่ 9 เวลาที่ใช้ในการถ่ายรูปและวิเคราะห์ปริมาตรของมันสำปะหลัง

วิธีการหาปริมาตรที่นำมาปรับใช้ในงานวิจัยนี้คือการใช้รูป Depth แล้วคำนวณปริมาตรแบบ Disk method และการใช้รูป Point cloud แล้วนำมาคำนวณแบบ Voxel ซึ่งเป็นวิธีการคำนวณหา ปริมาตรที่ง่ายและนิยมนำมาใช้ ข้อสรุปของวิธีการหาปริมาตรมันสำปะหลังคือ การหาปริมาตรมัน สำปะหลังด้วยรูป Point cloud (ค่า RMSE = 41.4 ml หรือ 13.06% เมื่อเทียบกับค่าปริมาตรเฉลี่ย) มีความเหมาะสมกว่าวิธีการหาปริมาตรมันสำปะหลังด้วยรูป Depth (ค่า RMSE = 66.94 ml หรือ 21.12% เมื่อเทียบกับค่าปริมาตรเฉลี่ย) เนื่องจากวิธีการหาปริมาตรนี้ครอบคลุมกับรูปร่างของมัน สำปะหลังที่มีเป็นส่วนใหญ่ กล่าวคือมันสำปะหลังจะมีรูปร่างเป็นทรงกรวยหรือทรงกรวยแกมกระบอก จำนวนมากซึ่งการหาปริมาตรด้วยวิธีการใช้รูป Depth จะให้ผลผิดพลาดมากกว่า ถึงแม้ในมัน สำปะหลังที่มีรูปร่างอื่นวิธีการใช้รูป Depth จะดีกว่า ดังนั้นหากพิจารณาถึงการนำไปใช้จริงมัน สำปะหลังที่ถูกสุ่มมามีความน่าจะเป็นที่มีรูปร่างทรงกรวยหรือทรงกรวยแกมกระบอกเป็นจำนวนมาก การใช้วิธีการหาปริมาตรด้วยรูป Point cloud จึงเป็นวิธีที่ดีกว่านั่นเอง

# **5.2 การเชื่อมโยงไปสู่เปอร์เซ็นต์แป้ง**

สิ่งที่ปริมาตรของมันสำปะหลังสามารถนำไปใช้ได้คือการเชื่อมโยงไปสู่การวัดเปอร์เซ็นต์แป้ง มันสำปะหลัง นอกจากนั้นภาพถ่ายอันเดียวกับที่ใช้หาปริมาตรของมันสำปะหลังก็ยังสามารถนำไป วิเคราะห์คุณภาพของมันสำปะหลังอย่างอื่นได้อีก แต่การที่แนวคิดนี้จะประสบความสำเร็จ สามารถ นำไปใช้จริงได้นั้นยังต้องมีการศึกษาเพิ่มเติมและปรับปรุงอีกหลายขั้นตอน

จากบทที่สองที่กล่าวถึงการวัดประสิทธิภาพมันสำปะหลังจะเห็นว่าเครื่องชั่งหาเปอร์เซ็นต์ แป้งใช้หลักการเปลี่ยนความถ่วงจำเพาะไปเป็นเปอร์เซ็นต์แป้งและสมการที่ใช้ในการเปลี่ยนนี้ก็มี งานวิจัยที่เผยแพร่ออกมาให้ได้เห็น จากงานวิจัยนี้สามารถนำไปคำนวณหาค่าความถ่วงจำเพาะของ หัวมันสำปะหลังได้ ปริมาตรของมันสำปะหลังรู้ได้จากการประมาณด้วยภาพถ่ายและน้ำหนักหาจาก การชั่งน้ำหนัก จากนั้นนำไปหาความหนาแน่นของมันสำปะหลังตามสมการที่ 5.1 เมื่อรู้ความ หนาแน่นของมันสำปะหลังแล้วนำไปหารด้วยความหนาแน่นของน้ำก็จะได้ค่าความถ่วงจำเพาะของมัน สำปะหลัง(สมการที่ 5.2) สุดท้ายนำค่าความถ่วงจำเพาะแทนในสมการที่ใช้ในการหาเปอร์เซ็นต์แป้งก็ จะได้ค่าเปอร์เซ็นต์แป้งออกมา โดยช่วงค่าความถ่วงจำเพาะที่ 1.066 – 1.13 จะใช้สมการของ Boothb [8] และค่าความถ่วงจำเพาะช่วง 1.13-1.19 จะใช้สมการของฉ่ำสิงห์ [5] ตารางที่ 10 แสดงตัวอย่างของผลการหาเปอร์เซ็นต์แป้ง แต่อย่างไรก็ตามการหาเปอร์เซ็นต์แป้งด้วยวิธีนี้ยังต้อง พิสูจน์ว่าสามารถใช้ได้จริงหรือไม่ แต่เมื่อเปรียบเทียบแล้ววิธีนี้จะสามารถระบุเปอร์เซ็นต์แป้งแบบราย ชิ้นได้เลย ไม่เหมือนกับในวิธีการปัจจุบัน

$$
Density\left(\frac{kg}{m^3}\right) = \frac{Weight(kg)}{Volume(m^3)} \qquad \qquad \text{---}5.1
$$

Specific gravity  $(S, G) = \frac{Density of Object}{D positive f,$ Density of Object  $\frac{Density\ of\ Object}{Density\ of\ water} = \frac{Density\ of\ Object}{1000(\frac{kg}{2})}$ 1000  $\left(\frac{kg}{m^3}\right)$  $\frac{xy}{m^3}$ 5.2

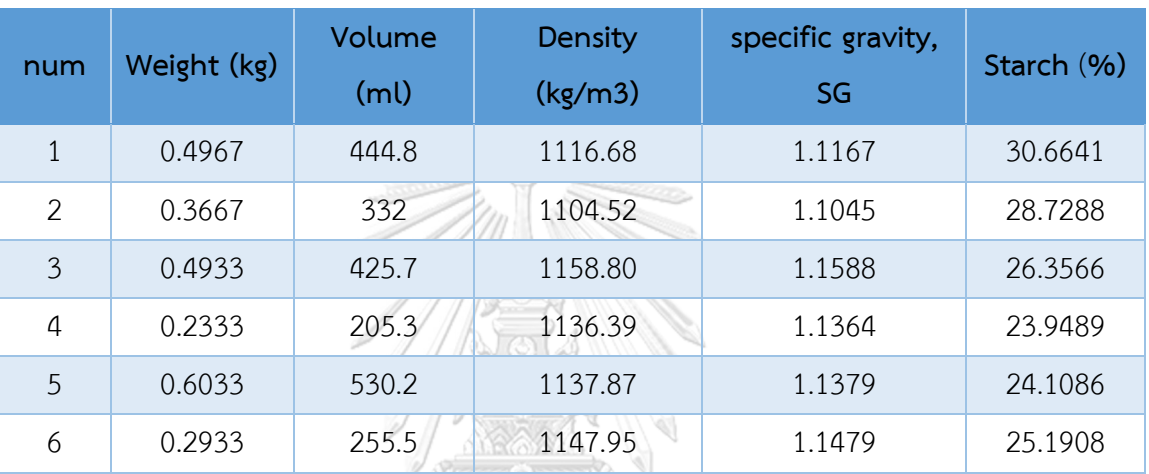

#### ตารางที่ 10 ตัวอย่างผลการคำนวณหาเปอร์เซ็นต์แป้งของมันสำปะหลัง

#### **5.3 ข้อเสนอแนะอื่น**

ในการหาปริมาตรมันสำปะหลังโดยกล้อง RGB-D ที่งานวิจัยนี้ทำยังต้องใช้คนในการช่วย ควบคุมและช่วยเหลือ หากมีการนำ Machine Learning มาใช้เพื่อตรวจจับรูปร่างและตำแหน่งของ มันสำปะหลังจะช่วยให้การหาปริมาตรมีความแม่นยำมากขึ้น และต้องมีการเขียน User Interface เป็นโปรแกรมใหม่ขึ้นมาเพื่อความง่ายและสะดวก คนทั่วไปสามารถใช้งานได้ง่าย

กล้อง RGB-D ยังมีข้อมูลสีที่ในงานวิจัยนี้ไม่ได้นำมาใช้ ข้อมูลสีนี้สามารถนำไปพัฒนาตรวจจับ ้สิ่งเจือปนในมันสำปะหลังและร่วมกับข้อมูลความลึกเพื่อหาปริมาณของสิ่งเจือปนที่ติดมาได้ การที่ สามารถวัดสิ่งเจือปนได้ด้วยเครื่องมือทำให้การตรวจวัดประสิทธิของมันสำปะหลังมีมาตรฐานขึ้น อีก ทั้งการเก็บข้อมูลรูปถ่ายของมันสำปะหลังในระยะยาวยังสามารถนำข้อมูลไปวิเคราะห์เพื่อใช้ในการ ปรับปรุงพันธุ์ เช่น พันธุ์นี้ปลูกในพื้นที่นี้แล้วให้เปอร์เซ็นต์แป้งหรือน้ำหนักที่ดี หรือนำข้อมูลไป วิเคราะห์เพื่อวางแผนการปลูกในแต่ละพื้นที่ เช่น ควรจะปลูกในเดือนนี้เพื่อให้หัวมันสำปะหลังไม่เจอ น้ำขังในดินแล้วเน่า เป็นต้น อีกข้อเสนอแนะคือการนำกล้องไปใช้บนสายพานเพื่อตรวจวัดได้ทีละชิ้น และรู้ผลได้ทันทีแบบ Real-time

#### **บรรณานุกรม**

- 1. Economics, O.o.A. *Export*. 2019; Available from: [http://impexp.oae.go.th/service/export.php.](http://impexp.oae.go.th/service/export.php)
- 2. กรมวิชาการเกษตร, ค., เทคนิคการปรับปรุงพันธุ์มันสำปะหลัง. 2550, กรุงเทพฯ: โรงพิมพ์ ชุมนุมสหกรณ์การเกษตร จำกัด.
- 3. Bangwaek, C., *Post Harvest Technology and quality evaluation in cassava*. 2561: Bangkok.
- 4. สงคศิริ, ว., คู่มือการเพิ่มประสิทธิภาพการผลิตและการใช้พลังงานสำหรับอุตสาหกรรมแป้งมัน สำปะหลัง, สำนักพัฒนาการจัดการอุตสาหกรรม, Editor. 2559.
- 5. ฉ่ำสิงห์, อ., วิจัยและพัฒนาการตรวจสอบปริมาณแป้งในหัวมันสาปะหลังสด. 2556, กรม วิชาการเกษตร.
- 6. 473, F., การตรวจสอบออปติคอลโรเทชัน (*Optical Rotation)* โดยใช้เครื่อง *polarimeter*. การสังเคราะห์สารให้กลิ่นรสที่ใช้ในผลิตภัณฑ์อาหาร. 2551, มหาวิทยาลัยรามคำแหง: มหาวิทยาลัยรามคำแหง.
- 7. Service, D.o.S. *Determination of starch content in cassava roots*. 1981; Available from: [http://lib3.dss.go.th/fulltext/dss\\_j/2524\\_95\\_5.pdf.](http://lib3.dss.go.th/fulltext/dss_j/2524_95_5.pdf)
- 8. Boothb, D.W.W.a.R.H., *A Comparison of Simple Methods for Estimating Starch Content of Cassava Roots.* J. Sci. Food Agric, 1978. **30**: p. 158-164.
- 9. Bahadir SAYINCI, S.E., Ismail OZTURK, Zeynep ERYILMAZ, Bunyamin DEMIR, *Determination of Size and Shape in the 'Moro' Blood Orange and 'Valencia' Sweet Orange Cultivar and its Mutants Using Image Processing.* Not Bot Horti Agrobo, 2012. **40**(1): p. 234-242.
- 10. Koc, A.B., *Determination of watermelon volume using ellipsoid.* Postharvest Biology and Technology, 2007: p. 366-371.
- 11. Long, Y., et al., *Potato volume measurement based on RGB-D camera.* Potato volume measurement based on RGB-D camera, 2018: p. 515-520.
- 12. Wang, W.L., Changying, *Size estimation of sweet onions using consumer-grade.* Journal of Food Engineering, 2014: p. 153-162.
- 13. กรมวิชาการเกษตร, ค., การจำแนกพันธุ์มันสำปะหลัง. 2552, กรุงเทพฯ: โรงพิมพ์สำนักงาน

พุทธศาสนาแห่งชาติ.

- 14. Fukuda, W.M.G.G., C.L.; Kawuki, R.; Ferguson, M.E., *Selected morphological and agronomic descriptors for the characterization of cassava.* Research to Nourish Africa, 1998: p. 38.
- 15. Corporation, I. *Beginner's guide to depth (Updated)*. 2019 [cited 2020; Available from: [https://www.intelrealsense.com/beginners-guide-to-depth/.](https://www.intelrealsense.com/beginners-guide-to-depth/)
- 16. วงศ์ภาคำ, ข., *Kinect: The a applicable of game motion console.* Langisser's Blog, 2011.
- 17. Seo, D., et al., *SVM-based waist circumference estimation using Kinect.* Computer Methods and Programs in Biomedicine, 2020: p. 105418.
- 18. Urmi Sultana<sup>1\*</sup>, M.H., Popy Akter<sup>1</sup>, Maruful Islam<sup>1</sup>, Md. Abdullah Al Mahmud<sup>1</sup>, and A.H.M.Z.K. Muhammad Towhidur Rahman<sup>1</sup>, *Determination of Green Spots (Trees) For Google Satellite Images Using MATLAB.* Procedia Computer Science, 2020. **171**: p. 1634–1641.
- 19. สมภาร, พ., การวัดการกระจายในงานวิจัยทางชีววิทยา : ควาเบี่ยงเบนมาตรฐาน

ความคลาดเคลื่อนมาตรฐาน และสัมประสิทธิ์การแปรผัน. วารสารวิทยาศาสตร!และเทคโนโลยี, 2561.

**26**: p. 490-498.

จุฬาลงกรณ์มหาวิทยาลัย

**CHULALONGKORN UNIVERSITY** 

#### **ภาคผนวก**

# **1) ตารางข้อมูลเพิ่มเติม**

เป็นตารางข้อมูลของมันสำปะหลังทั้ง 90 ตัวอย่าง

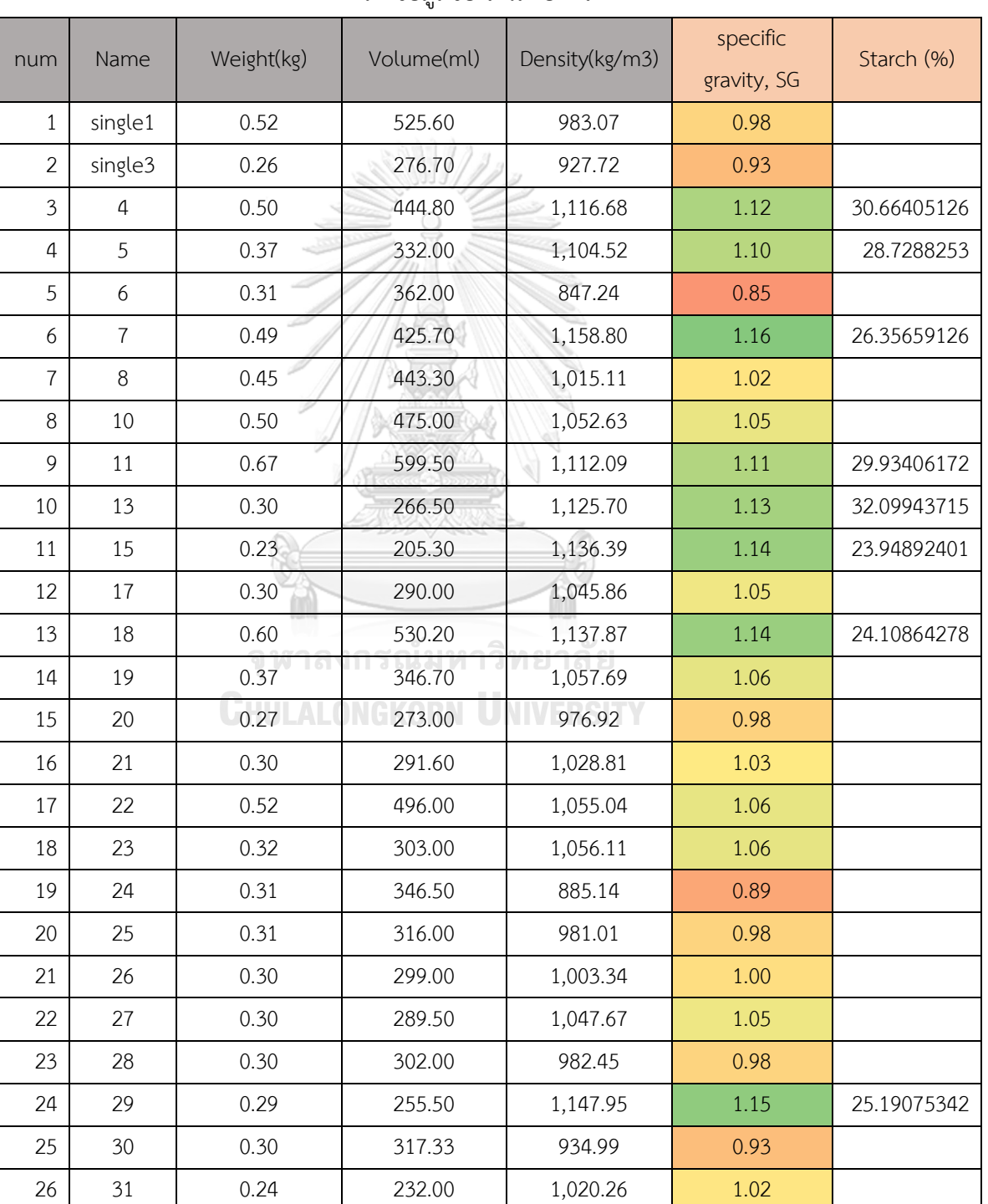

ตารางข้อมูลของมันสำปะหลัง

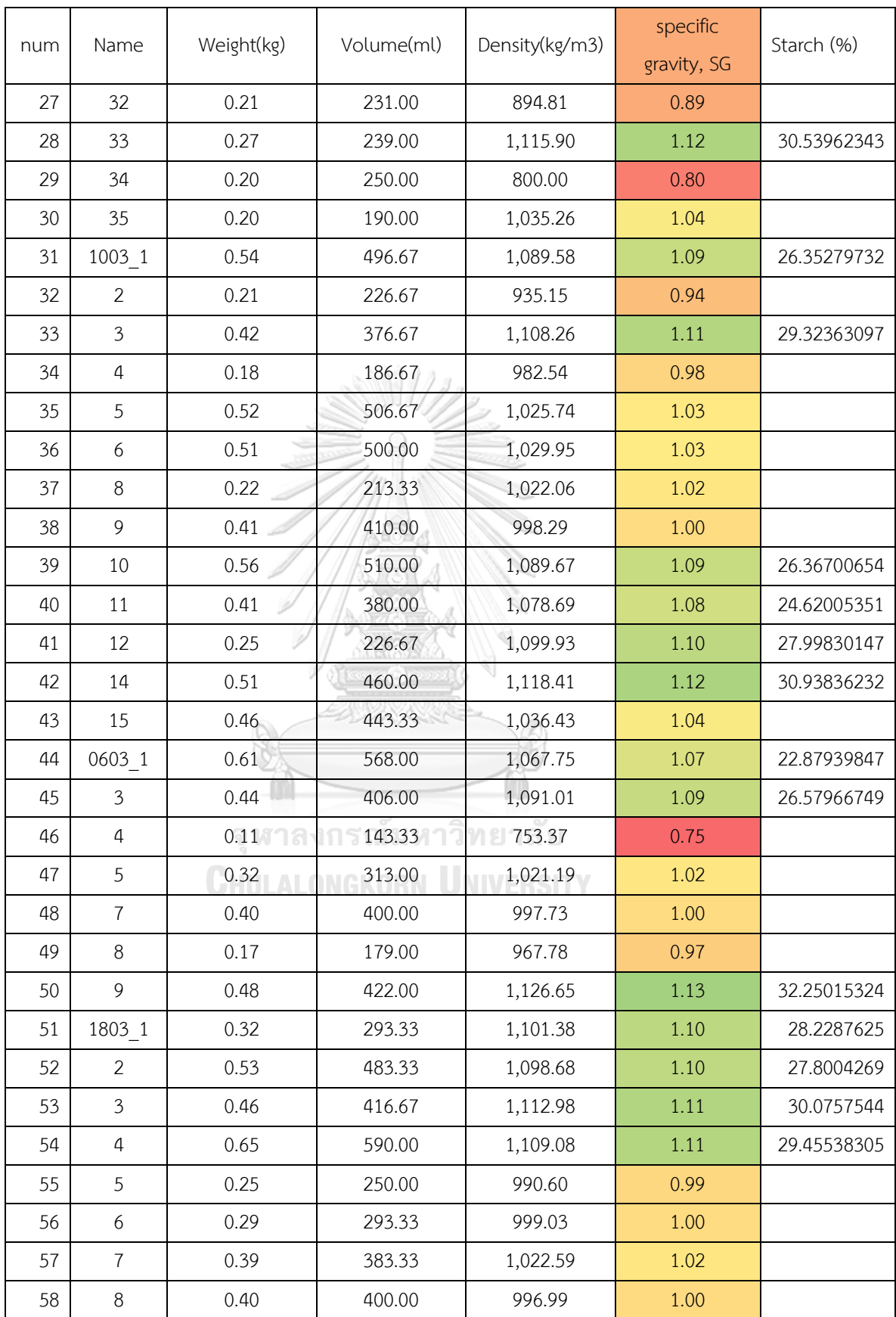

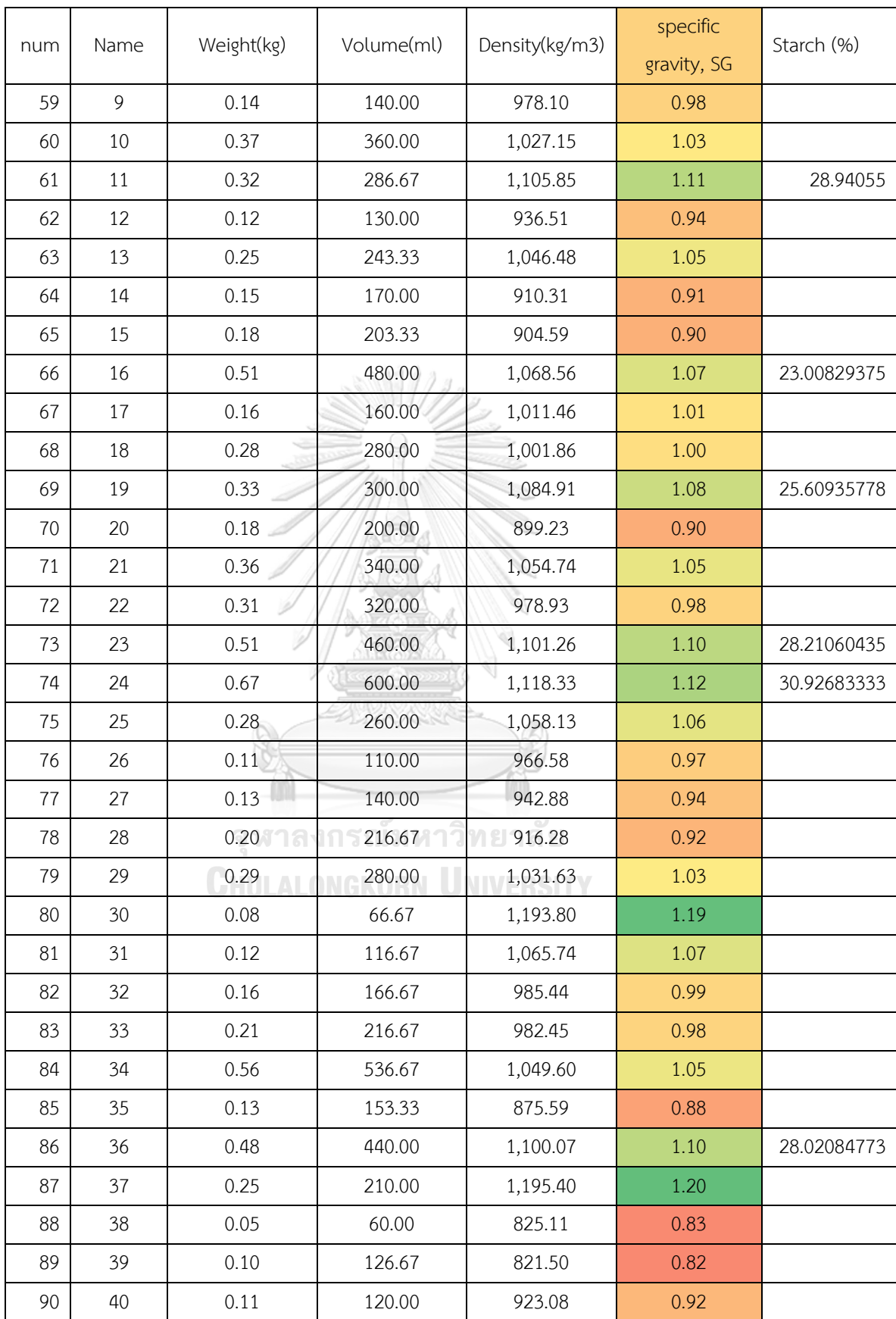

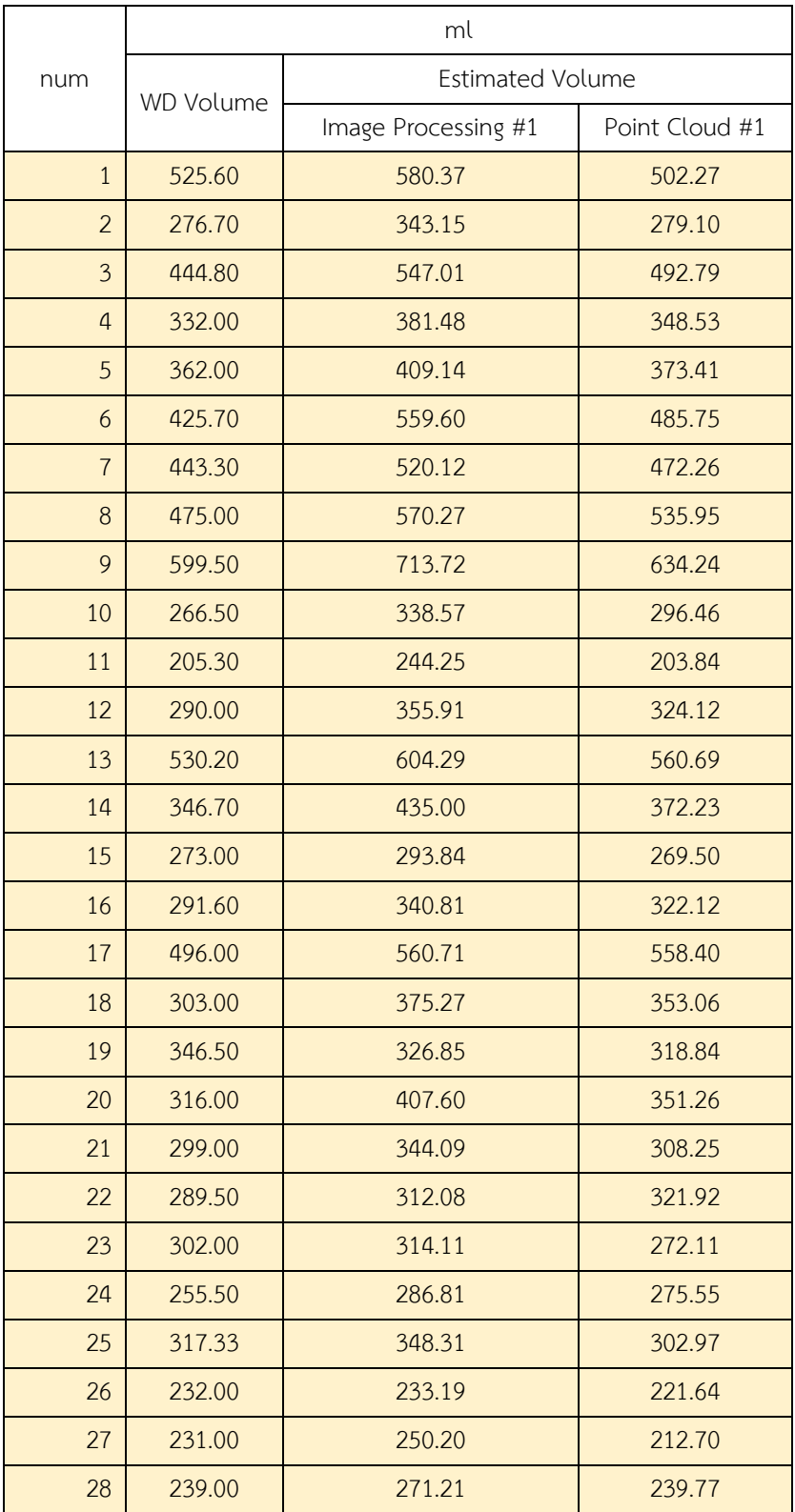

# ตารางข้อมูลแสดงปริมาตรของมันสำปะหลัง

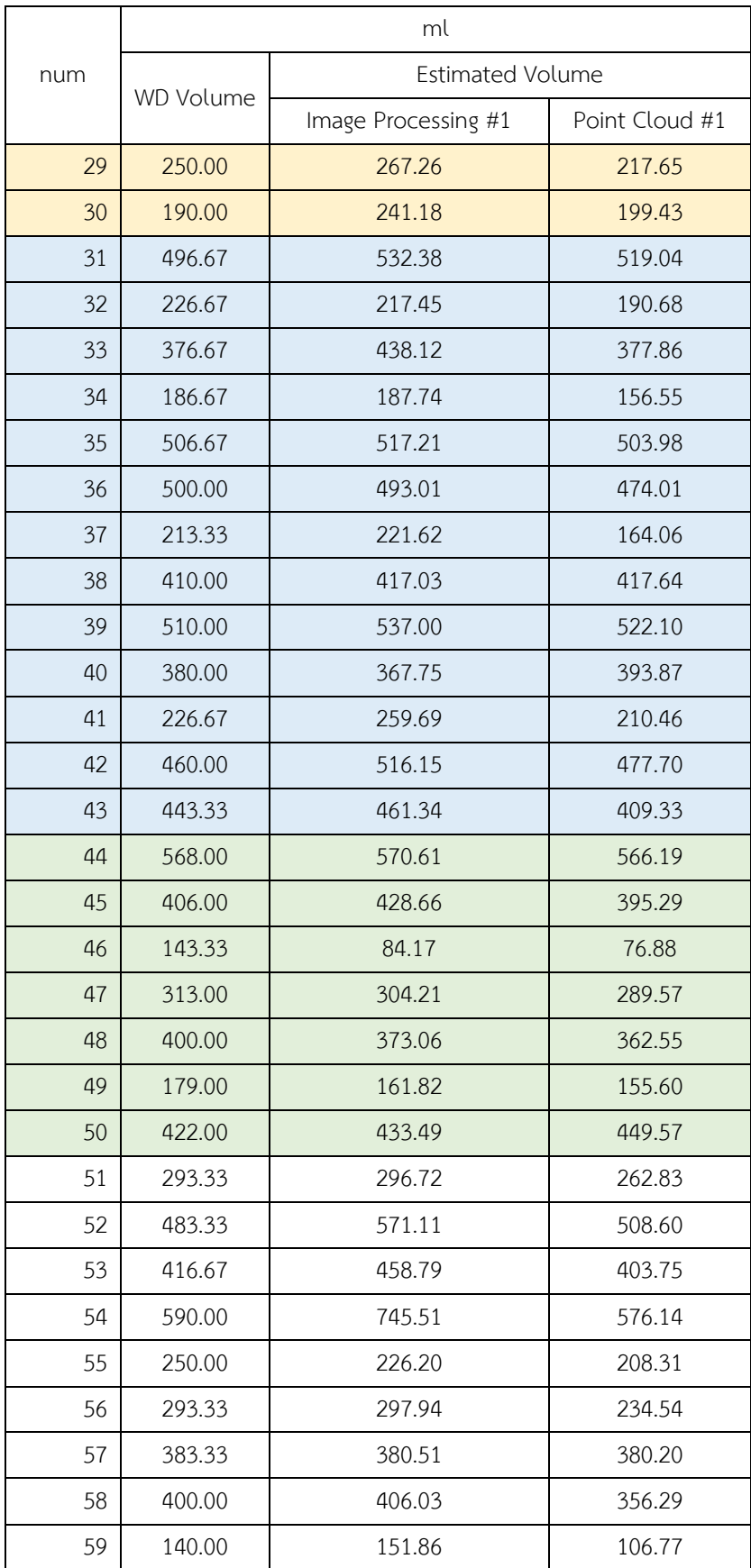

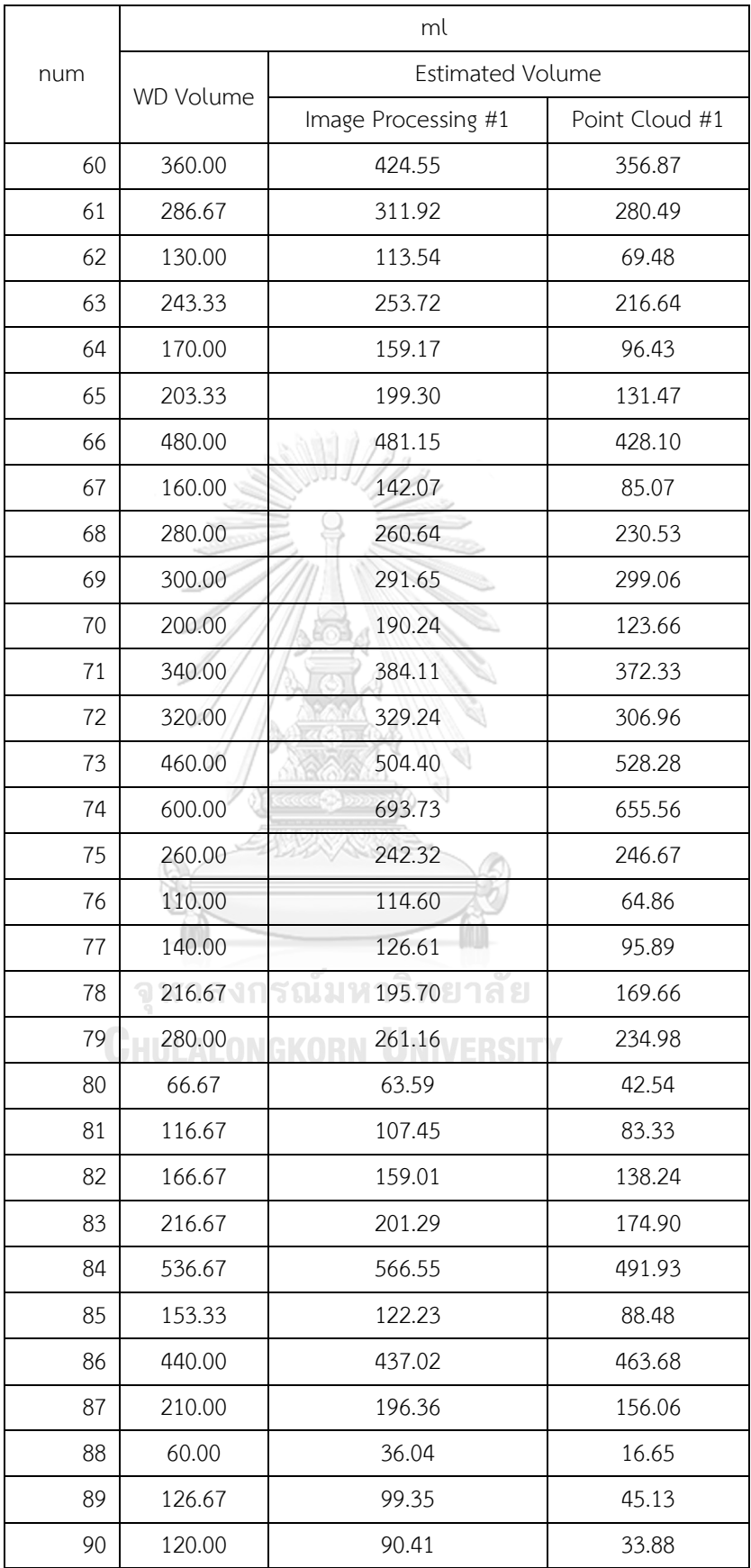

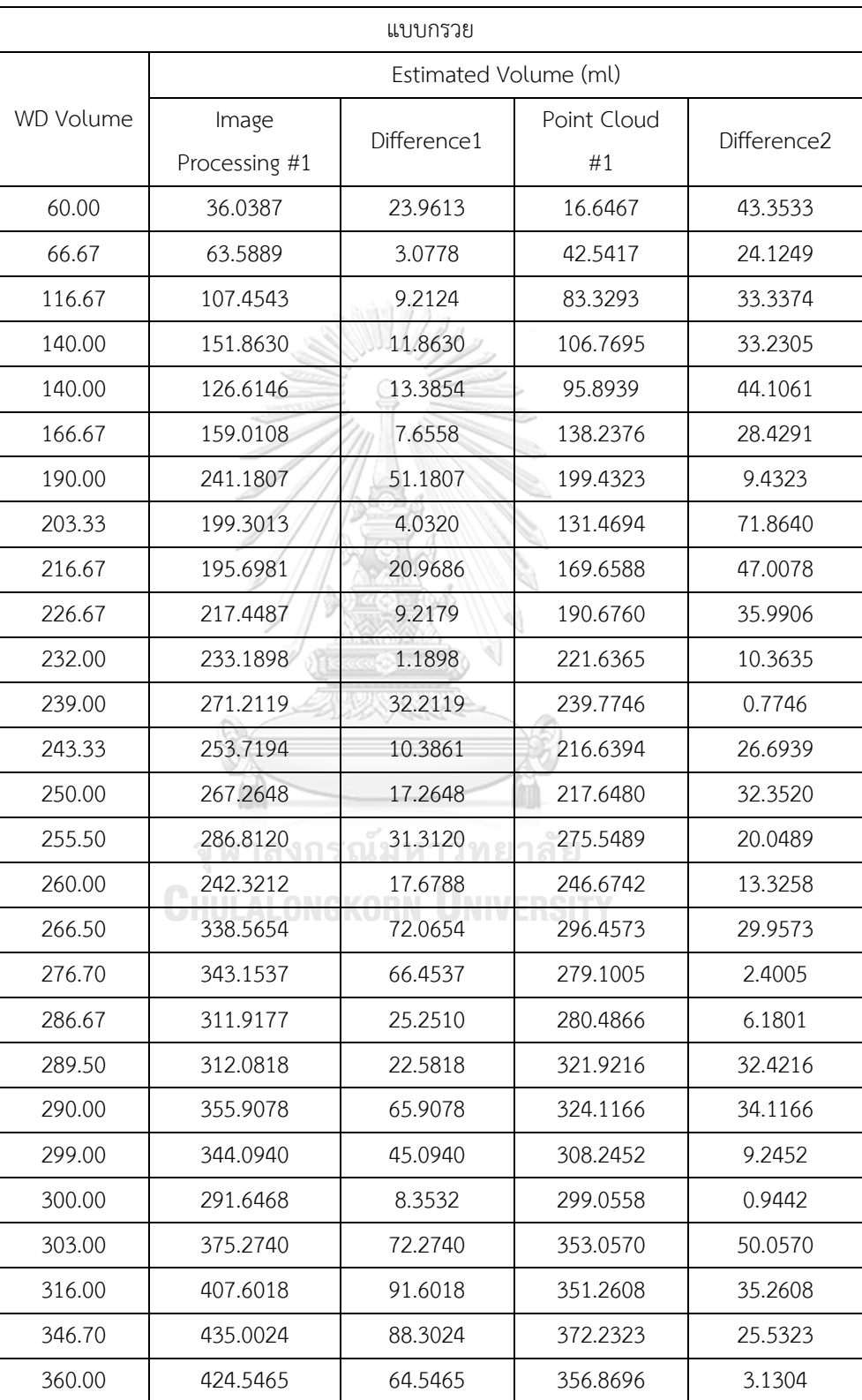

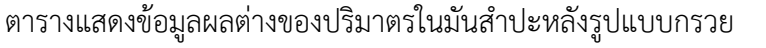

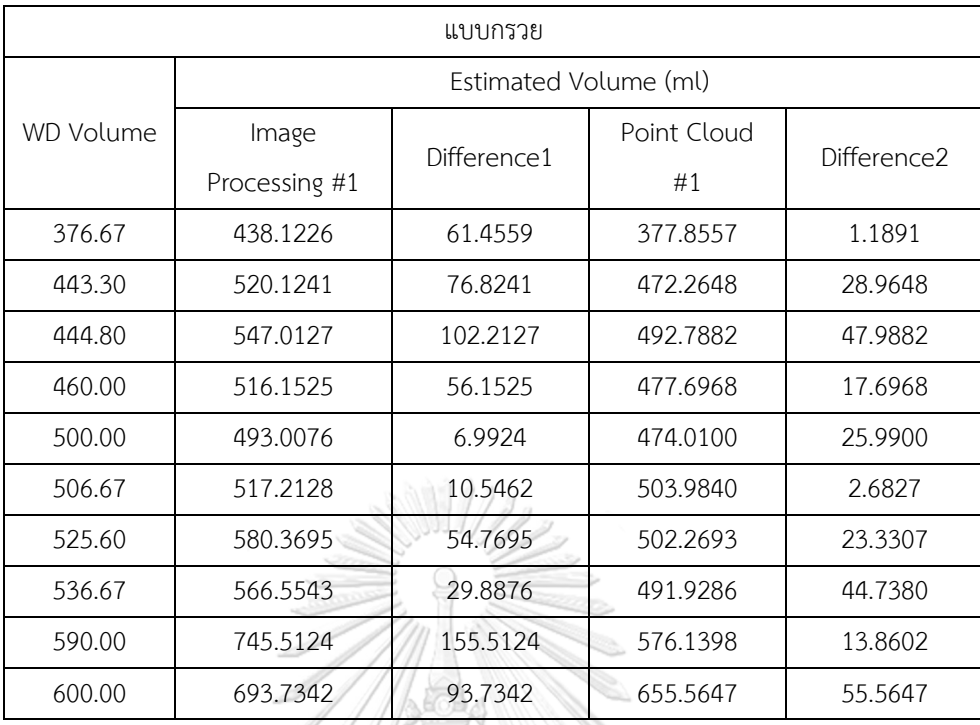

# ตารางแสดงข้อมูลผลต่างของปริมาตรในมันสำปะหลังรูปแบบกระบอก

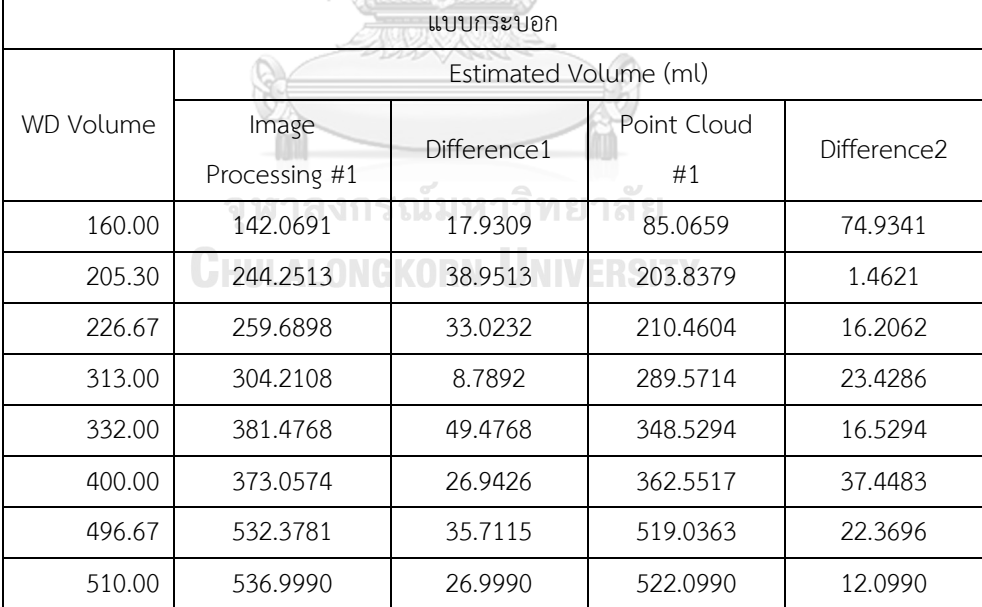

| แบบกรวยแกมกระบอก |                        |             |                   |             |
|------------------|------------------------|-------------|-------------------|-------------|
|                  | Estimated Volume (ml)  |             |                   |             |
| <b>WD Volume</b> | Image<br>Processing #1 | Difference1 | Point Cloud<br>#1 | Difference2 |
| 110.00           | 114.5953               | 4.5953      | 64.8577           | 45.1423     |
| 120.00           | 90.4079                | 29.5921     | 33.8824           | 86.1176     |
| 126.67           | 99.3488                | 27.3179     | 45.1316           | 81.5351     |
| 130.00           | 113.5356               | 16.4644     | 69.4778           | 60.5222     |
| 143.33           | 84.1676                | 59.1657     | 76.8802           | 66.4531     |
| 153.33           | 122.2306               | 31.1027     | 88.4753           | 64.8580     |
| 170.00           | 159.1678               | 10.8322     | 96.4319           | 73.5681     |
| 179.00           | 161.8174               | 17.1826     | 155.6016          | 23.3984     |
| 210.00           | 196.3550               | 13.6450     | 156.0590          | 53.9410     |
| 213.33           | 221.6226               | 8.2892      | 164.0588          | 49.2745     |
| 231.00           | 250.2025               | 19.2025     | 212.6983          | 18.3017     |
| 250.00           | 226.2029               | 23.7971     | 208.3064          | 41.6936     |
| 273.00           | 293.8364               | 20.8364     | 269.4965          | 3.5035      |
| 280.00           | 260.6366               | 19.3634     | 230.5339          | 49.4661     |
| 280.00           | 261.1558               | 18.8442     | 234.9800          | 45.0200     |
| 291.60           | 340.8124               | 49.2124     | 322.1156          | 30.5156     |
| 293.33           | 296.7159               | 3.3825      | 262.8256          | 30.5077     |
| 293.33           | 297.9374               | 4.6041      | 234.5385          | 58.7948     |
| 302.00           | 314.1117               | 12.1117     | 272.1129          | 29.8871     |
| 317.33           | 348.3115               | 30.9815     | 302.9717          | 14.3583     |
| 320.00           | 329.2423               | 9.2423      | 306.9568          | 13.0432     |
| 340.00           | 384.1121               | 44.1121     | 372.3279          | 32.3279     |
| 346.50           | 326.8475               | 19.6525     | 318.8409          | 27.6591     |
| 380.00           | 367.7522               | 12.2478     | 393.8740          | 13.8740     |
| 383.33           | 380.5062               | 2.8272      | 380.2047          | 3.1286      |
| 400.00           | 406.0348               | 6.0348      | 356.2948          | 43.7052     |
| 410.00           | 417.0330               | 7.0330      | 417.6427          | 7.6427      |
| 416.67           | 458.7929               | 42.1262     | 403.7534          | 12.9132     |
| 425.70           | 559.5962               | 133.8962    | 485.7526          | 60.0526     |

ตารางแสดงข้อมูลผลต่างของปริมาตรในมันสำปะหลังรูปแบบกรวยแกมกระบอก

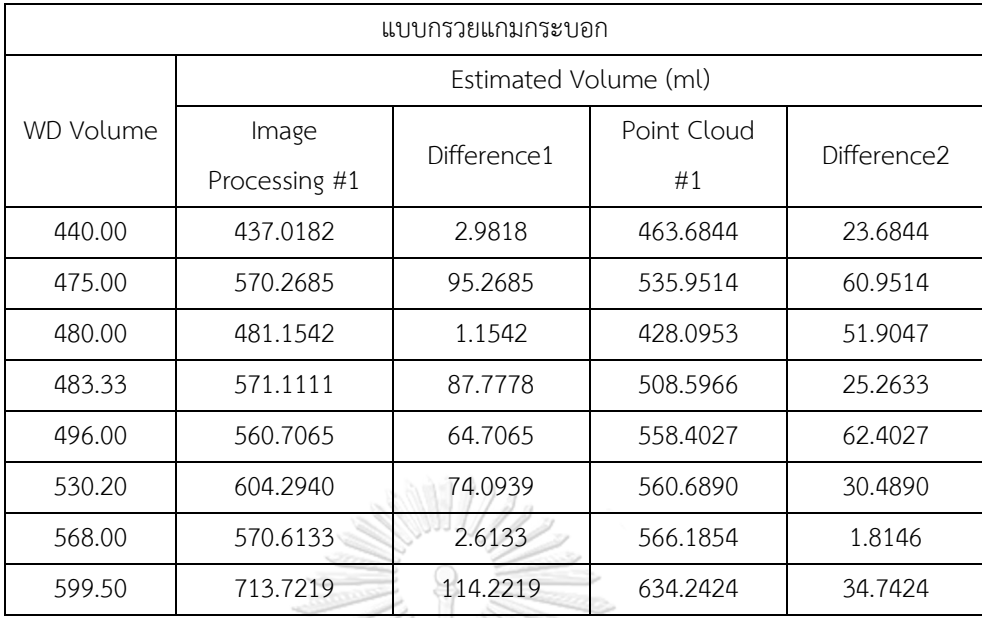

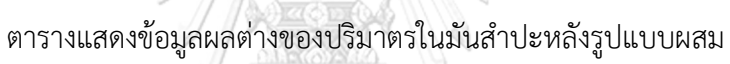

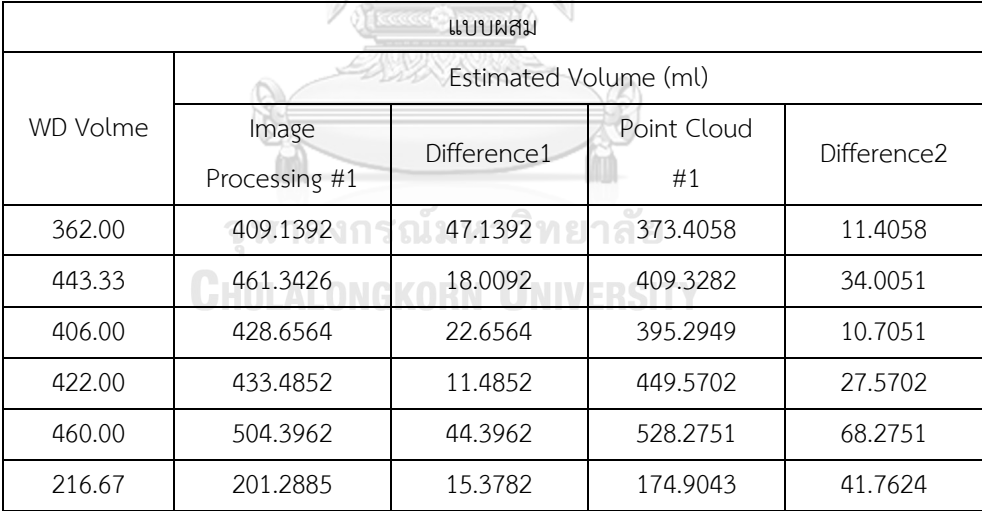

#### **2) MATLAB code**

การหาค่า Z ของพื้นหลังในรูป Point cloud

```
close all
% clear all
clc
% load 1803_bg1
%find value of background
%findPointsInROI
%value of box
roi = [-0.26, 0.27; -0.21, 0.25; -\text{inf}, \text{inf};
indices = findPointsInROI(ptCloud, roi);
ptCloudbg = select(ptCloud,indices);
% indices = findPointsInROI(ptCloud2, roi);
% ptCloudbg = select(ptCloud2,indices);
figure;pcshow(ptCloudbg);
bqx = ptCloudbg.Location(1:end,1);bgy = ptCloudbg.Location(1:end, 2);bqz = ptCloudbq.Location(1:end,3);z = \text{mean}(\text{bgz})<br>จู พาลงกรณ์มหาวิทยาลัย
        CHULALONGKORN UNIVERSITY
```
การหาค่า Z ของหัวมันสำปะหลังและคำนวณเป็นปริมาตรในรูป Point cloud

```
close all
clc
%findPointsInROI
%% %find value of background
\approxroi = [-0.235, 0.1986, -0.3184, 0.3144, -\text{inf}, \text{inf};
indices = findPointsInROI(ptCloud, roi);
ptCloudbg = select(ptCloud,indices);
```

```
% indices = findPointsInROI(ptCloud2, roi);
% ptCloudbg = select(ptCloud2,indices);
figure;pcshow(ptCloudbg);
box = ptCloudba.Location(1:end,1);bgy = ptCloudbg.Location(1:end,2);bqz = ptCloudbq.Location(1:end,3);z = mean (bqz)
%roi = [-0.235, 0.1986, +]0.3184,0.3144,0.9, min(bgz)-0.01];
indices = findPointsInROI(ptCloud, roi);
ptCloudA = select(ptCloud,indices);
figure; pcshow(ptCloudA); xlabel('X(m)');
ylabel('Y(m)');zlabel('Z(m)');
%pair
% rot2 = [-0.235, -0.05, -1]0.3184,0.3144,0.9, min(bgz)-0.01]; \text{Sum1}roi2 = [-0.05, 0.1986, -]0.3184, 0.3144, 0.9, min(bqz) - 0.01]; \text{Sum2}indices = findPointsInROI(ptCloudA, roi2);
ptCloudA1 = select(ptCloudA, indices);figure; pcshow(ptCloudA1); xlabel('X(m)');
ylabel('Y(m)');zlabel('Z(m)');
        CHULALONGKORN UNIVERSITY
three_041214b1
\text{roi2} = [-0.05, 0.1, -0.2, -0.05, 0.9, \text{min}(bgz) - 0.01];
%num1
roi2 = [-0.15, 0.05, -0.15, 0.3144, 0.9, min(bqz) -0.01]; %num2
roi2 = [0.04, 0.1986, -0.1, 0.15, 0.9, min(bqz) -0.01]; %num3
\text{roi2} = [-0.15, -0.05, -0.15, -0.05, 0.9, \text{min}(bqz) -0.01];
indices = findPointsInROI(ptCloudA, roi2);
ptCloudA1 = select(ptCloudA, indices);figure; pcshow(ptCloudA1); xlabel('X(m)');
ylabel('Y(m)');zlabel('Z(m)');
```

```
roi3 = [-0.15, 0.04, -0.05, 0.1, 0.9, min(bqz) -0.01];indices = findPointsInROI(ptCloudA, roi3);
ptCloudA2 = select(ptCloudA,indices);
figure; pcshow(ptCloudA2); xlabel('X(m)');
ylabel('Y(m)');zlabel('Z(m)');
\text{roi4} = [-0.15, 0.049, 0.1, 0.3144, 0.9, \text{min}(\text{bgz}) -0.01];
indices = findPointsInROI(ptCloudA, roi4);
ptCloudA3 = select(ptCloudA, indices);figure; pcshow(ptCloudA3); xlabel('X(m)');
ylabel('Y(m)');zlabel('Z(m)');
ptCloudAA = pcmerge(ptCloudA1,ptCloudA2,1);
ptCloudAAA = pcmerge(ptCloudAA,ptCloudA3,1);
figure; pcshow(ptCloudAAA); xlabel('X(m)');
ylabel('Y(m)');zlabel('Z(m)');
Count = ptCloudA.Count
ratio = (5/28)^2;
ratio2 = 1 ;
n=0;ZZ = z-ptCloudA.Location(:,3);for i=1:length(ZZ)
\frac{1}{2} if \frac{ZZ(i)}{m}in(ZZ) 17 18 18
% n = n + ZZ(i) * ratio*10^2*ratio2;% end
    n = n + ZZ(i) * ratio * 10^2 * ratio2(pixel^2) * (cm)\gamma = n + 0.055*ratio*10^2*1 ;
end
an = n*1
```
การหาปริมาตรของมันสำปะหลังด้วยรูป Depth

```
%Image Processing
pic = depthImage ;
```

```
% figure; imshow(pic, [0 3000]);
J = imcrop(pic, [166 120 280 280]);
%specified [xmin ymin width height].
%top left is 0,0
fiqure; imshow(J, [0 3000]);
%-------------------------
%remove dark spot
%-------------------------
vall = find(J==0);
[row, col] = find(J==0);for i = transpose(val1)
    for j = transpose(row)
        for k = transpose(col)
\text{if } J(\dagger, k+1) \sim 0 \text{ for } J(\dagger+1, k) \sim 0\frac{1}{\sqrt{J(i)}} = mean([J(j, k-1) J(j, k+1)
J(j-1, k) J(j+1, k)% else 
% mean([J(j,k-1) J(j-1)]1,k)]); 
                 J(i) = mean ([J(i), k+1))
J(j+1, k)];
% end
         end
     end
end
         จหาลงกรณ์มหาวิทยาลัย
          IULALONGKORN UNIVERSITY
%segment
%---------------
% % change to binary
% val2 = find(J>900); %no backgournd
val2 = find(J>1072);
J(va12) = 0;
% BW = imbinarize(J);% figure; imshow(BW);
figure; imshow(J,[0 3000]);
BW = bwareaopen(J, 500);
figure; imshow(BW);
BW = uint16(BW);J = J.*BW;
```
```
[B,L] = bwboundaries(J, 'noholes');
% Display the label matrix and draw each 
boundary
% imshow(label2rgb(L, @jet, [.5 .5 .5]))
% hold on
% for k = 1: length(B)% boundary = B\{k\};
\frac{1}{6} plot(boundary(:,2), boundary(:,1), 'w',
'LineWidth', 2)
% end
                AW 11
stats =regionprops(L,'BoundingBox','Centroid','Orientat
ion','Area');
% [angle1 , angle2] = stats.Orientation;
angle = stats.Orientation;
J = imrotate(J, -angle, 'bilinear', 'crop');
[B,L] = bwboundaries(J,'noholes');
stats = 
regionprops(L,'BoundingBox','Centroid'...
,'Orientation','MajorAxisLength','MinorAxisLengt
h');
% figure; imshow(J,[0 3000]);
hold on
x1 = stats. BoundingBox(1); 100
y1 = stats. BoundingBox (2); ERSITY
xx = stats.BoundingBox(3);yy = stats.BoundingBox(4);pgon = polyshape([x1 x1 x1+xx x1+xx], [y1 y1+yyv1+vy v1);
plot(pgon,'EdgeColor','blue','FaceAlpha',0.1)
hold off
newdepth = improp(J, [x1 y1 xx yy]);figure; imshow(newdepth, [0 3000]);
scale = 2/11.5;
\frac{1}{6} scale = 4/100 ;
[r, c] = size(newdepth) ;
A = [];
for i = 1:cL = \text{find}(\text{newdepth}(:,i) \sim = 0);
```

```
[\text{rr}, \text{cc}] = \text{size(L)};
         A = [A, pi * ((rr/2 * scale) ^2)] ;
     end
     Volume = sum(A*scale)% Volume = sum(A)ann = Volume;
     % data2 = [ann];data2 = [data2;ann];การเชื่อมต่อและเก็บข้อมูลภาพถ่ายจากกล้อง KINECT
     clc
     clear all
     close all
     %collect all type .mat
     info = imaqhwinfo('kinect');
     info.DeviceInfo(1);
     info.DeviceInfo(2);
     \approx% vid = videoinput('kinect',1);
     % src = getselectedsource(vid);
     % %preview(vid);
     \frac{8}{\pi}%<br>% vid2 = videoinput('kinect', 2);
     % src2 = getselectedsource(vid2);
     % preview(vid2);
     888 ---------
     %%Plot colored point cloud from Kinect for 
     Windows
     colorDevice = imaq.VideoDevice('kinect',1)
     depthDevice = imaq.VideoDevice('kinect',2)
     colorDevice();
     depthDevice();
     colorImage = colorDevice();
     depthImage = depthDevice();
```

```
ptCloud = pcfromkinect(depthDevice, depthImage, 
colorImage);
% Initialize a player to visualize 3-D point 
cloud data. The axis is
% set appropriately to visualize the point cloud 
from Kinect.
player = pcplayer(ptCloud.XLimits, 
ptCloud.YLimits, ptCloud.ZLimits,...
               'VerticalAxis', 'y', 
'VerticalAxisDir', 'down');
xlabel(player.Axes, 'X (m)');
ylabel(player.Axes, 'Y (m)');
zlabel(player.Axes, 'Z (m)');
% Acquire and view Kinect point cloud data.
while isOpen(player)
   colorImage = colorDevice();
   depthImage = depthDevice();
    ptCloud = pcfromkinect(depthDevice, 
depthImage, colorImage);
   ptCloud2 = performance (depthDevice,depthImage);
    view(player, ptCloud);
end
% save('pair_0717b3.mat')
save('Indexdepth8.mat')
% save('background_050963_1.mat')
release(colorDevice);
release(depthDevice);
```
## **3) รูปเพิ่มเติม**

รูปหัวมันสำปะหลังที่เก็บมาเป็นข้อมูลทั้งหมด

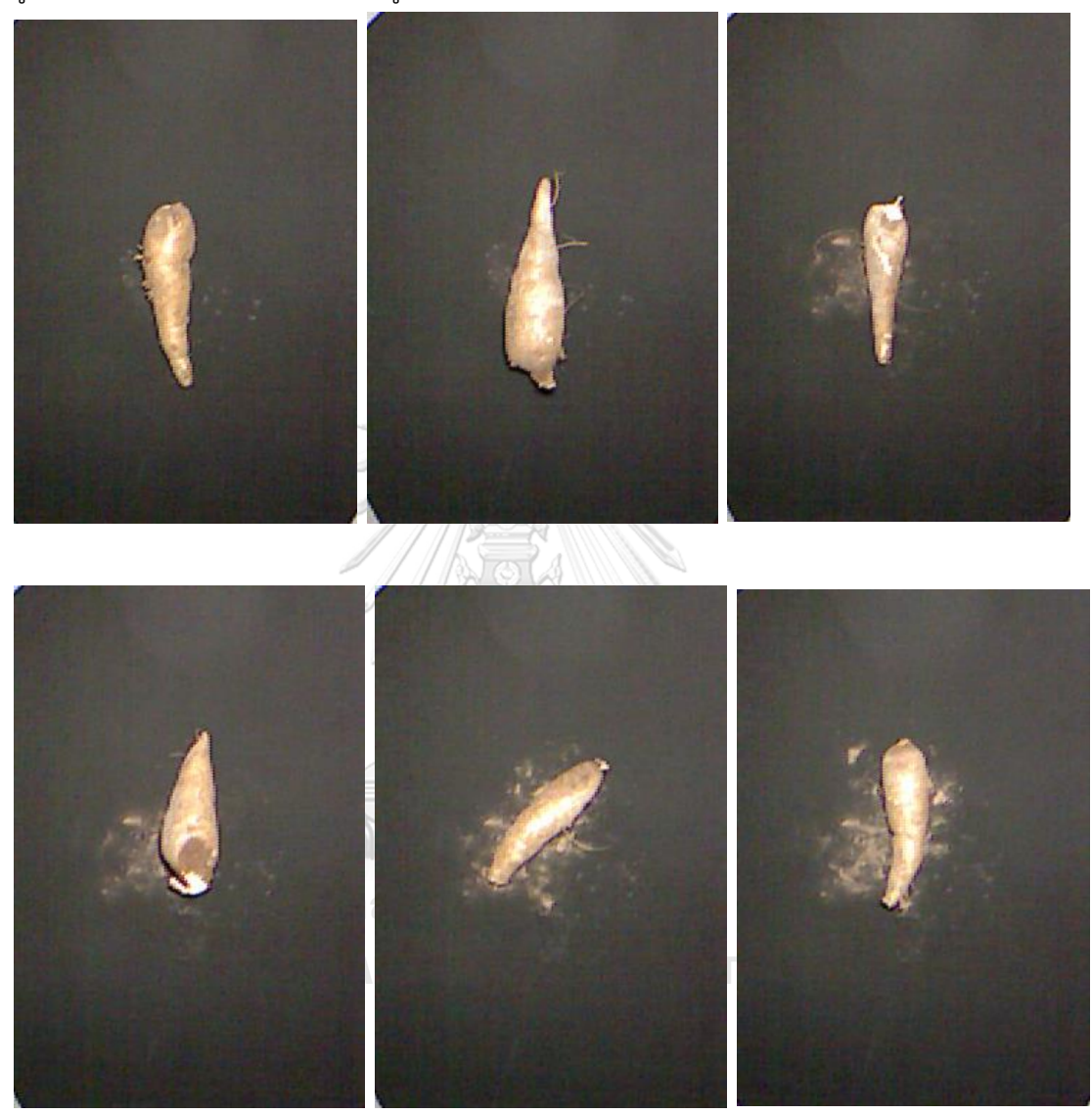

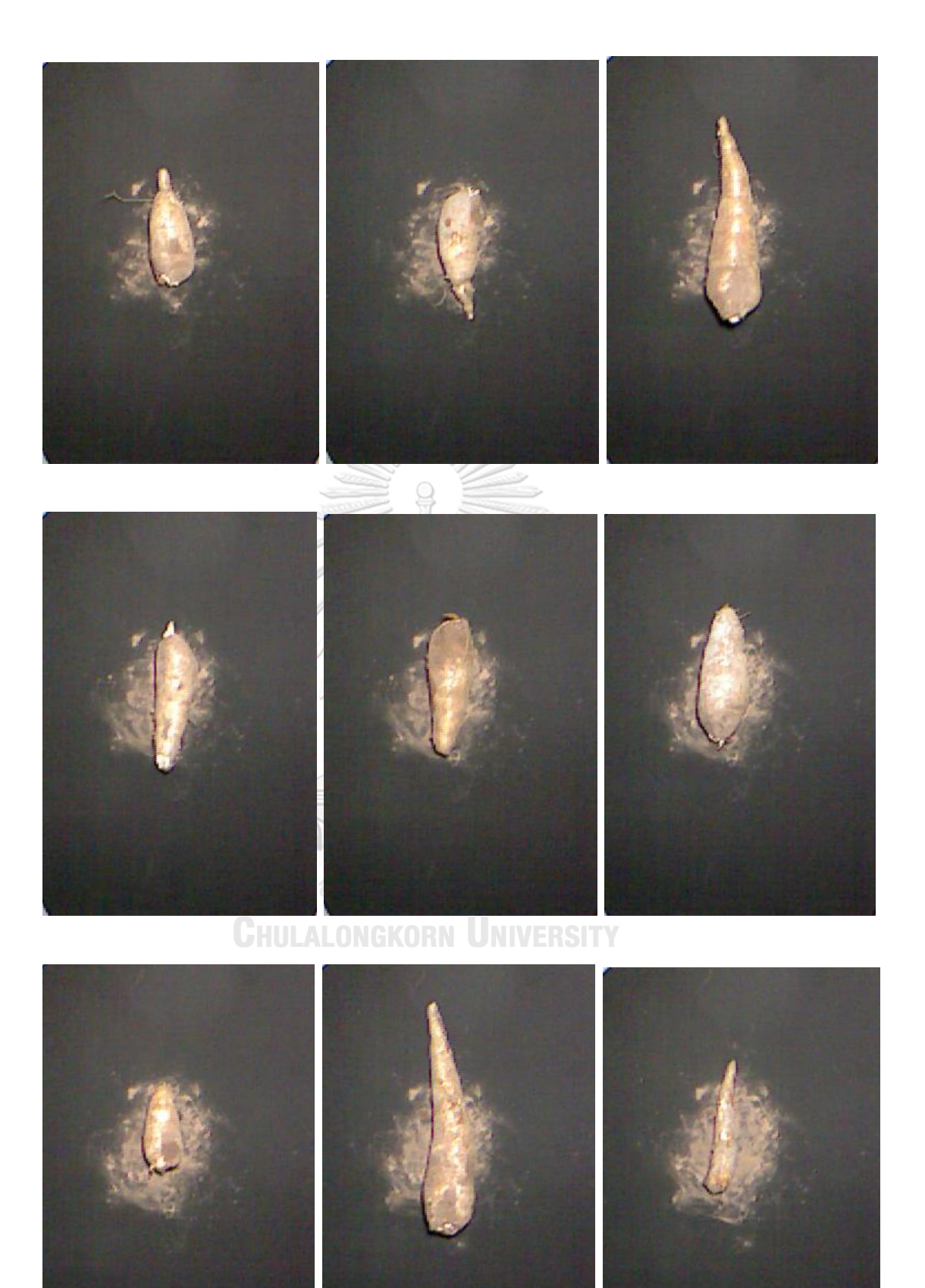

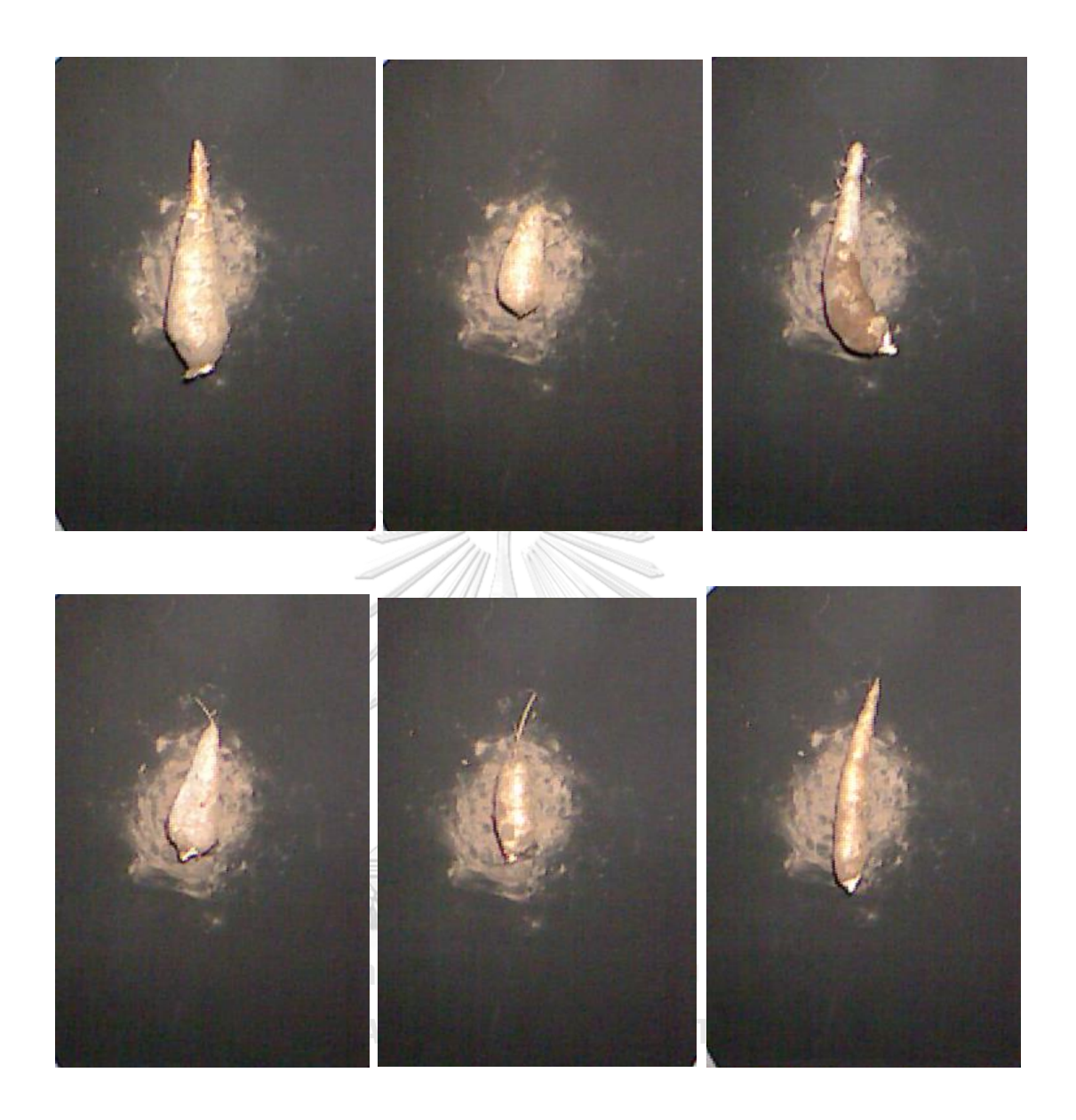

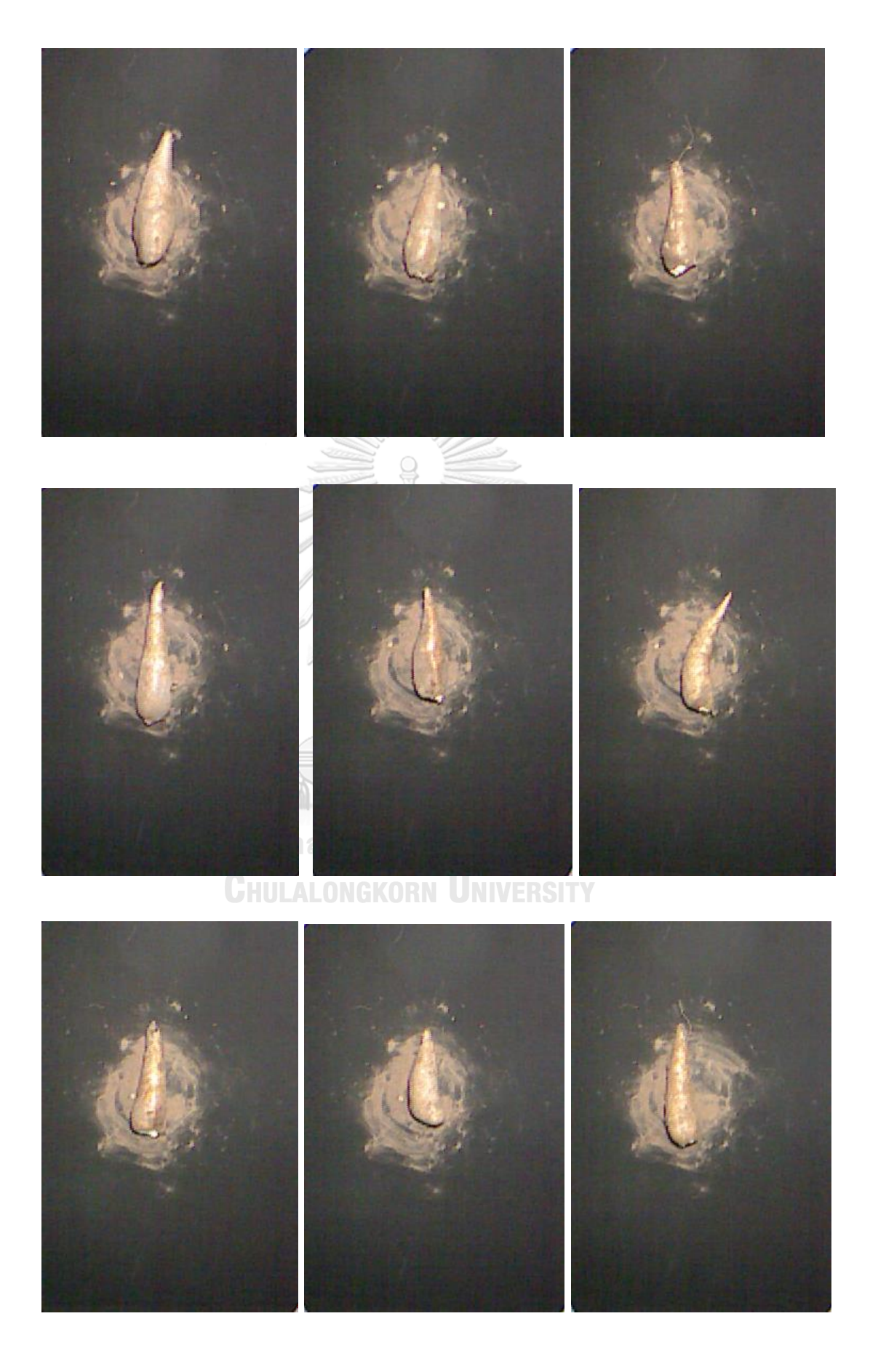

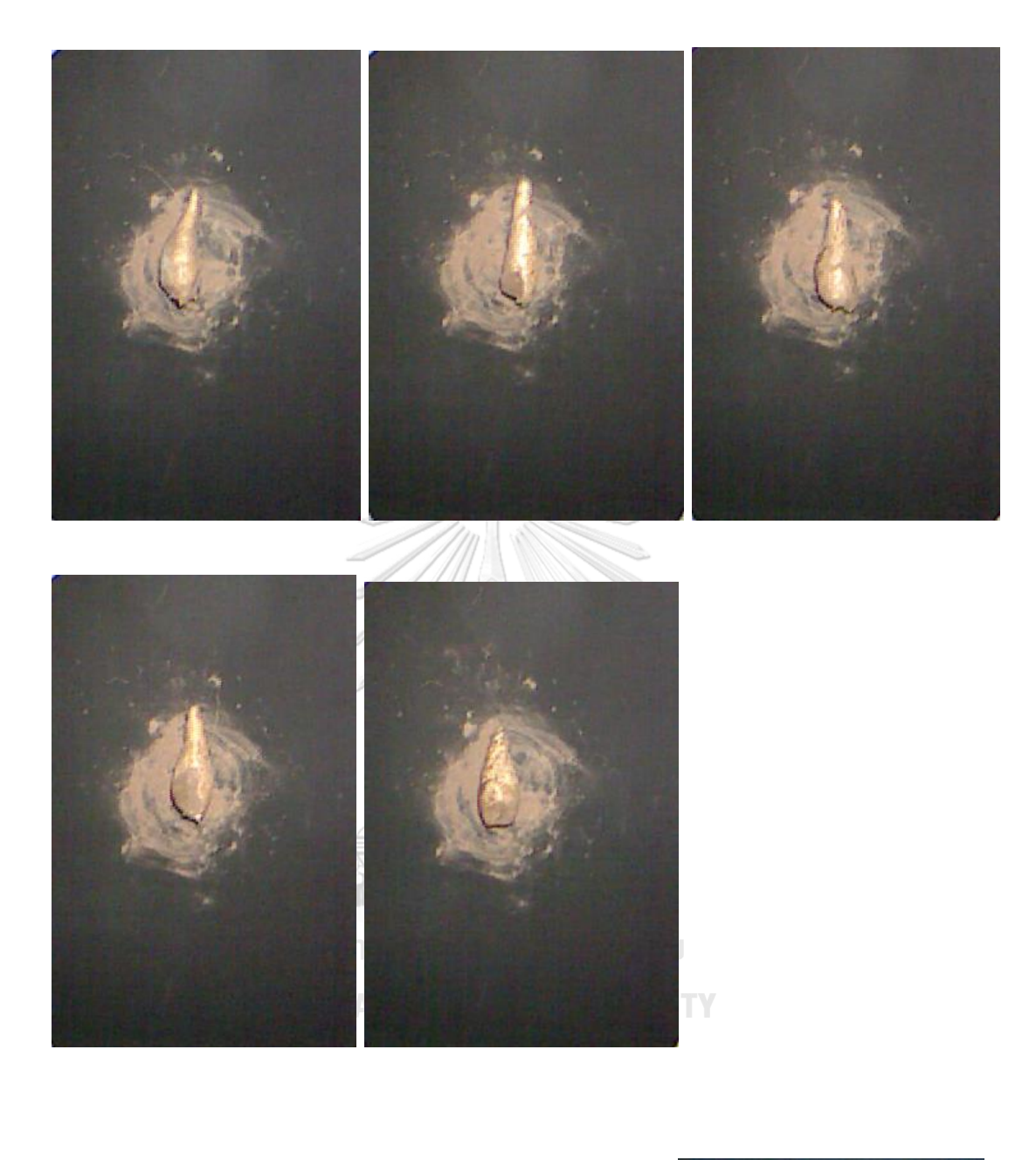

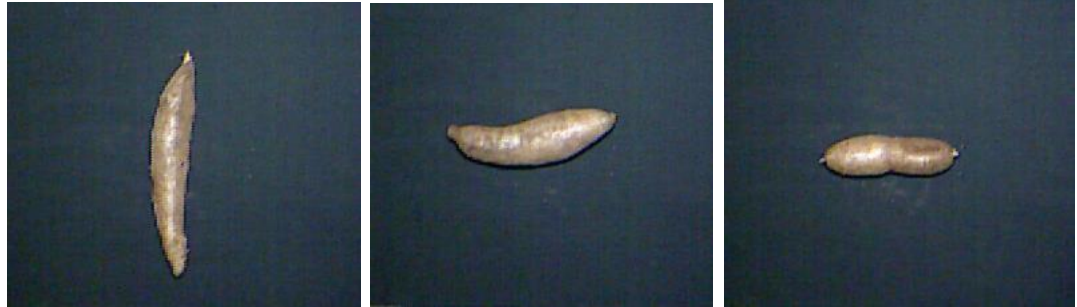

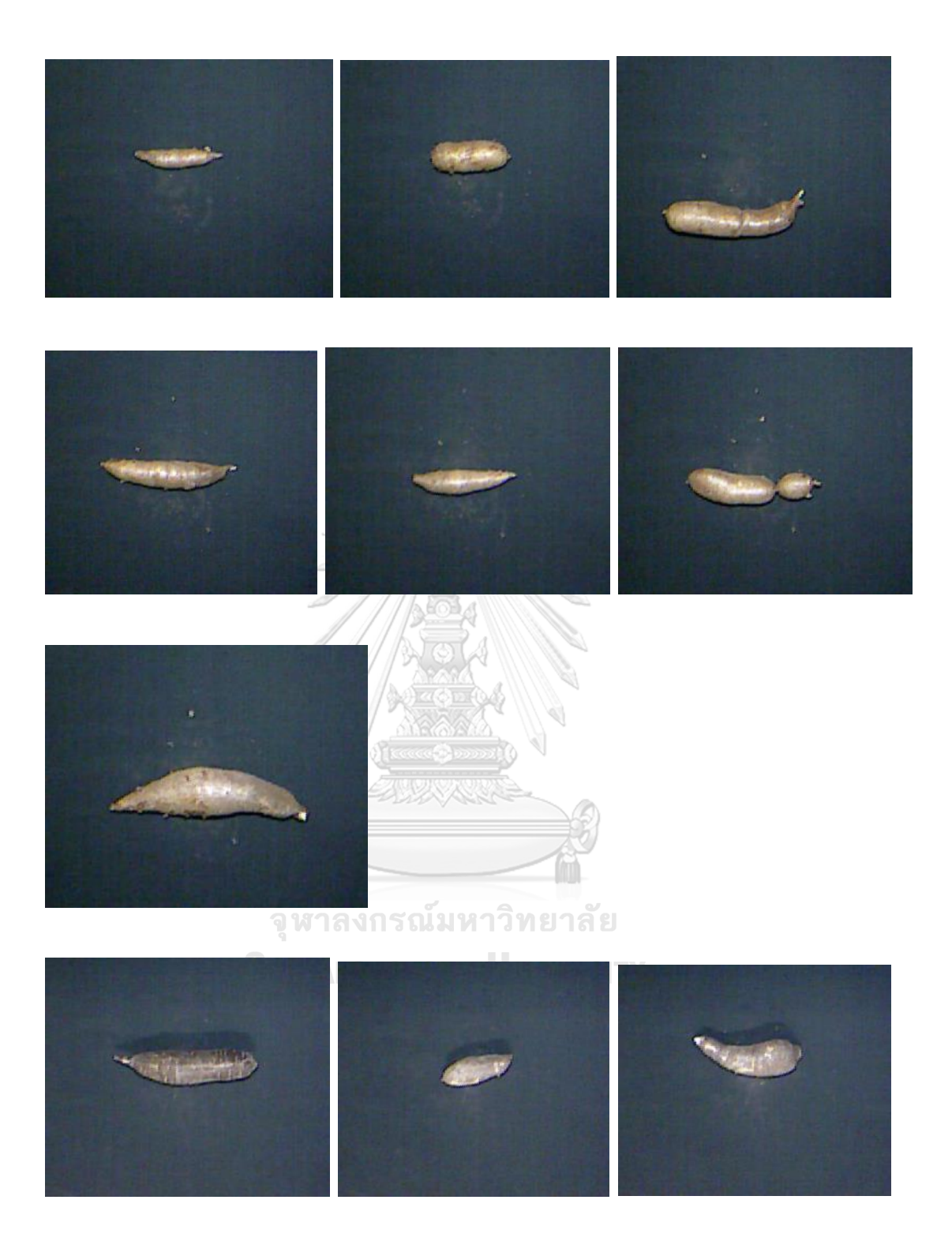

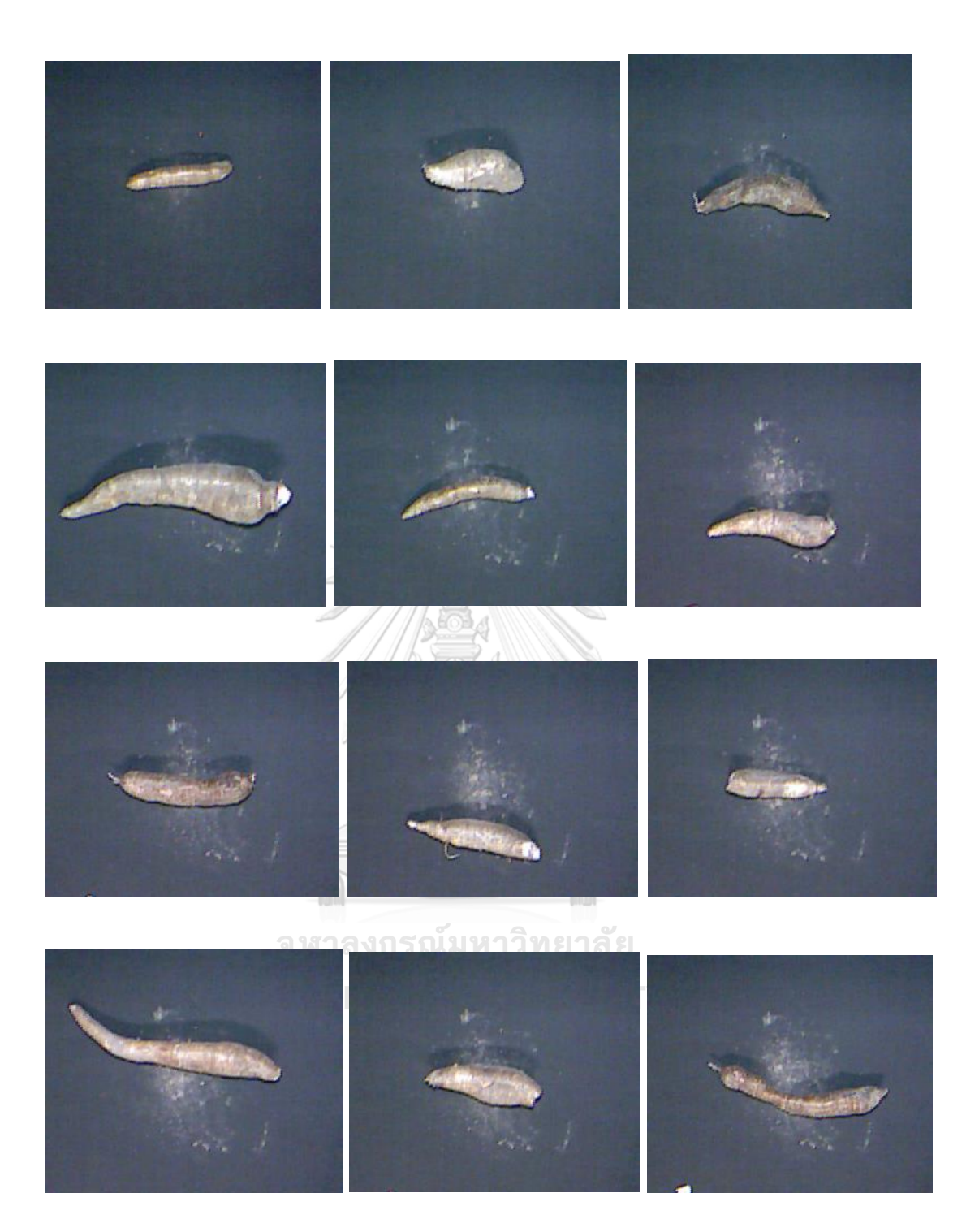

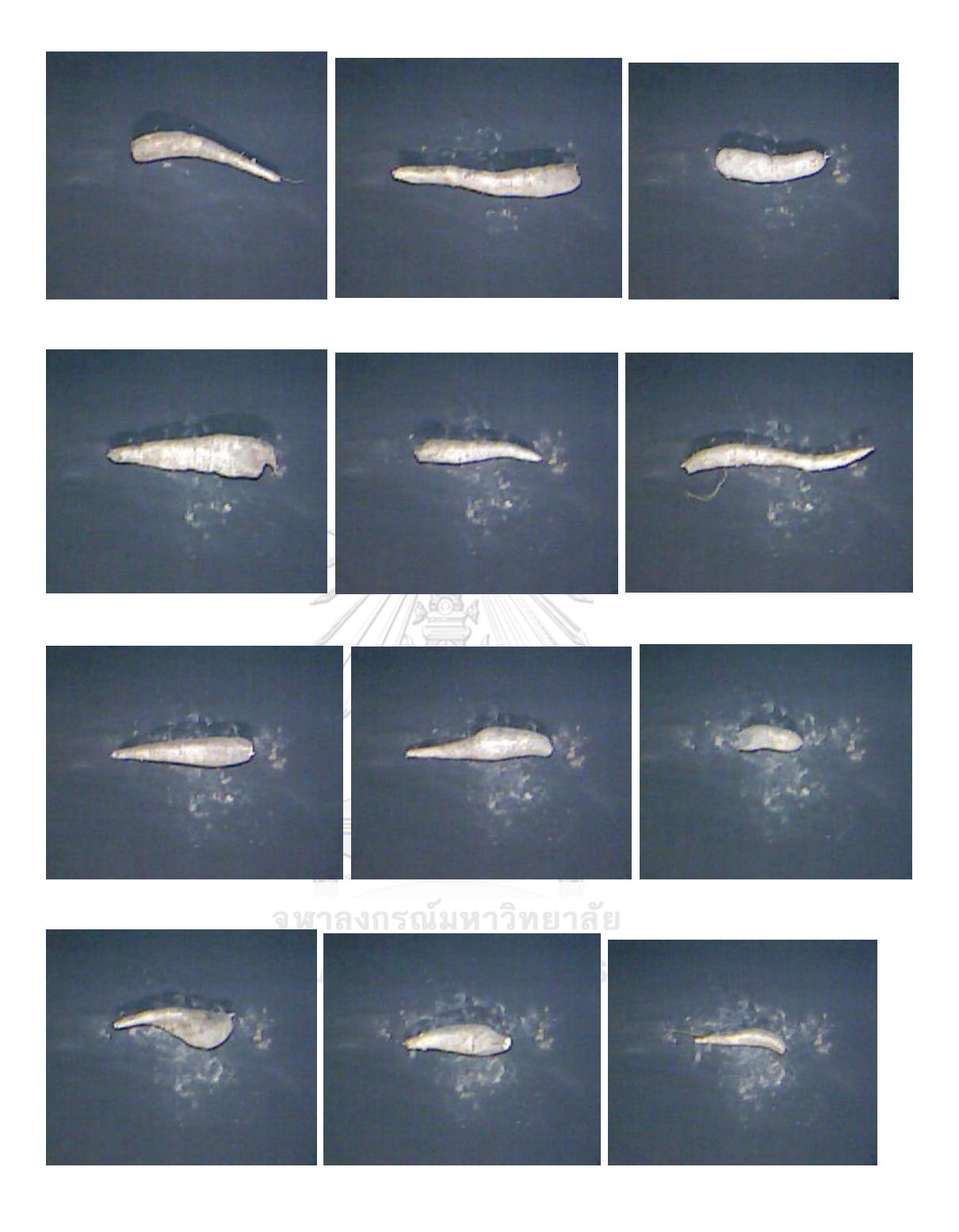

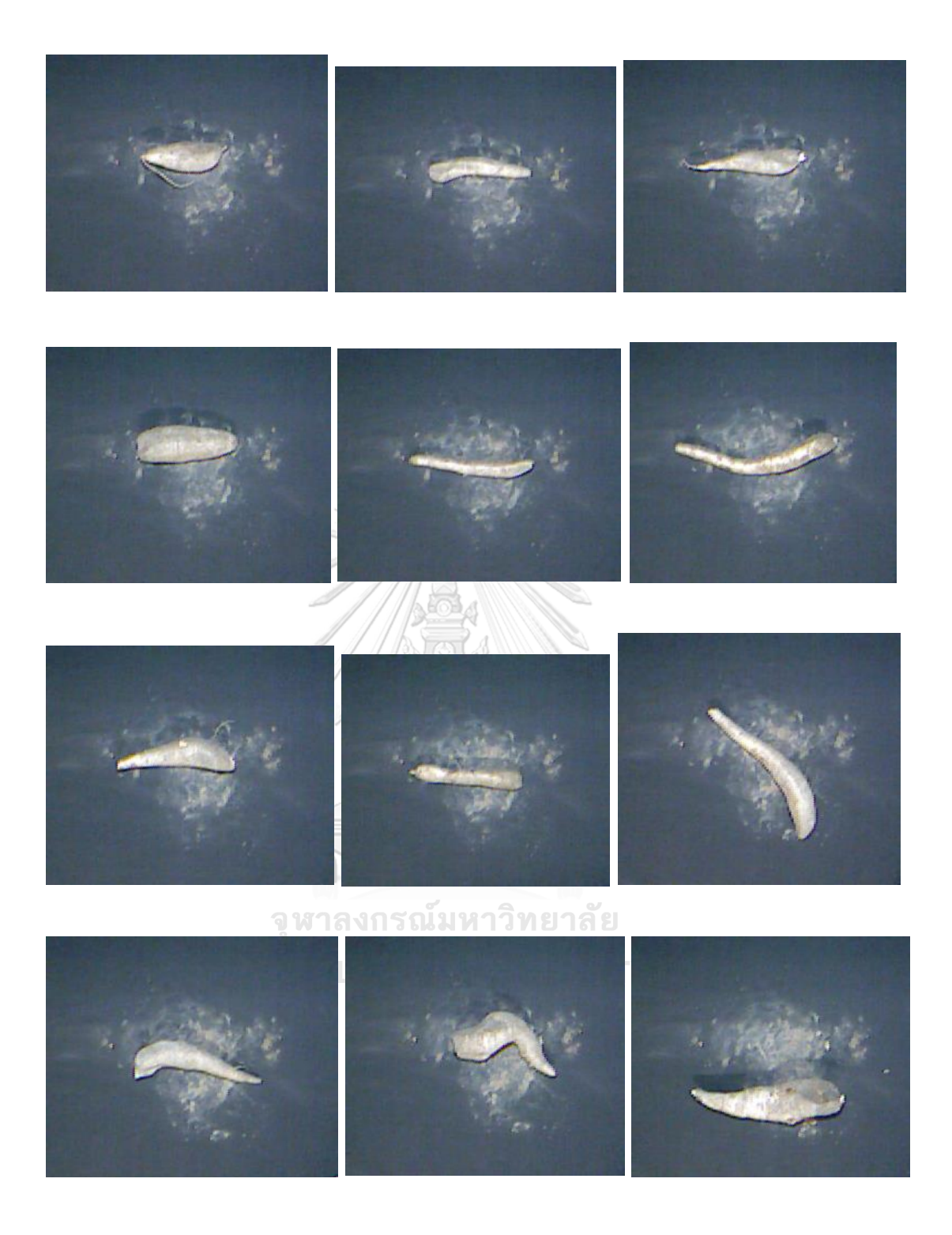

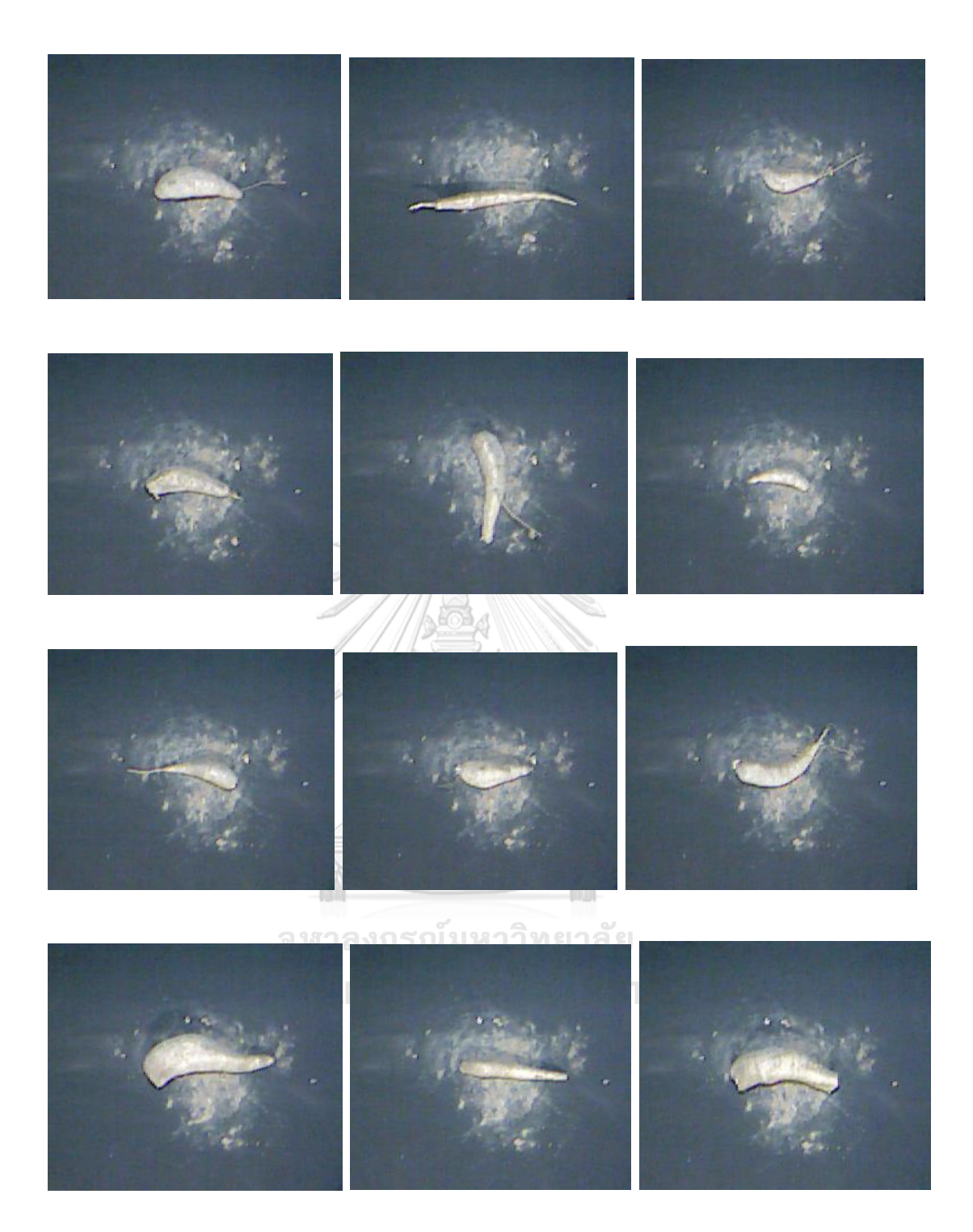

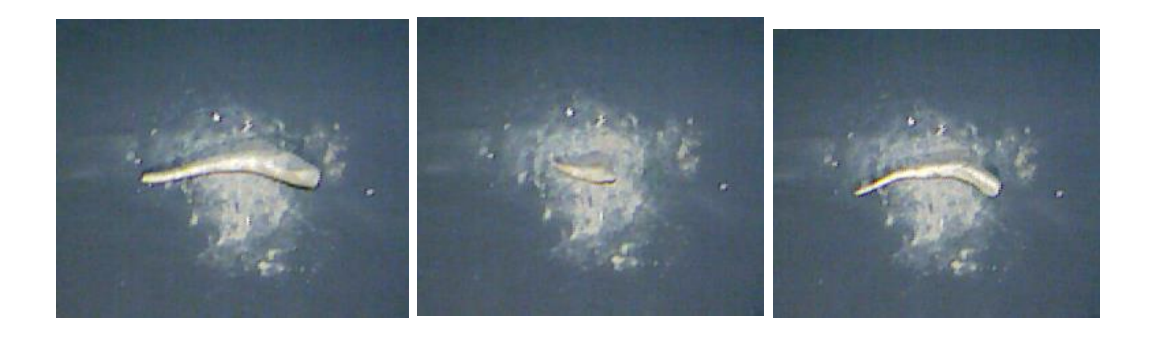

**4) สูตรที่ใช้ในวิทยานิพนธ์**

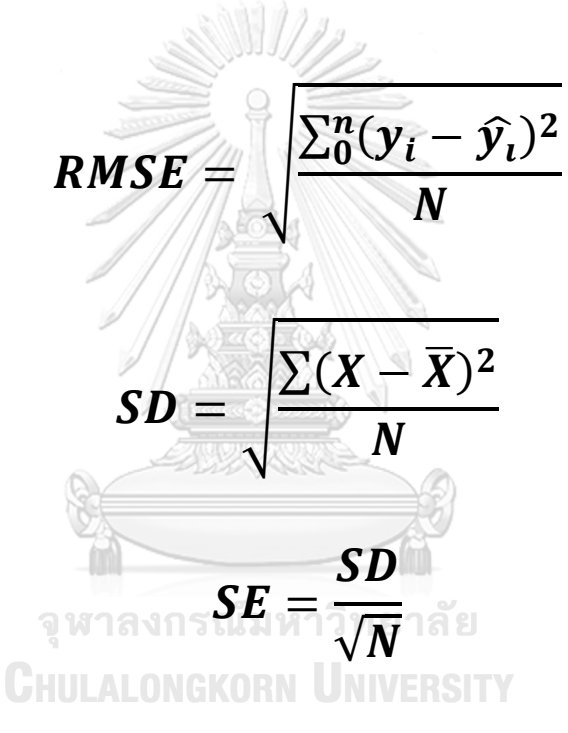

## **ประวัติผู้เขียน**

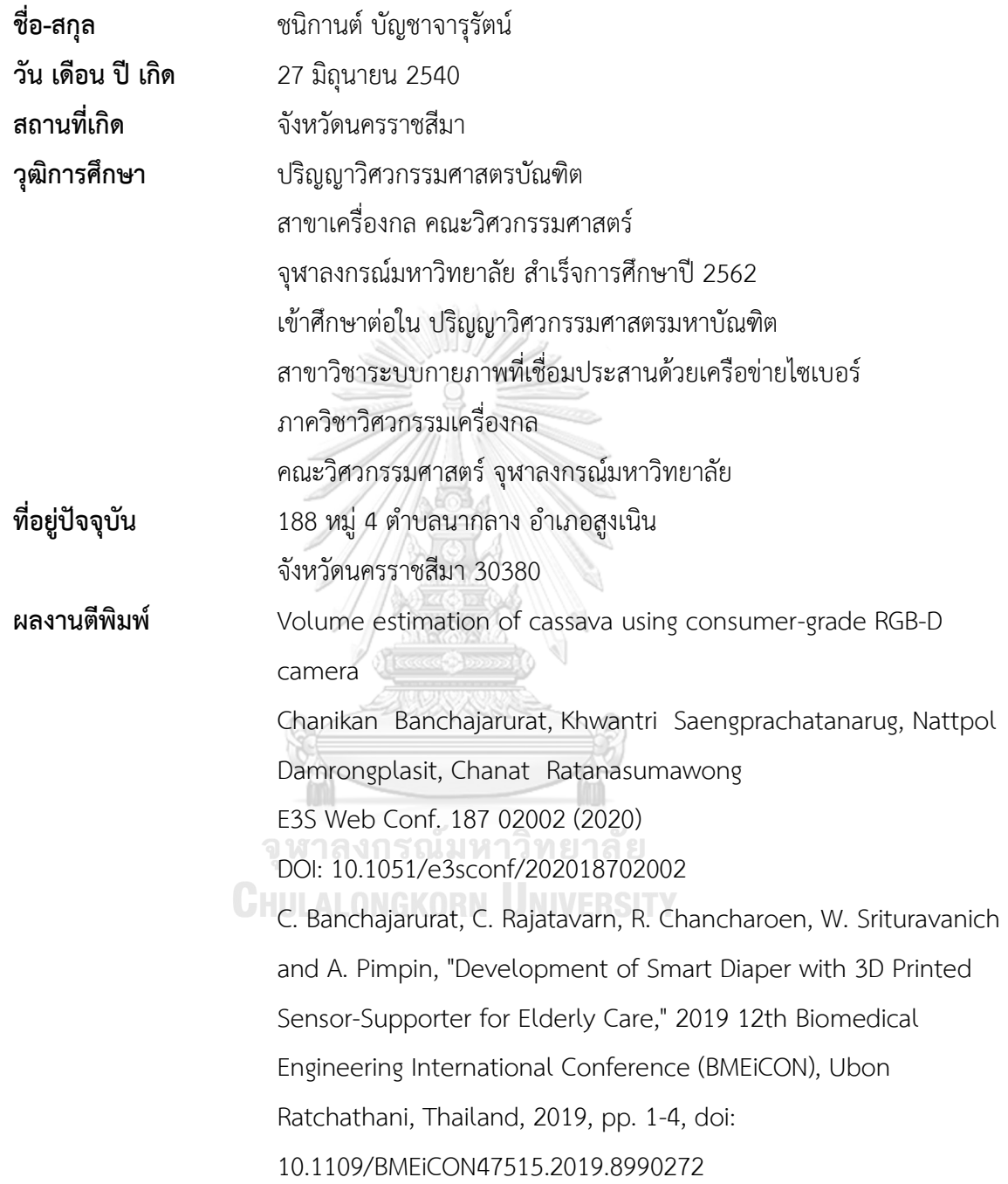